# :hager

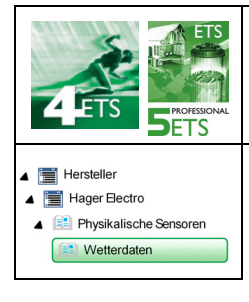

# **Applikationsbeschreibung**

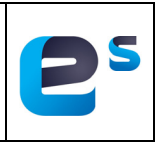

### KNX GPS Wetterstation

*Elektrische/mechanische Daten: siehe bedienungsanleitung des produkts*

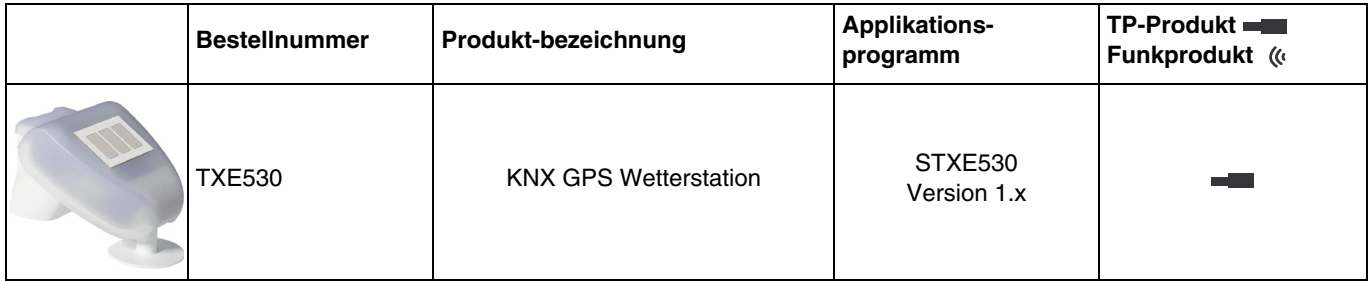

# Inhalt

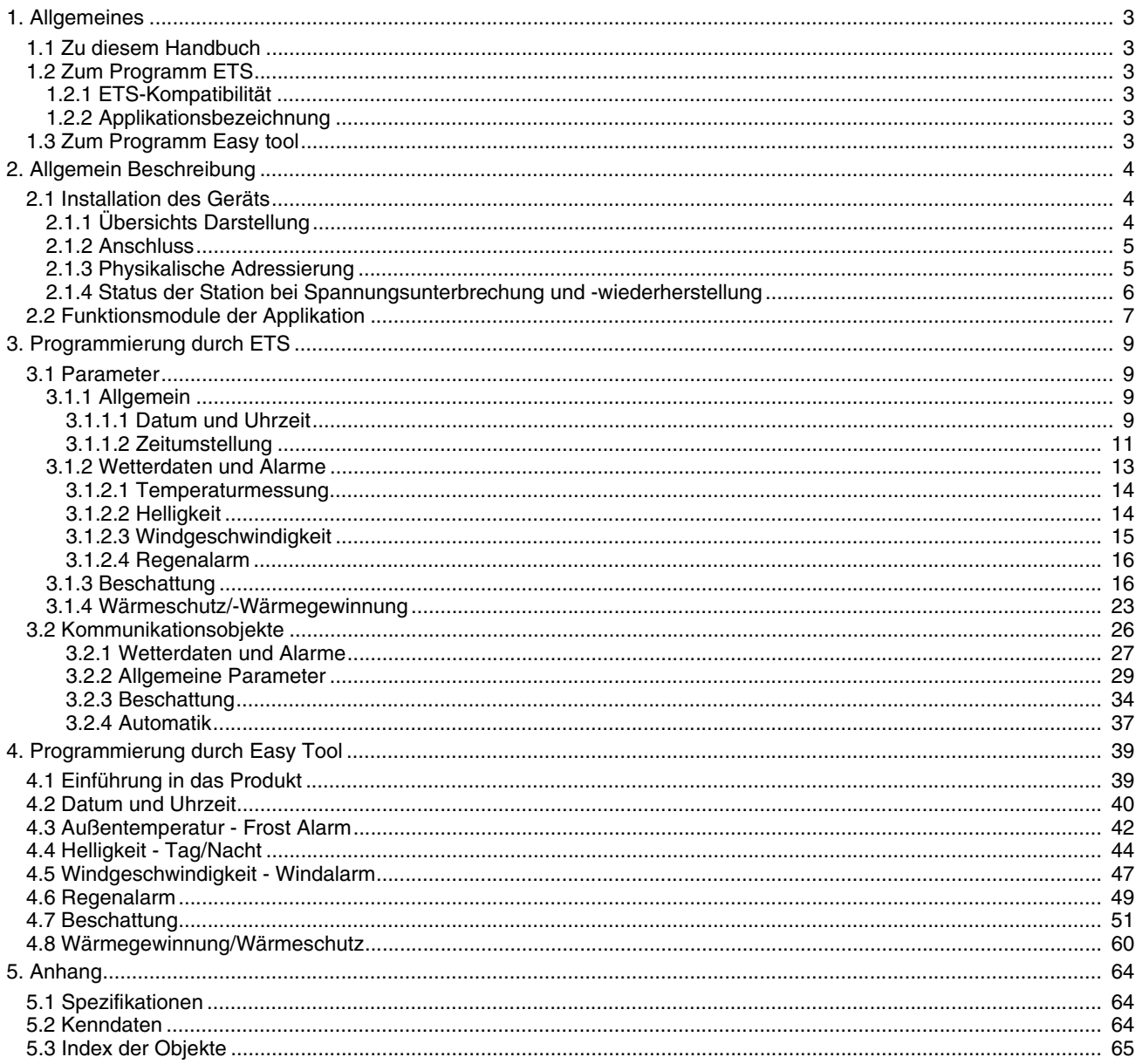

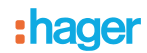

# <span id="page-2-0"></span>**1. Allgemeines**

### <span id="page-2-1"></span>**1.1 Zu diesem Handbuch**

Dieses Handbuch beinhaltet die Beschreibung von Funktionsweise und Parametrierung der KNX-Geräte mithilfe der ETS-Software oder der Easy tool-Software.

Es besteht aus 4 Teilen:

- Allgemeine Informationen.
- Die verfügbaren KNX-Parameter und -Objekte.
- Verfügbare Easy tool-Einstellungen.<br>- Technische Eigenschaften.
- Technische Eigenschaften.

### <span id="page-2-2"></span>**1.2 Zum Programm ETS**

### <span id="page-2-3"></span>**1.2.1 ETS-Kompatibilität**

Die Applikationsprogramme sind für ETS4 und ETS5 kompatibel. Sie können auf unserer Webseite unter der Bestellnummer heruntergeladen werden.

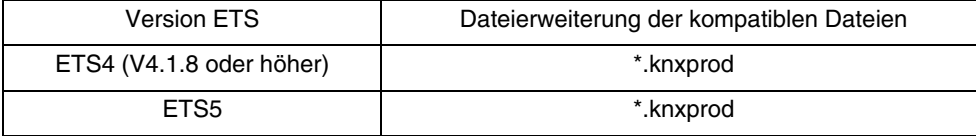

### <span id="page-2-4"></span>**1.2.2 Applikationsbezeichnung**

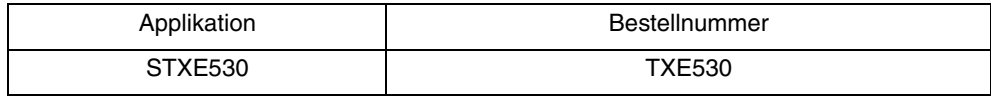

### <span id="page-2-5"></span>**1.3 Zum Programm Easy tool**

Dieses Produkt kann auch mithilfe des Konfigurationstools TXA100 parametriert werden. Es setzt sich aus einem TJA665-Konfigurationsserver zusammen. Es ist zwingend notwendig, eine Aktualisierung der Softwareversion des Konfigurationsservers durchzuführen. (Bitte in der Bedienungsanleitung TXA100 nachlesen).

:hager

# <span id="page-3-0"></span>**2. Allgemein Beschreibung**

# <span id="page-3-1"></span>**2.1 Installation des Geräts**

# <span id="page-3-2"></span>**2.1.1 Übersichts Darstellung**

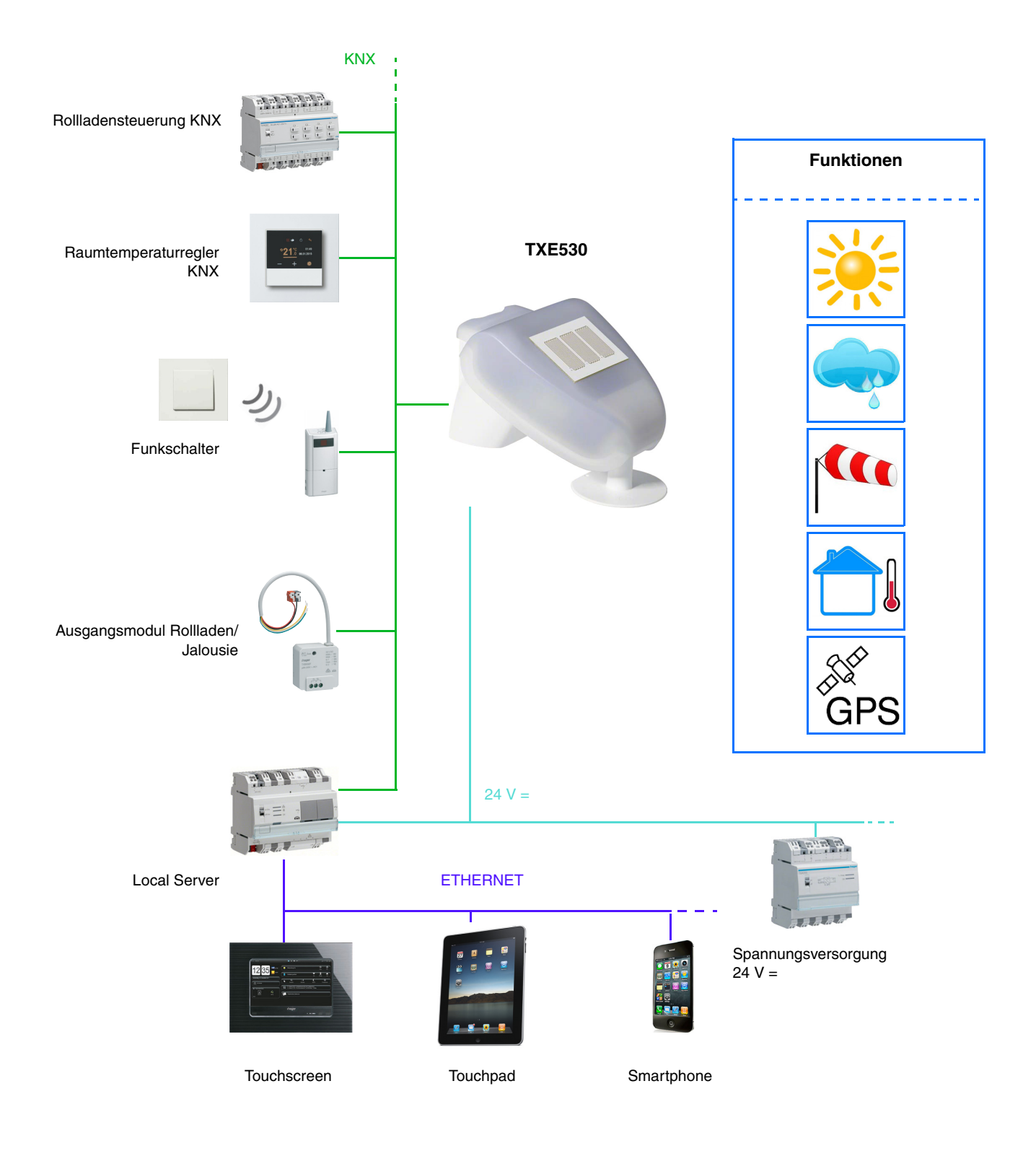

# :hager

### <span id="page-4-0"></span>**2.1.2 Anschluss**

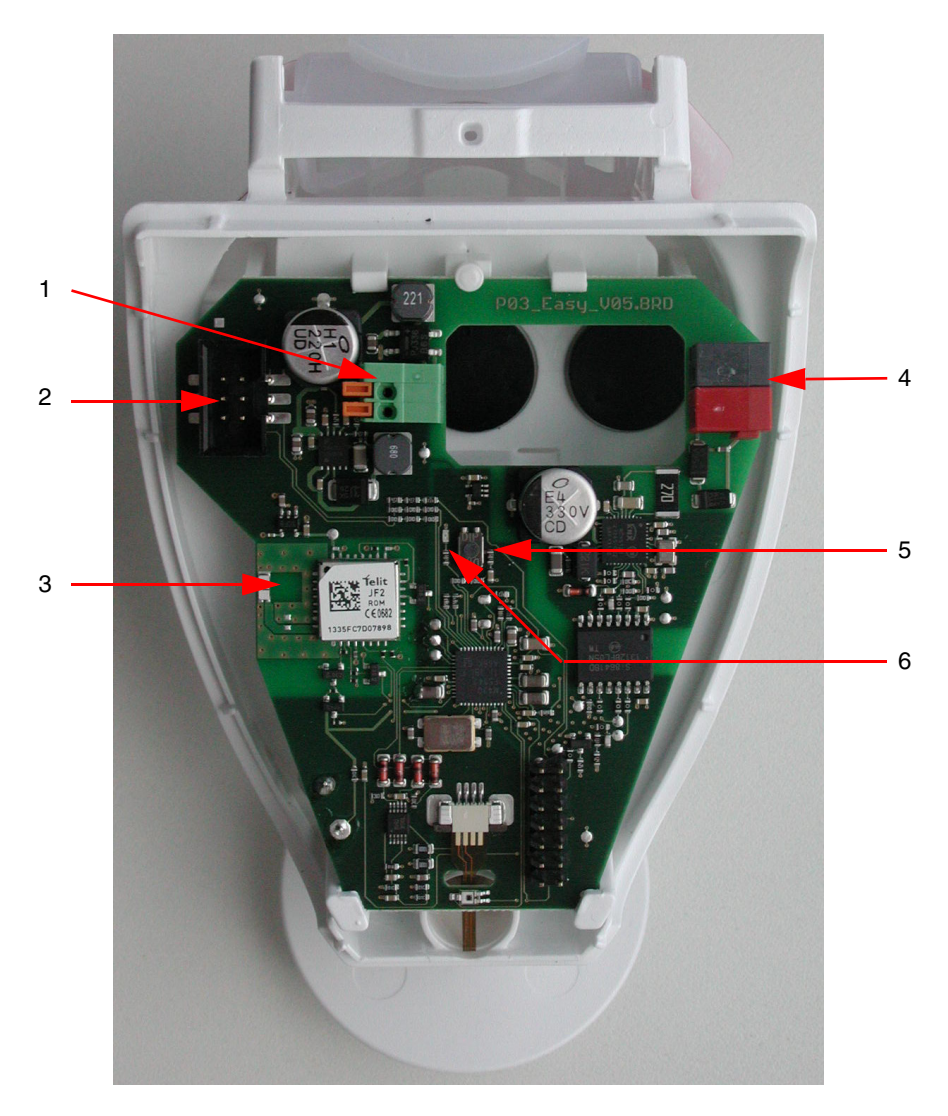

- 1 Federklemme für die Spannungsversorgung, für starre Leiter bis 1.5 mm<sup>2</sup> oder für biegsame Leiter<br>2 Verbindungsstelle für den im Gehäusedeckel eingebauten Regensensor
- 2 Verbindungsstelle für den im Gehäusedeckel eingebauten Regensensor<br>3 GPS-Antenne
- 3 GPS-Antenne<br>4 Anschluss KN
- 4 Anschluss KNX +/-<br>5 Druckknopf für die
- 5 Druckknopf für die physikalische Adressierung
- 6 LED für die physikalische Adressierung

### <span id="page-4-1"></span>**2.1.3 Physikalische Adressierung**

Um die physikalische Adressierung durchzuführen oder zu prüfen, ob der Bus angeschlossen ist, den Leuchttaster betätigen (siehe Kapitel 2.1.2 für die Lokalisierung des Tasters).

Leuchte ein = Bus angeschlossen und bereit zur physikalischen Adressierung.

Der Programmiermodus ist aktiviert bis die physikalische Adresse von der ETS übertragen wird. Durch erneutes Betätigen des Tasters wird der Programmiermodus verlassen.

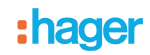

### <span id="page-5-0"></span>**2.1.4 Status der Station bei Spannungsunterbrechung und -wiederherstellung**

- **Status der Station bei Unterbrechung der Bus-Versorgung oder der Hilfsspannung**: das gerät sendet nicht.
- **Status der Station bei Wiederherstellung der Bus-Versorgung oder der Hilfsspannung und nach der Programmierung oder Rücksetzung**: Das Gerät sendet alle Messungen sowie die schaltenden Ausgänge und Statusangaben in den im Folgenden beschriebenen Zeitintervallen:

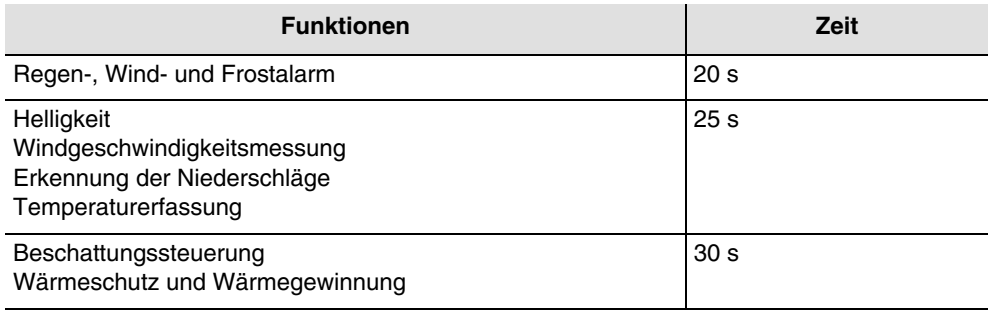

Datum und Uhrzeit werden beim ersten GPS-Empfang nach Spannungsunterbrechung oder Download gesendet.

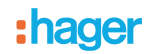

# <span id="page-6-0"></span>**2.2 Funktionsmodule der Applikation**

Die Wetterstation KNX-GPS misst Temperatur, Windgeschwindigkeit und Helligkeit. Sie erfasst Niederschläge und empfängt Daten zu Ort und Zeit über GPS-Signale. Des Weiteren berechnet sie, ausgehend von den Orts- und Zeitkoordinaten, den exakten Sonnenstand (Azimut und Höhe).

Alle Wetterdaten werden in regelmäßigen Intervallen an den Bus gesendet. Diese Daten können von anderen KNX-Produkten oder Überwachungssystemen abgenommen und verwertet werden, die in der Lage sind, die Schwellen zu bestimmen, logische Kombinationen zwischen mehreren Größen herzustellen und schließlich die Ausgänge abhängig von den Schwellenwerten zu steuern.

Die Wetterstation ermöglicht die Direktsteuerung der Schaltausgänge mithilfe der vordefinierten Alarmstufen: Regenalarm, Frostalarm und 3 Windalarmstufen. Sie kann durch ein System zur Verfolgung der Rollladenpositionierung oder der Lamellenwinkel der Jalousien außerdem Beschattungs- oder Wärmegewinnungsfunktionen übernehmen.

Die Sensoren, die Datenverarbeitungselektronik sowie die Buskopplerelektronik befinden sich im kompakten Gehäuse der KNX-GPS-Station.

### ■ Helligkeit und Sonnenstand

Die Lichtintensität wird über einen Helligkeitssensor gemessen. Die KNX-GPS-Wetterstation berechnet in Echtzeit den Sonnenstand (Azimut und Höhe) anhand von Uhrzeit und Aufstellungsort.

### ■ Windgeschwindigkeitsmessung

Die elektronische Erfassung der Windgeschwindigkeit bietet eine leise und zuverlässige Anwendung, selbst bei Hagel, Schnee und Minustemperaturen. Turbulenzen und Aufwinde in der Nähe der Wetterstation werden ebenfalls erfasst. Diese Information wird zyklisch übermittelt und kann als Steuerung für den Windalarm verwendet werden.

### ■ Erkennung der Niederschläge

Die Oberfläche des Sensors ist beheizt, sodass lediglich Tropfen und Schneeflocken als Niederschläge identifiziert werden, nicht aber Nebel oder Tauwasser. Wenn der Regen oder Schnee aufhört, trocknet der Sensor schnell und meldet daraufhin das Ende der Niederschläge. Diese Information wird zyklisch übermittelt und kann als Steuerung für den Regenalarm verwendet werden.

■ Temperaturerfassung

Die Außentemperatur wird über einen Sensor gemessen. Diese Information wird zyklisch übermittelt und kann im Wesentlichen für die Anzeige verwendet werden, oder z.B. als Steuerung für den Frostalarm.

### ■ Mit domovea verknüpfte Funktion

Die Werte der gemessenen Größen (lux °C m/s) können durch domovea genutzt werden, um bei Schwellenwertübersteigung Stufen einzustellen und die Schaltausgänge zu steuern.

### ■ Datum und Uhrzeit - GPS-Funktion

Die Wetterstation empfängt Datum und Uhrzeit über das integrierte GPS. Sie ermöglicht so das automatische Umstellen von Winter- und Sommerzeit.

### ■ Regen-, Wind- und Frostalarm

Diese Funktion ermöglicht es, entsprechend der Wetterdaten bei einem vorher festgelegten Schwellenwert einen Alarm abzugeben.

Es gibt 3 Arten von Alarm:

- **Regenalarm**
- Frost Alarm
- Windalarm bestimmt durch 3 Schwellenwerte (Alarm 1 4 m/s, Alarm 2 8 m/s, Alarm 3 12 m/s)

### ■ Beschattungssteuerung

Diese Funktion ermöglicht es, durch Ausrichtung der Lamellenjalousien oder durch Einwirkung auf die Öffnungsstufen der Rollläden bis zu 4 Fassaden mit mehreren Beschattungsstufen zu steuern.

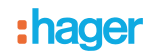

### ■ Wärmeschutz und Wärmegewinnung

Diese Funktion ist Teil der Innentemperatursteuerung in Abhängigkeit von den Sonnenstrahlen und der Jahreszeit. Der Wärmeschutz ermöglicht es, die Rollläden oder Jalousien im Sommer so zu positionieren, dass die Raumerwärmung eingeschränkt wird. Die Wärmegewinnung ermöglicht es, im Winter die Rollläden oder Jalousien zu öffnen und so den Raum mithilfe von Sonnenstrahlen zu erwärmen. Zur Wetterstation gehört, lediglich für Fassade 1, ein Objekt zur Aufnahme der Umgebungstemperatur der Fassade 1 (über ein Referenzraum), womit Wärmeschutz und Wärmegewinnung präziser gesteuert werden können.

### Kommunikationsobjekte

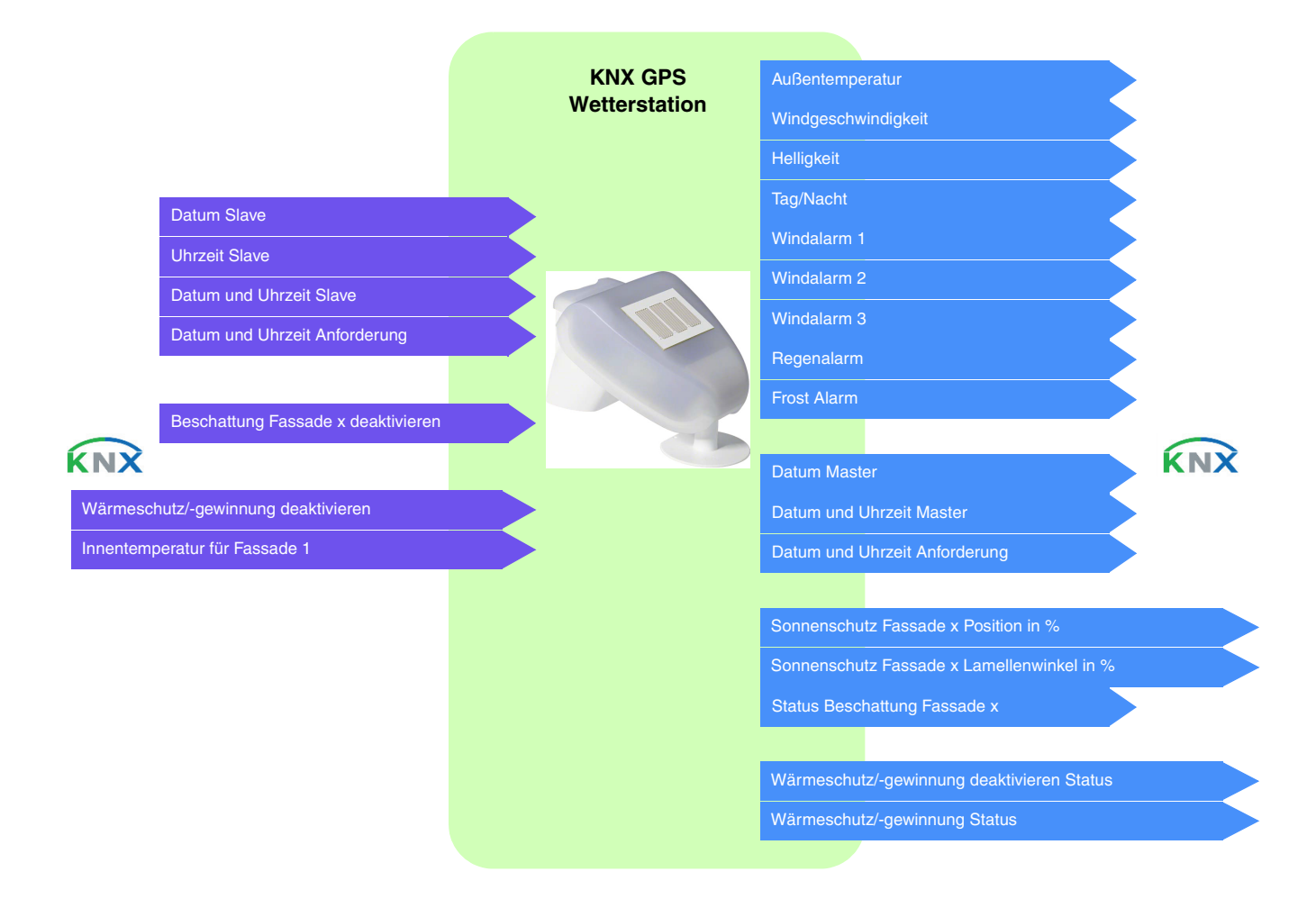

# <span id="page-8-0"></span>**3. Programmierung durch ETS**

# <span id="page-8-1"></span>**3.1 Parameter**

### <span id="page-8-2"></span>**3.1.1 Allgemein**

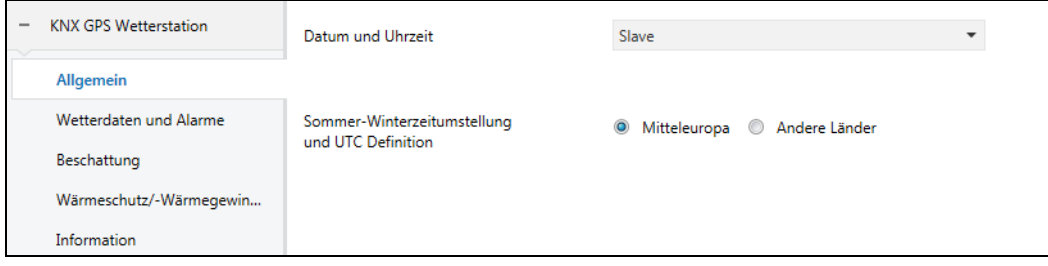

### **3.1.1.1 Datum und Uhrzeit**

<span id="page-8-3"></span>Das im Gerät eingebaute GPS-Modul ist in der Lage, Datum und Uhrzeit an den Bus zu senden. Wenn die Wetterstation auf Master eingestellt ist, werden ihre Daten alle 12 Stunden gesendet (Festwert), sowie bei Zeitumstellung Sommer/Winter.

Es ist notwendig, die gleiche Zeit in den verschiedenen Untersystemen laufen zu lassen. Diese Zeit kann aus verschiedenen Quellen stammen:

- domovea, wenn mit dem internet verbunden
- wetterstation
- schaltuhr

Wenn mehrere Zeitquellen im System vorhanden sind, ist dies die Rangfolge:

- internet über das service module
- GPS<br>- Iokali
- lokale zeitquelle (schaltuhr ...)

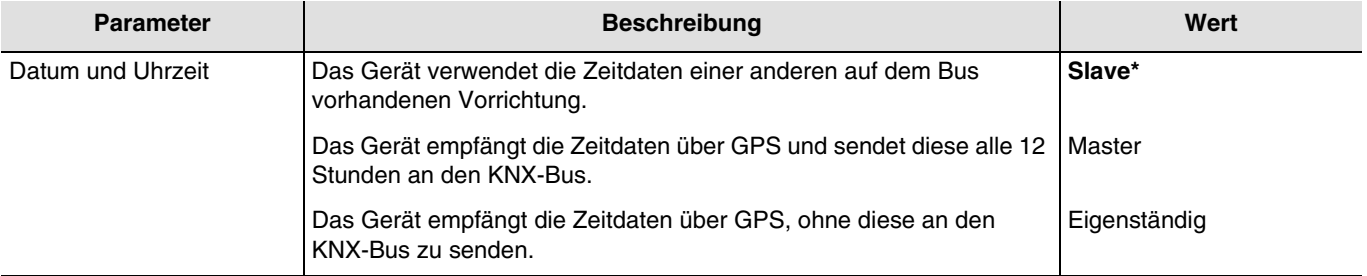

### **Datum und Uhrzeit im Master-Modus**

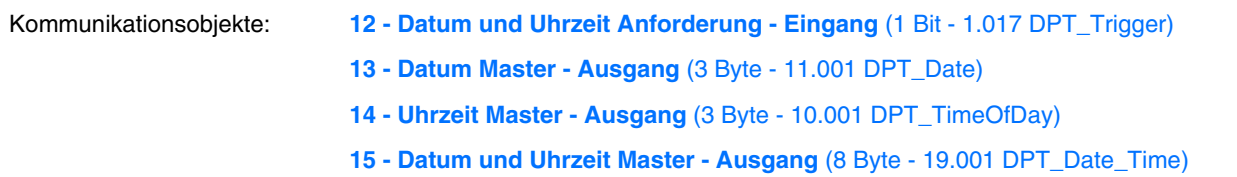

Zunächst können Datum und Uhrzeit über ETS eingestellt werden. Die Wetterstation arbeitet mit diesen Daten, bis zum ersten Mal ein gültiges GPS-Signal empfangen wird.

<sup>\*</sup> Defaultwert

### **Datum und Uhrzeit im Slave-Modus**

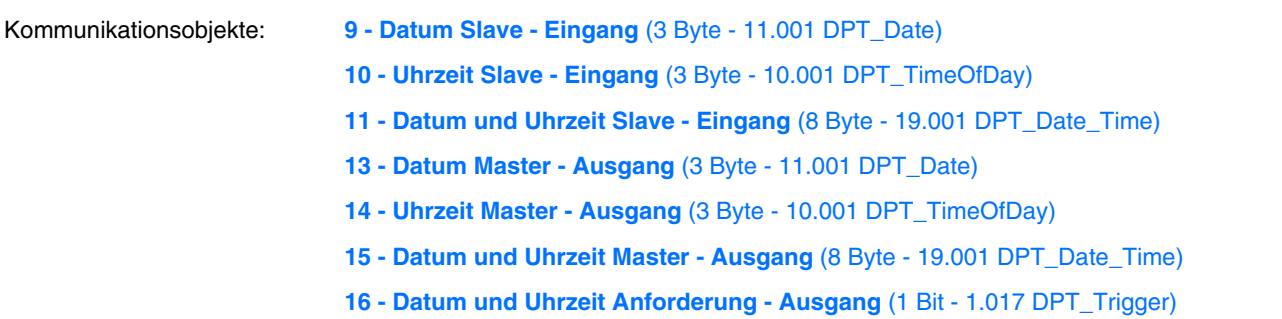

Im Slave-Modus synchronisiert sich die Wetterstation mit Datum und Uhrzeit des Master-Systems. Dennoch funktioniert sie für die Berechnung von Azimut und Höhe der Sonne weiterhin mit ihrer eigenen Einstellung von Datum und Uhrzeit.

Wenn die Wetterstation die Informationen zu Datum und Uhrzeit 2 mal hintereinander nicht empfängt (Festwert), sendet sie eine Anfrage über das Objekt **Datum und Uhrzeit Anforderung**. Bei Nicht-Antwort geht die Wetterstation automatisch in den Master-Modus über. Wenn das Master-Element erneut Datum und Uhrzeit sendet, übernimmt die Wetterstation wieder die Slave-Rolle.

### **Datum und Uhrzeit im autonomen Modus**

Die Wetterstation funktioniert für die Berechnung von Azimut und Höhe der Sonne mit ihrer eigenen Einstellung von Datum und Uhrzeit. Es wird kein Objekt auf den KNX-Bus übermittelt oder gelesen.

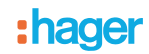

### **3.1.1.2 Zeitumstellung**

<span id="page-10-0"></span>Die Umstellung aufgrund der Zeitverschiebung (Sommer/Winter und Winter/Sommer) wird entweder automatisch oder durch Parametrierung durchgeführt.

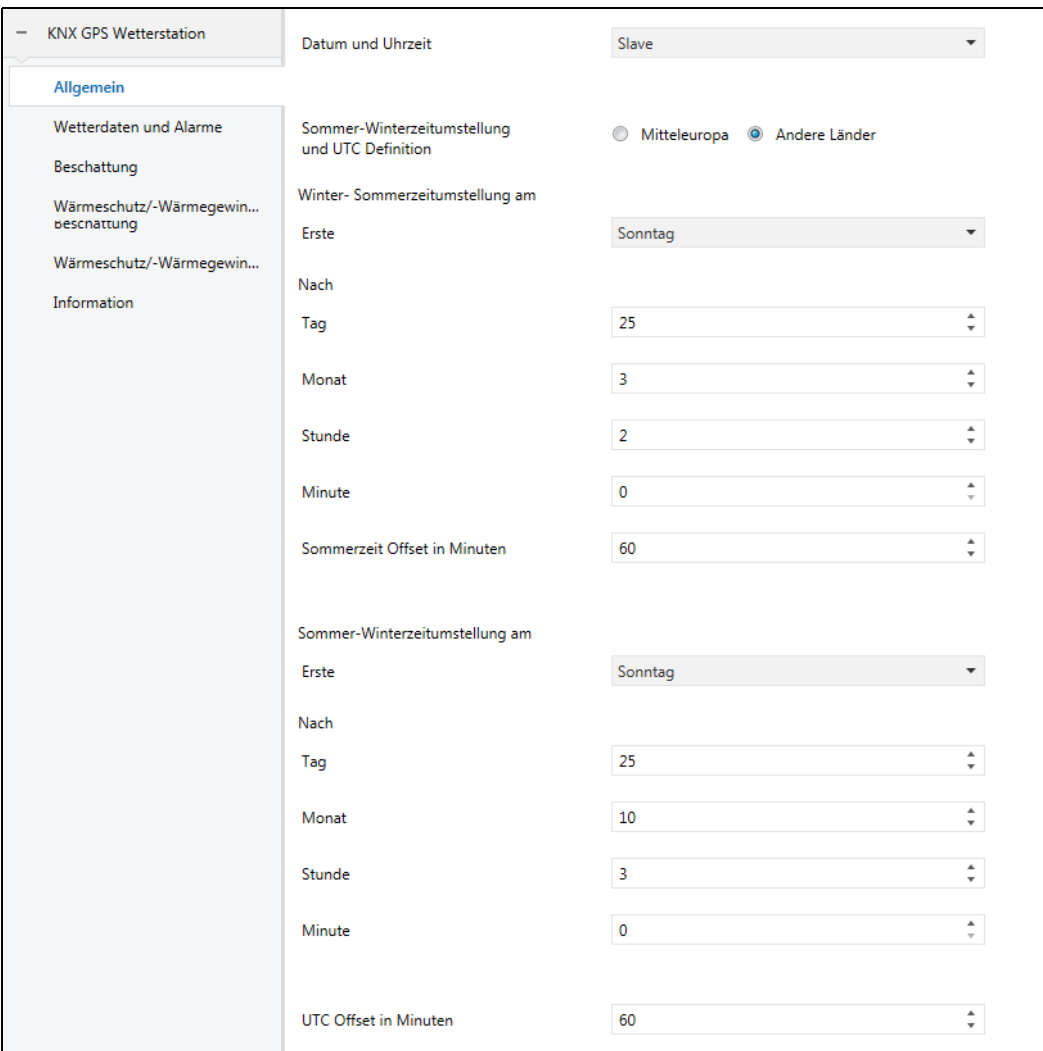

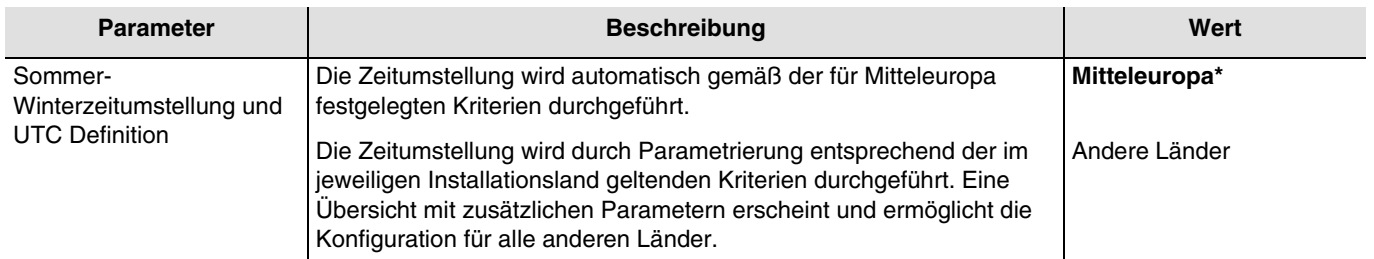

<sup>\*</sup> Defaultwert

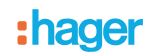

### **Zeitumstellung Winter/Sommer**

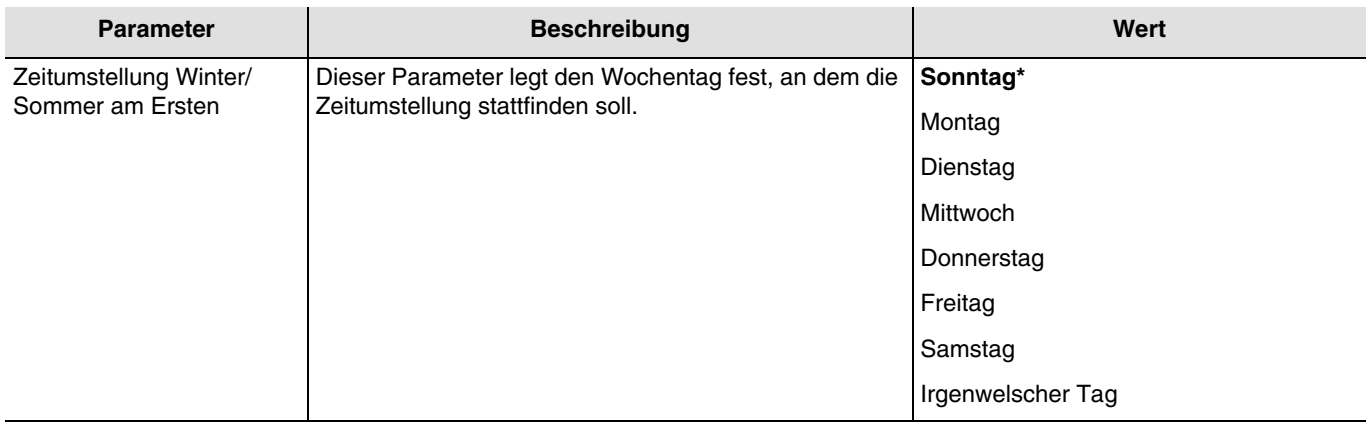

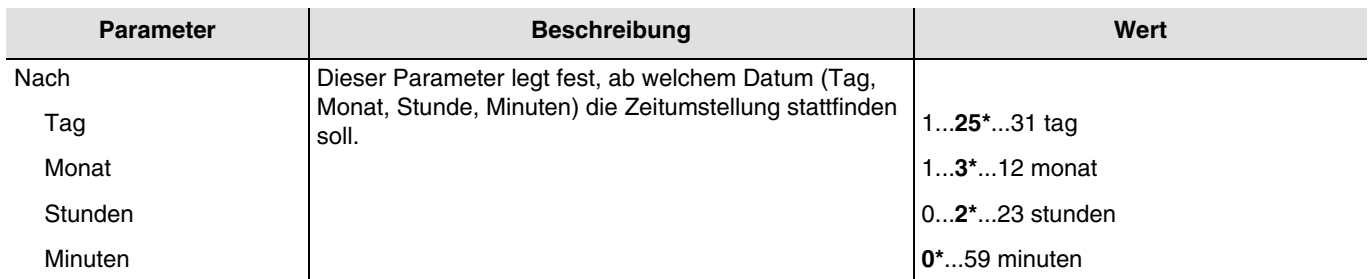

Beispiel: Wenn die Zeitumstellung am letzten Sonntag im Monat März um 2 Uhr nachts erfolgt, wird Folgendes ausgewählt:

- Zeitumstellung Winter/Sommer am Ersten **Sonntag** nach **24/03 um 2h 00m**.

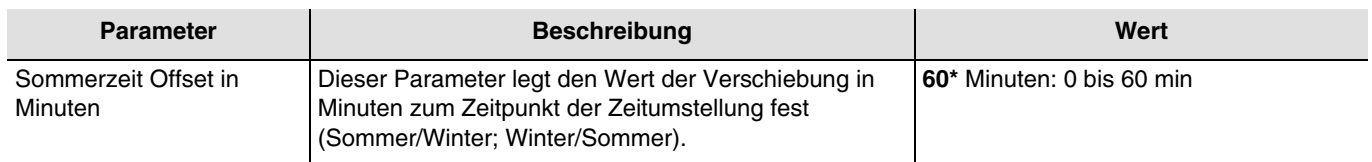

### **Zeitumstellung Sommer/Winter**

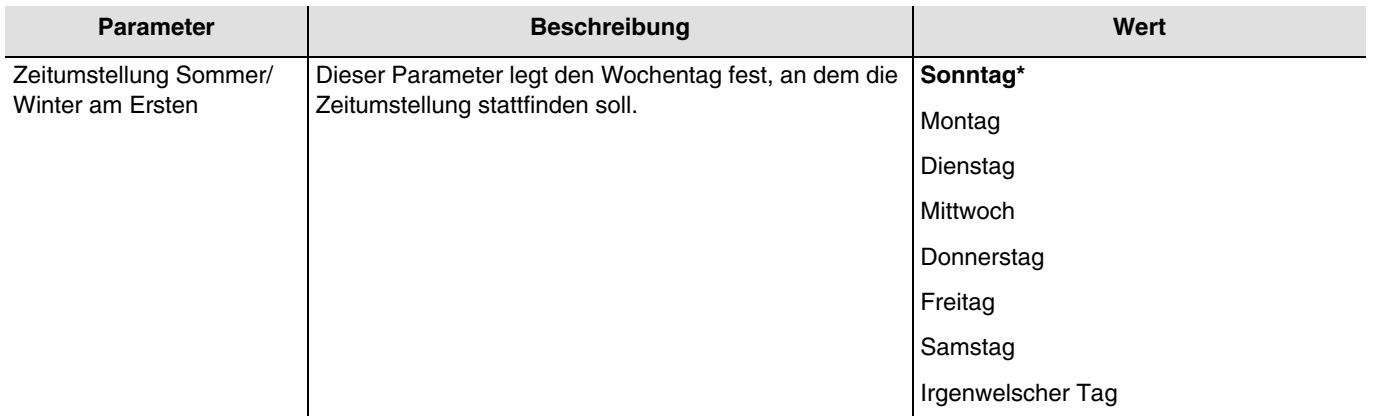

<sup>\*</sup> Defaultwert

# :hager

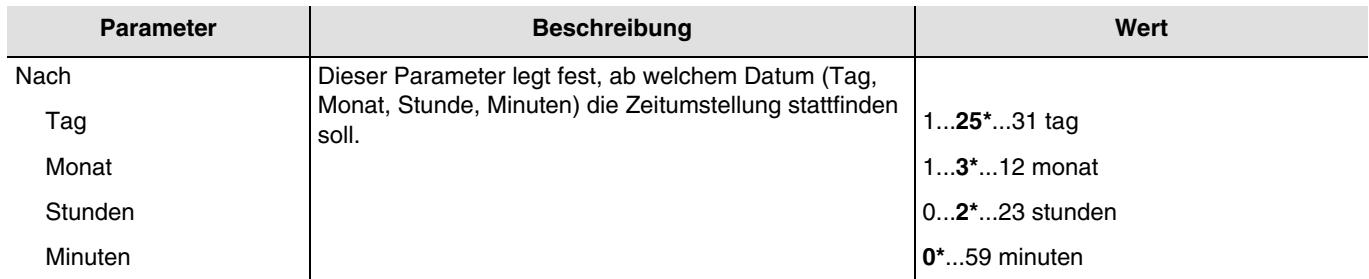

Beispiel: Wenn die Zeitumstellung am letzten Sonntag im Monat Oktober um 3 Uhr nachts erfolgt, wird Folgendes ausgewählt: - Zeitumstellung Winter/Sommer am Ersten **Sonntag** nach dem **24/10 um 3h 00m**.

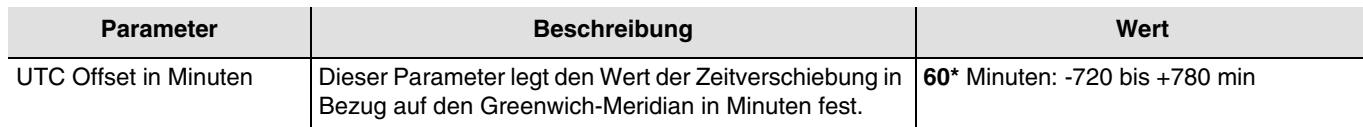

### <span id="page-12-0"></span>**3.1.2 Wetterdaten und Alarme**

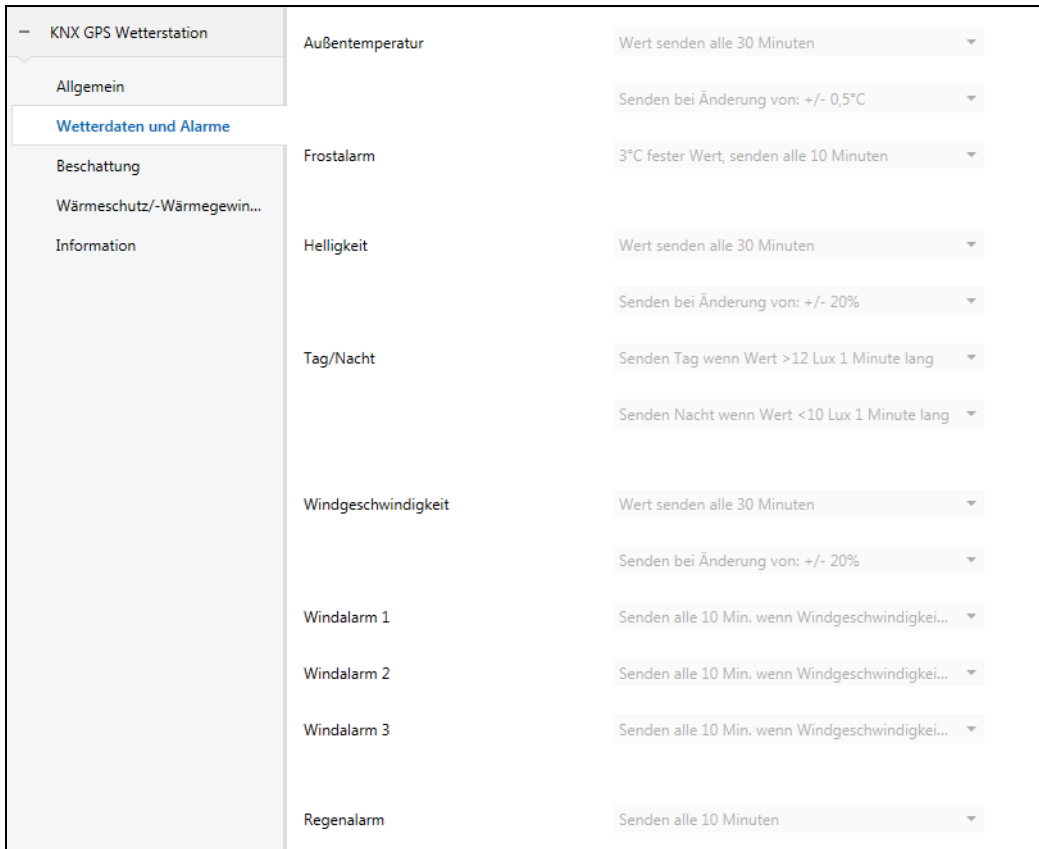

*Hinweis: Alle Parameter dieses Reiters sind festgelegt und können nicht verändert werden.* 

<sup>\*</sup> Defaultwert

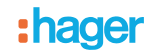

### **3.1.2.1 Temperaturmessung**

<span id="page-13-0"></span>Die Außentemperatur wird hauptsächlich für die Systeme von Heizung, Lüftung und Klimaanlage verwendet. Sie kann auch für die Anzeige auf den Touchscreens verwendet werden.

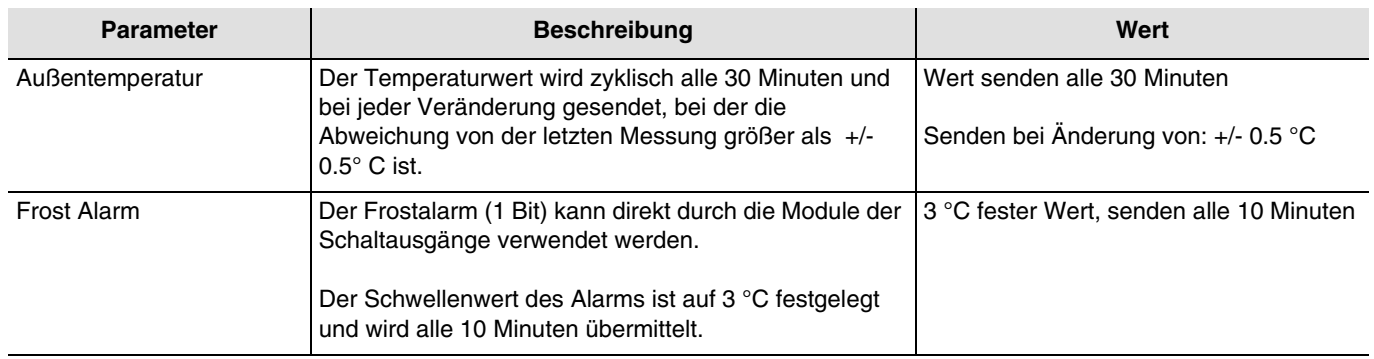

Der Frostalarm funktioniert folgendermaßen:

- Der Frostalarm ist aktiv (Bit = 1), wenn der gemessene Wert über den Zeitraum von 5 Minuten kleiner ist als der Schwellenwert (3 °C). Er wird umgehend und alle 10 Minuten übermittelt.
- Der Frostalarm ist inaktiv (Bit = 0), wenn der gemessene Wert 5° C übersteigt. Er wird umgehend und alle 10 Minuten übermittelt.

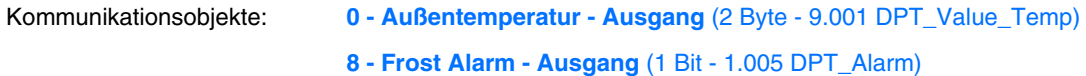

### **3.1.2.2 Helligkeit**

<span id="page-13-1"></span>Die Außenhelligkeit wird hauptsächlich für die Kontrollsysteme von Beleuchtung und Beschattungssteuerung verwendet, unter Berücksichtigung des Sonnenstandes. Sie kann auch für die Anzeige auf den Touchscreens verwendet werden.

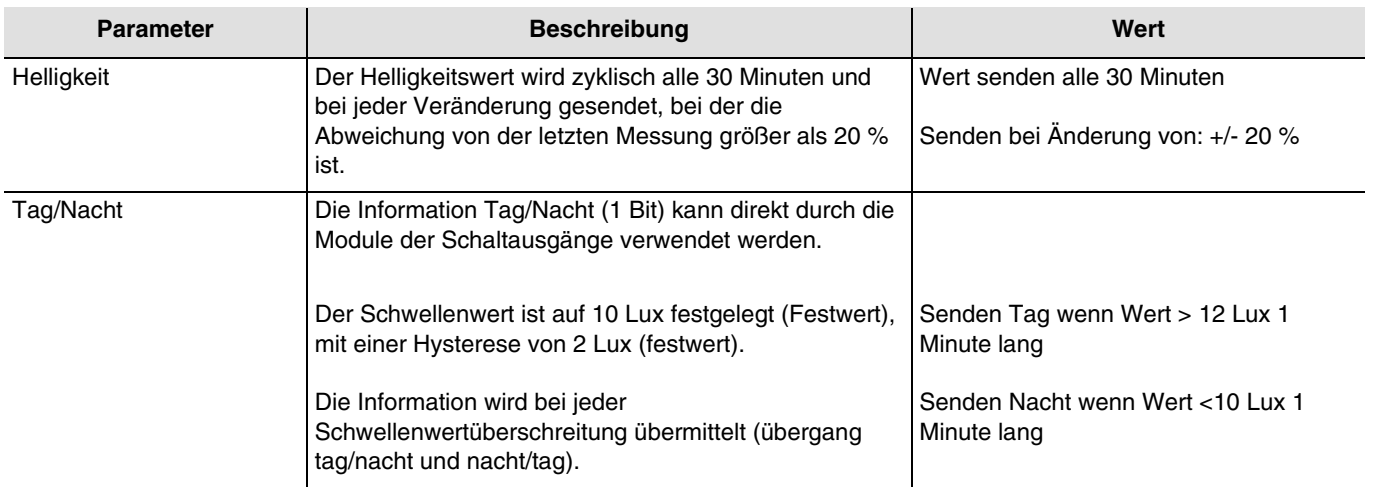

Die Information Tag/Nacht funktioniert folgendermaßen:

- Die Information "Tag" ist aktiv (Bit = 0), wenn der gemessene Wert über den Zeitraum von mehr als einer Minute größer ist als der Schwellenwert + Hysterese (12 Lux) (festwert).
- Die Information "Nacht" ist aktiv (Bit = 1), wenn der gemessene Wert über den Zeitraum von einer Minute kleiner ist als der Schwellenwert (10 Lux).

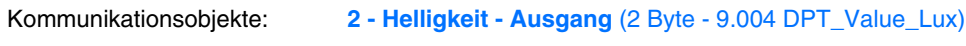

**3 - Tag/Nacht - Ausgang** (1 Bit - 1.011 DPT\_State)

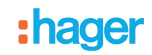

### **3.1.2.3 Windgeschwindigkeit**

<span id="page-14-0"></span>Der Windgeschwindigkeitswert wird hauptsächlich für die Sicherung der Rollläden und Jalousien verwendet. Sie kann auch für die Anzeige auf den Touchscreens verwendet werden.

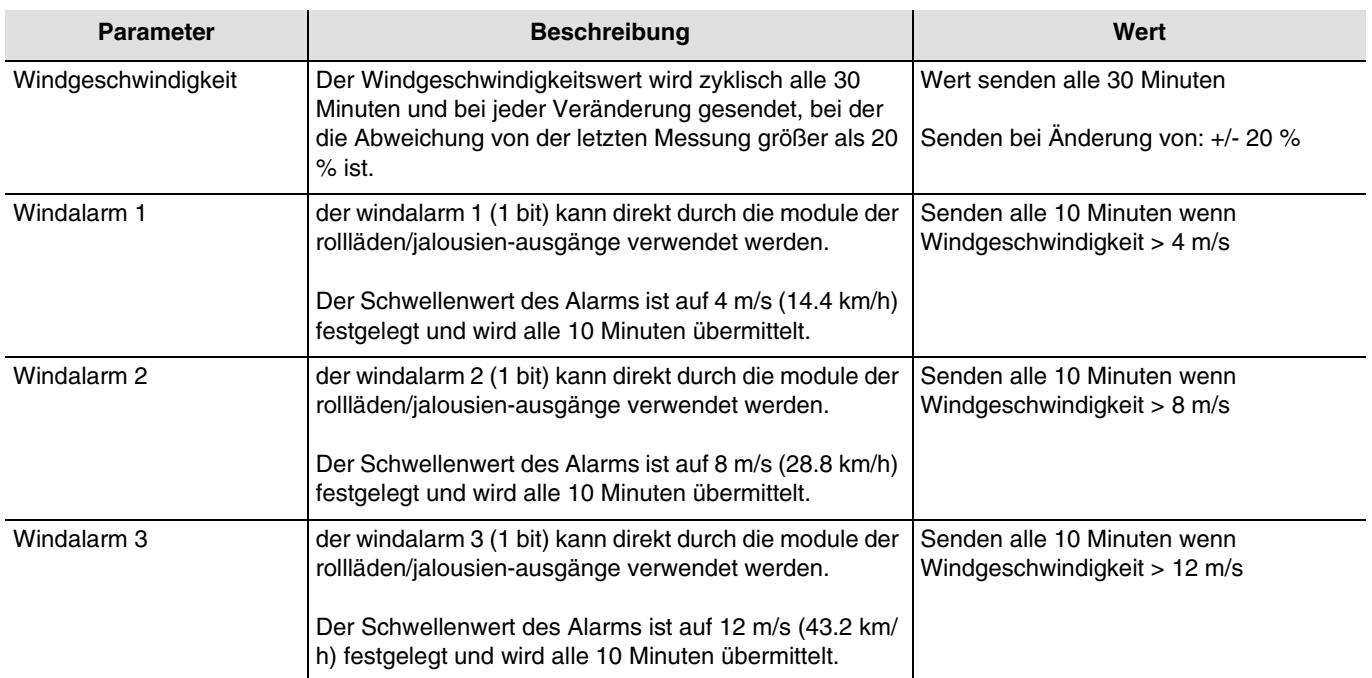

Für jeden der drei Alarme ist ein Kommunikationsobjekt vorhanden.

Der Windalarm (1 bis 3) funktioniert folgendermaßen:

- Der Windalarm ist aktiv (Bit = 1), wenn der gemessene Wert länger als 2 Sekunden größer ist als der Schwellenwert. Er wird umgehend und alle 10 Minuten übermittelt.
- Der Windalarm ist inaktiv (Bit = 0), wenn der gemessene Wert länger als 5 Minuten kleiner ist als der Schwellenwert. Er wird umgehend und alle 10 Minuten übermittelt.

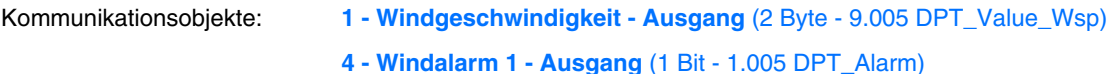

- **5 Windalarm 2 Ausgang** (1 Bit 1.005 DPT\_Alarm)
- **6 Windalarm 3 Ausgang** (1 Bit 1.005 DPT\_Alarm)

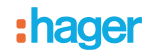

### **3.1.2.4 Regenalarm**

<span id="page-15-0"></span>Der Regenalarm ermöglicht hauptsächlich, das Öffnen und Schließen der Vordächer oder der Lichtschächte zu steuern. Sie kann auch für die Anzeige auf den Touchscreens verwendet werden.

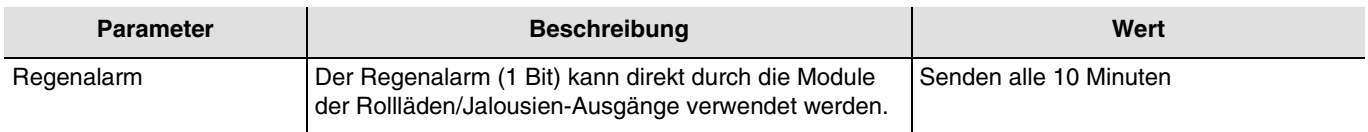

Der Regenalarm funktioniert folgendermaßen:

- Der Regenalarm ist aktiv (Bit = 1), wenn Regen festgestellt wird. Er wird umgehend und alle 10 Minuten übermittelt.
- Der Regenalarm ist inaktiv (Bit = 0) nach einer Zeitspanne von 5 Minuten, nachdem der Regen aufgehört hat. Er wird umgehend und alle 10 Minuten übermittelt.

Kommunikationsobjekte: **7 - Regenalarm - Ausgang** (1 Bit - 1.005 DPT\_Alarm)

### <span id="page-15-1"></span>**3.1.3 Beschattung**

Das Ziel der Beschattungsfunktion ist, den sich im Raum aufhaltenden Personen mehr Komfort zu bieten, indem ein Blenden durch die Sonne vermieden wird. Um die Nutzung und Konfiguration der Wetterstation zu vereinfachen, empfehlen wir, mit Fassaden zu arbeiten, die entweder nur mit Rollläden oder nur mit Jalousien ausgestattet sind. Die Möglichkeiten der Beschattungssteuerung (Positionierung der Jalousie oder des Klappladens und der Lamellenwinkelpositionen) sind mit den Fassaden verknüpfte Funktionen.

Fassadenüberwachung

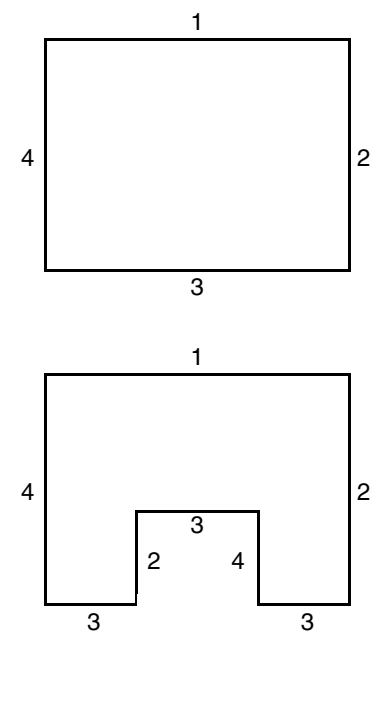

Die meisten Gebäude weisen 4 Fassaden auf. Es wird empfohlen, für jede Fassade eine gesonderte Steuerung für den Sonnenschutz zu erstellen.

Für Gebäude mit einem U-Grundriss müssen ebenfalls nur 4 Fassaden gesondert gesteuert werden, sofern mehrere in die gleiche Richtung weisen.

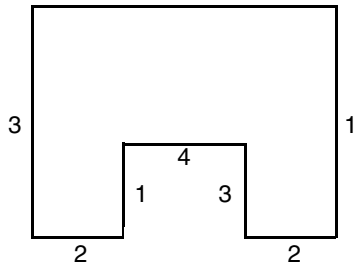

Wenn die Beschattung auf einer Fassade gesteuert werden soll, die sowohl über Jalousien als auch über Rollläden verfügt, müssen zwei Fassaden angegeben werden: Eine für die Jalousien und eine für die Rollläden. In diesem Beispiel Fassade 2 für die Rollläden und Fassade 4 für die Jalousien.

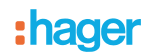

### Ausrichtung der Fassade

Die Ausrichtung einer jeden Fassade muss für die Funktionsfähigkeit der Beschattungsfunktion durch Parametrierung bestimmt werden.

- Bestimmen der Ausrichtung von jeder verwendeten Fassade.

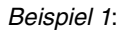

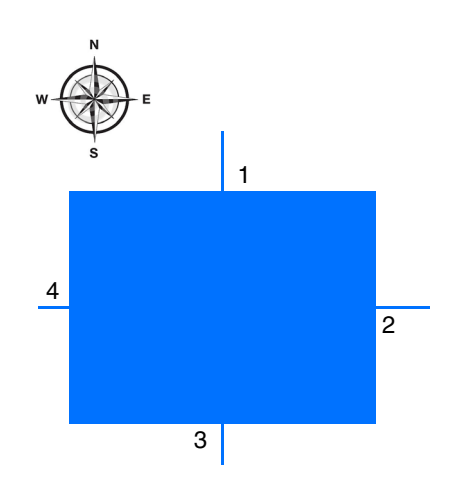

Ausrichtung:

Fassade 1:  $N = 0^\circ$ Fassade 2:  $O = 90^\circ$ Fassade 3:  $S = 180^\circ$ Fassade 4:  $W = 270^\circ$ 

*Beispiel 2*:

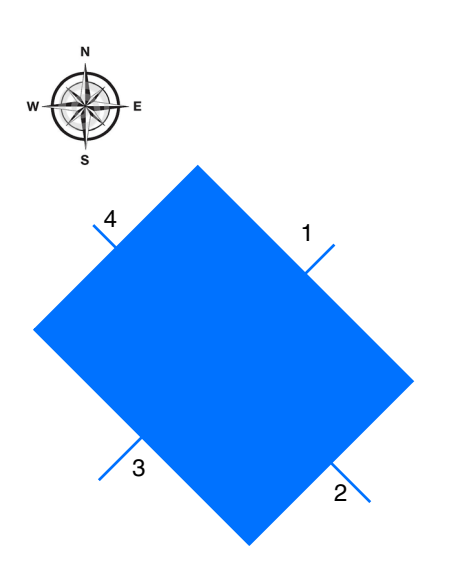

### Ausrichtung:

Fassade 1:  $NO = 45^\circ$ Fassade 2:  $SO = 135^\circ$ Fassade 3:  $SW = 225^\circ$ Fassade 4:  $NW = 315^\circ$ 

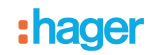

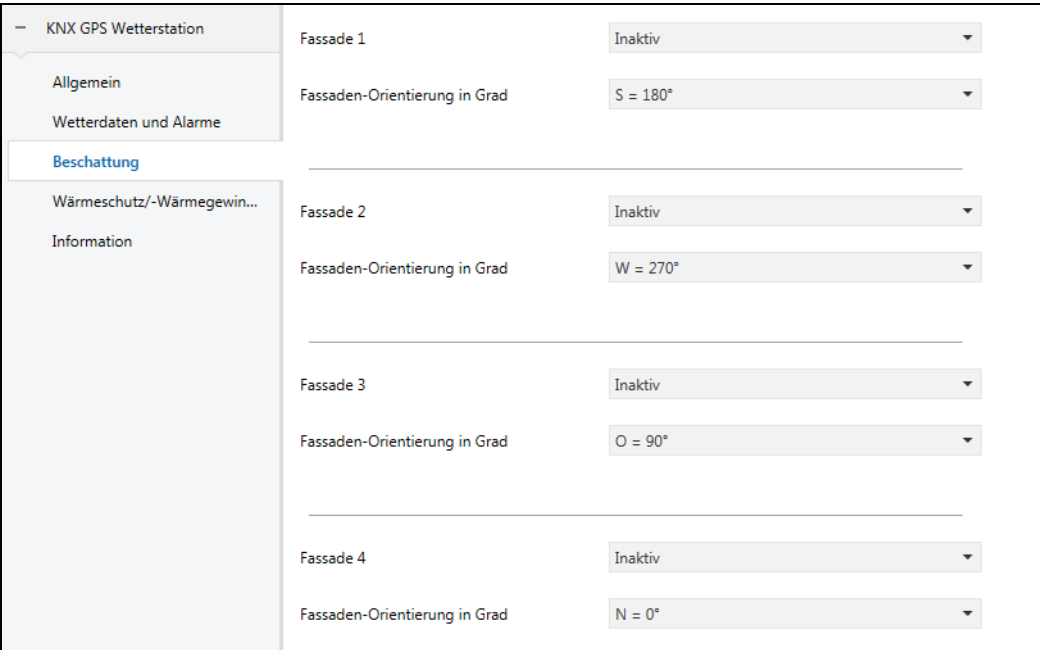

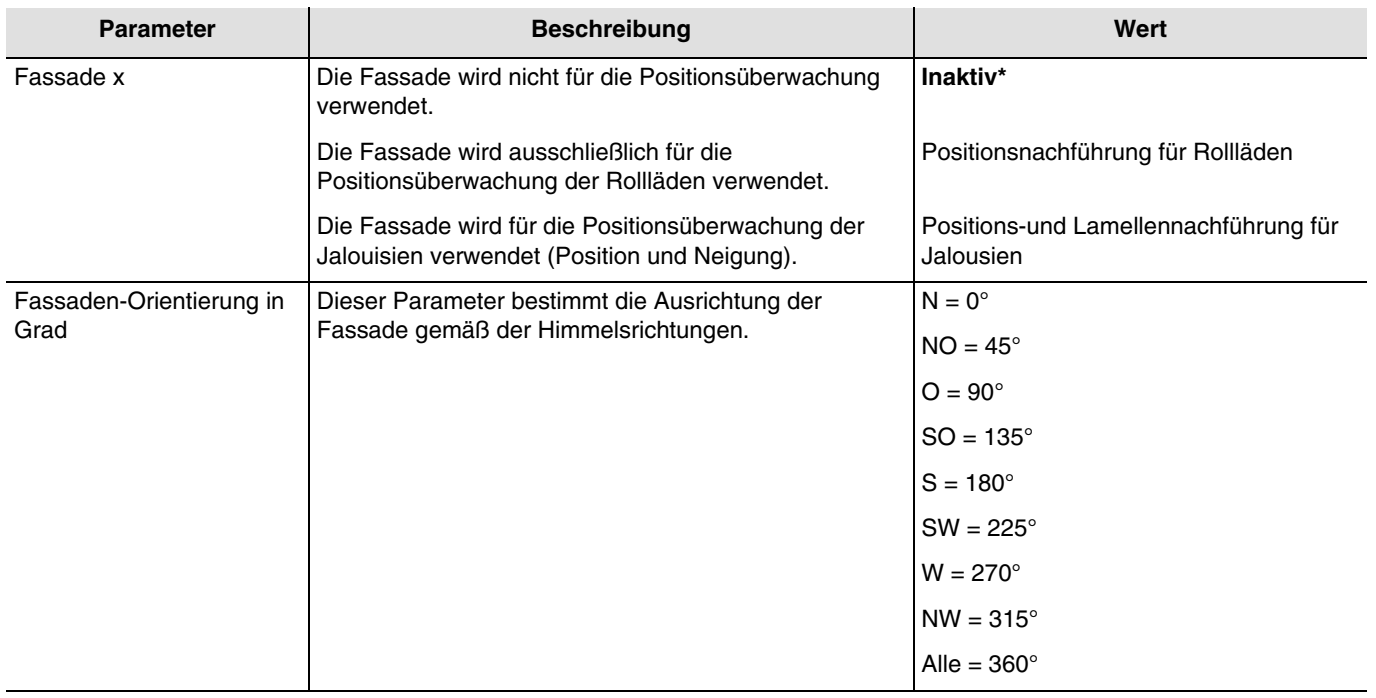

*Hinweis: Für die Steuerung eines ganz oder teilweise verglasten Dachs muss das Dach als eine der Fassaden mit dem Parameter Alle = 360° angegeben werden.*

*Hinweis: Der Betrieb ist lediglich für Jalousien mit horizontalen Lamellen vorgesehen.*

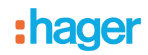

### **Beschattungsprinzip für die Rollläden und Lamellenjalousien**:

Mit der Beschattungsüberwachung wird der Sonnenschutz nicht vollständig heruntergelassen, wodurch die Sonne in den Raum dringen kann. So hat der Raumnutzer weiterhin Ausblick ins Freie, und auf der Fensterbank stehende Pflanzen können weiterhin vom Sonnenlicht profitieren.

*Hinweis: Die Beschattungsüberwachung ist nur mit einem Sonnenschutz nutzbar, der sich von oben nach unten absenkt (wie z.b. bei rollläden, textilem sonnenschutz oder jalousien mit horizontalen lamellen). Diese Funktion ist bei einem Sonnenschutz, der von einer Seite aus oder von beiden Seiten vor ein Fenster gezogen wird, nicht nutzbar.*

### **Beschattung mittels Rollläden**

Die Beschattungsautomatik erfolgt automatisch, wenn die Beschattungsbedingungen auf der betreffenden Fassade erfüllt sind: helligkeitsschwellenwert > als 40 klux und sonne auf der fassade. Die Beschattung verändert sich also in Abhängigkeit der Sonnenbewegung. Sie startet mit einem Minimalwert der Rollladenschließung von 20 % und einer maximalen parametrierbaren Schließung von zwischen 20 und 80 %. Die vollständige Schließung im Automatik-Modus kann nur erreicht werden, wenn die Wärmeschutz-Funktion aktiviert ist.

### **Beispiel für die maximale Schließung von 80% (defaultwert):**

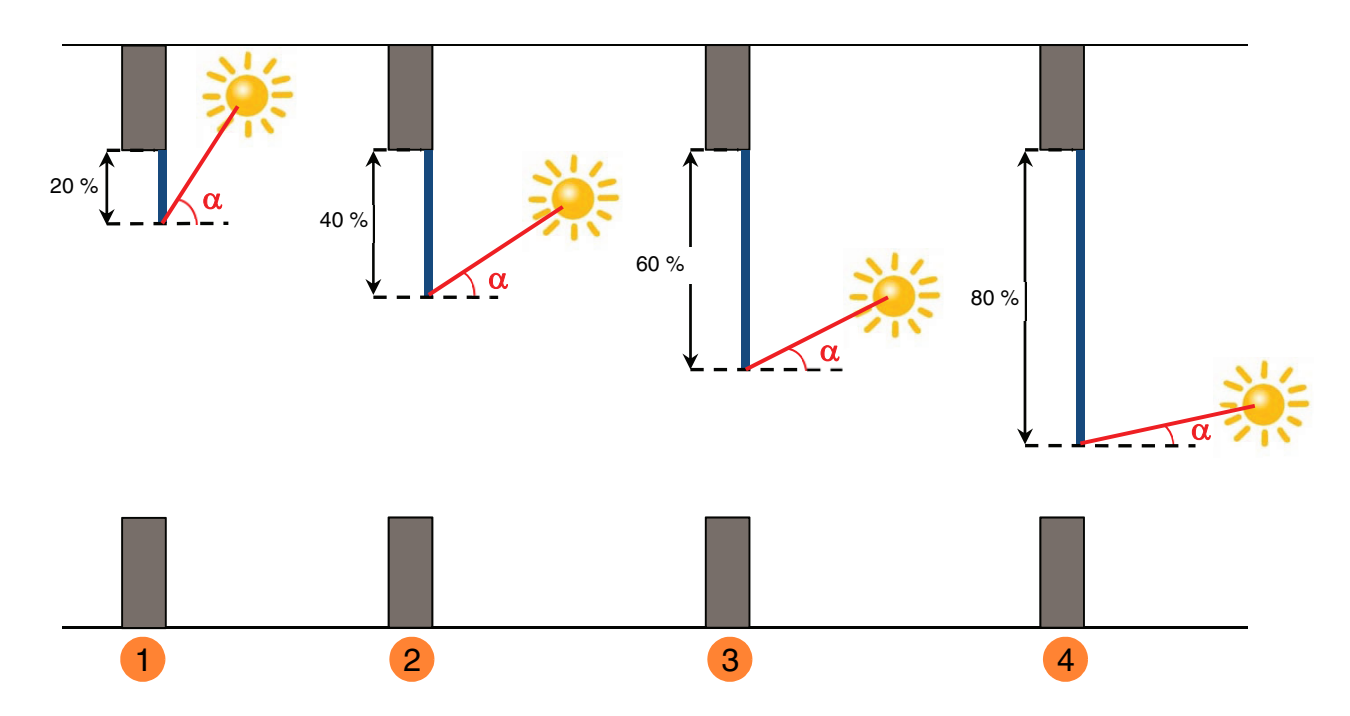

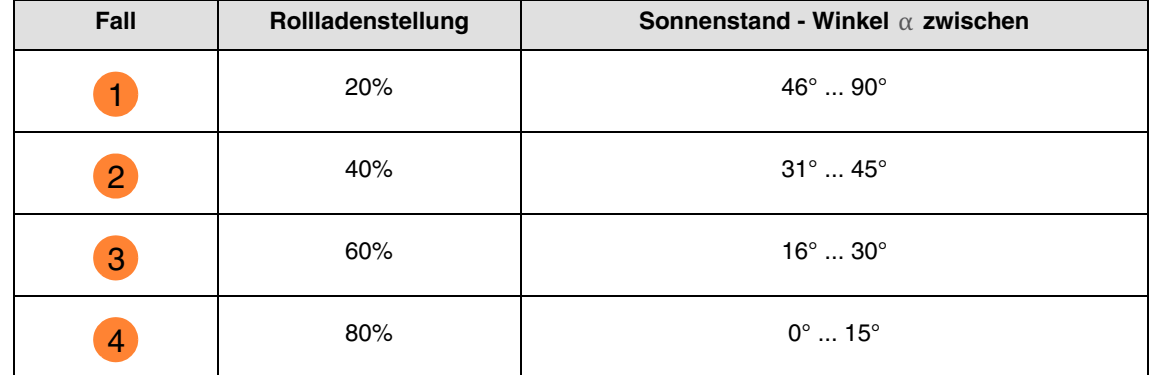

### **Beispiel mit Maximalschließungsparameter auf 40% eingestellt:**

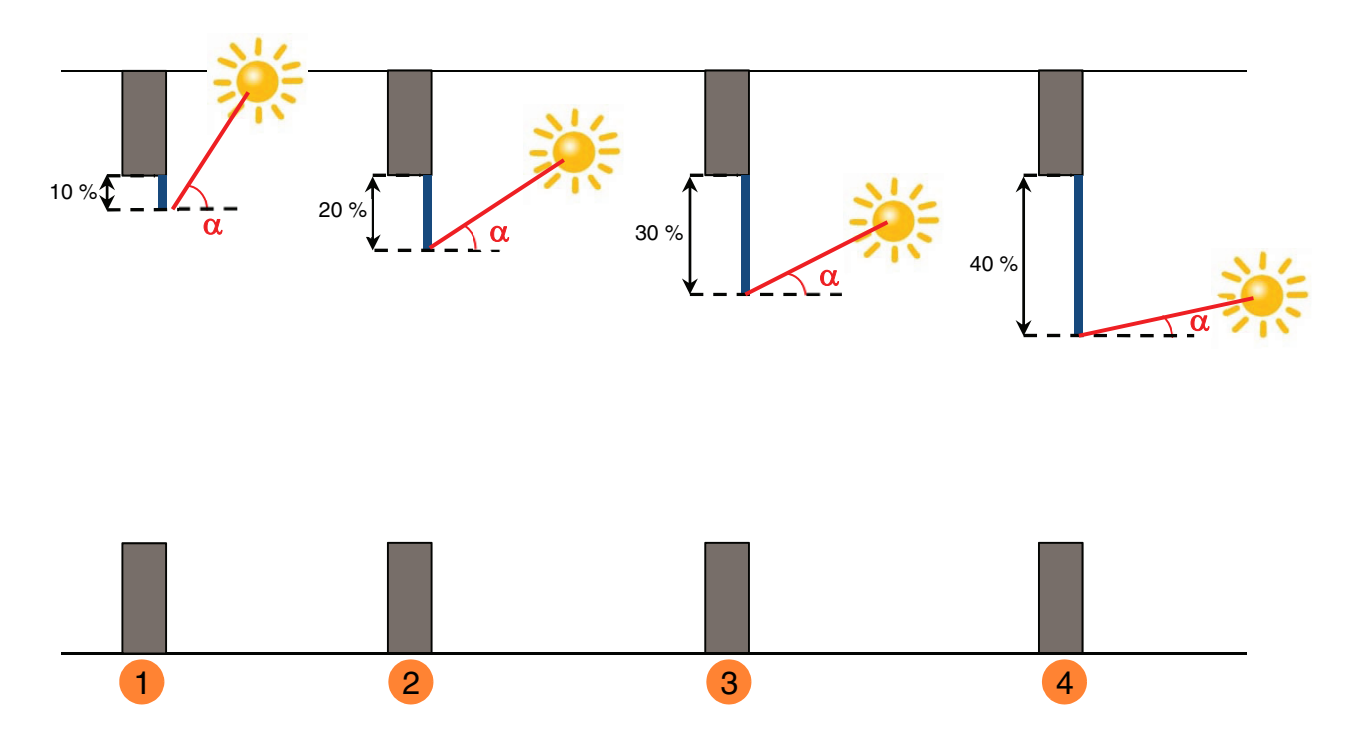

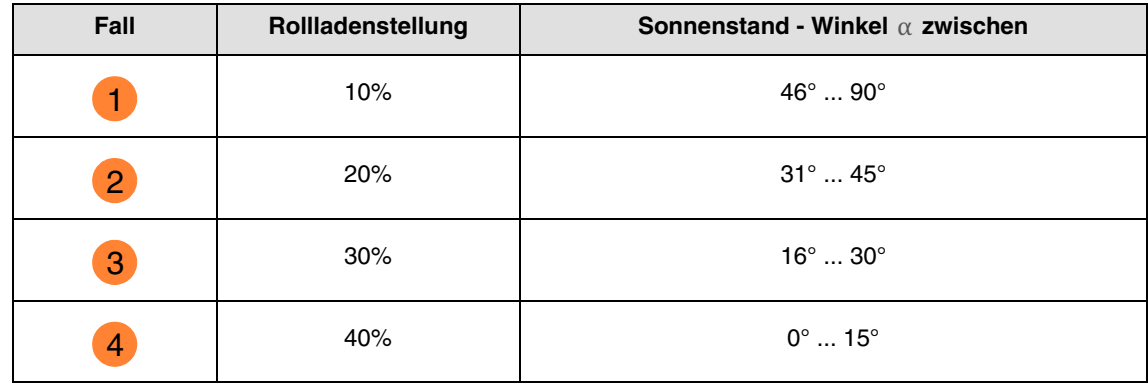

Betrieb des Sonnenschutzes für die Rollläden:

**Wenn** der Helligkeitswert ausreichend ist (mehr als 40 Klux über die Zeitspanne von mehr als einer Minute) **und** die Sonne auf die Fassade scheint:

- Der Rollladen positioniert sich abhängig vom Lauf der Sonne zwischen 20 % Schließung und der maximalen Beschattungsposition, die durch Parametrierung festgelegt wurde (20 bis 80 %).

**Wenn** der Helligkeitswert nicht ausreichend ist (weniger als 32 Klux über eine Zeitspanne von mehr als 15 Minuten) **oder** die Sonne nicht auf die Fassade scheint:

- Der Rollladen positioniert sich auf dem Festwert von 0 %.

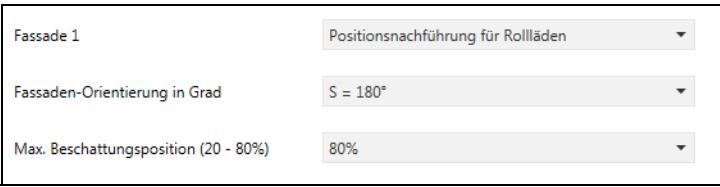

# **hader**

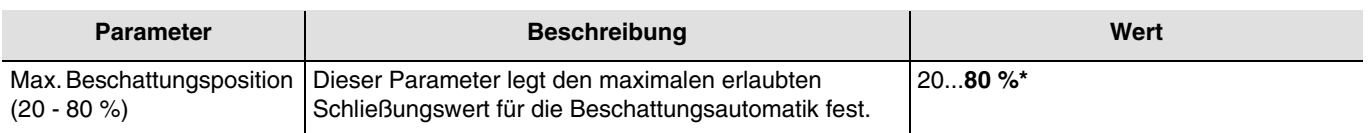

### **Beschattung mit Lamellenjalousien**

Bei der Lamellennachführung werden die waagerechten Lamellen von Jalousien nicht vollständig geschlossen, sondern dem Sonnenstand angepasst und automatisch so gestellt, dass die Sonne nicht direkt in den Raum scheinen kann.

Zwischen den Lamellen kann jedoch weiterhin diffuses Tageslicht in den Raum fallen und zur blendfreien Raumbeleuchtung beitragen. Durch die Lamellennachführung bei einer außen liegenden Jalousie werden ein Wärme-Eintrag durch Sonnenschein in den Raum vermieden und gleichzeitig die Stromkosten der Raumbeleuchtung gesenkt.

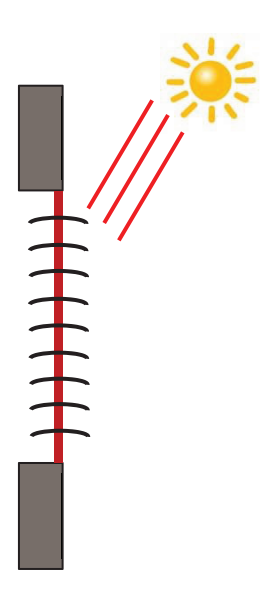

### **Sonnenschutz bei hohem Sonnenstand**

Die Beschattungsautomatik erfolgt automatisch, wenn die Beschattungsbedingungen auf der betreffenden Fassade erfüllt sind: helligkeitsschwellenwert > als 40 klux und sonne auf der fassade. Um die Anzahl an Verstellungen einzuschränken, startet die Beschattung mit einer vollständigen Absenkung der Jalousien, gefolgt von einer Lamellenausrichtung von 50 %.

Die untere Endlage wird beibehalten, solange die Beschattung aktiv ist, und die Einstellungen erfolgen jetzt nur durch Ausrichtung der Lamellen in Abhängigkeit des Sonnenstandes.

Die Lamellen sind fast waagrecht gestellt, ohne dass die Sonne direkt in den Raum scheint.

Position: 100 % Betrieb des Sonnenschutzes für die Jalousien: 50 %

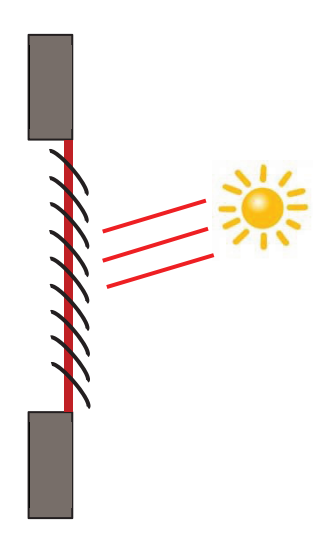

#### **Sonnenschutz bei mittlerem Sonnenstand**

Die untere Endlage wird beibehalten und die Lamellen wurden etwas weiter geschlossen, um zu vermeiden, dass die Sonnenstrahlen direkt in den Raum scheinen. Trotzdem kann diffuses Tageslicht weiterhin in den Raum gelangen und so zur Raumbeleuchtung beitragen (Tageslichtnutzung).

### **Sonnenschutz bei tiefem Sonnenstand**

Die Lamellen wurden automatisch weiter geschlossen, damit die Sonne nicht direkt herein scheinen kann.

Position: 100 % Betrieb des Sonnenschutzes für die Jalousien: 80 %

#### \* Defaultwert

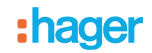

### Betrieb der Beschattung für die Jalousien:

**Wenn** der Helligkeitswert ausreichend ist (mehr als 40 Klux über die Zeitspanne von mehr als einer Minute) **und** die Sonne auf die Fassade scheint:

- Die Jalousie positioniert sich auf dem Festwert von 100 % (untere endlage).
- Die Jalousie neigt sich um den von der Wetterstation berechneten, dem Sonnenstand entsprechenden Wert.

**Wenn** der Helligkeitswert ungenügend ist (weniger als 40 klux über eine zeitspanne von mehr als 10 minuten):

- Die Jalousie bleibt in der unteren Endlage bei 100 %.
- Die Jalousie neigt die Lamellen in die Waagerechte (wert von 50 %).

**Wenn** nach 30 Minuten der Helligkeitswert weiterhin ungenügend ist (weniger als 40 Klux über eine Zeitspanne von mehr als 10 Minuten) **oder** die Sonne nicht mehr auf die Fassade scheint:

- Die Jalousie positioniert sich auf dem Festwert von 0 %.
- Die Jalousie neigt die Lamellen auf den Festwert von 0 %.

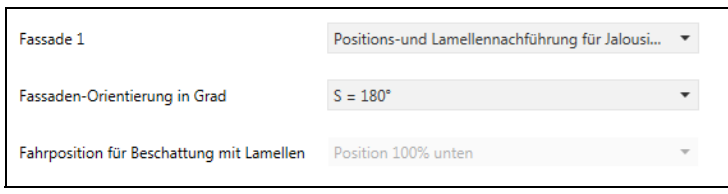

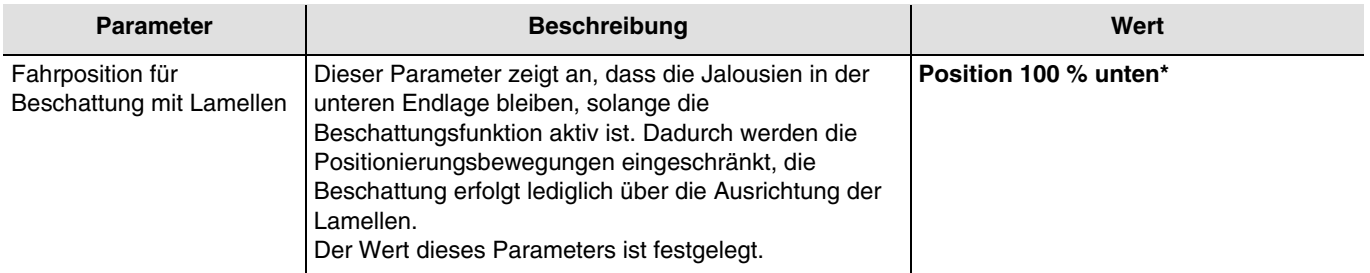

Das Objekt **Beschattung Fassade x deaktivieren** ermöglicht es, die Beschattung jeder einzelnen Fassade zu deaktivieren. Die Deaktivierungssteuerung kann von einem Überwachungssystem oder einem Taster kommen.

Die Deaktivierungssteuerung funktioniert folgendermaßen:

- Wenn das Objekt **Beschattung Fassade x deaktivieren** den Wert 0 empfängt, ist der Sonnenschutz der betreffenden Fassade zulässig.
- Wenn das Objekt **Beschattung Fassade x deaktivieren** den Wert 1 empfängt, ist der Sonnenschutz der betreffenden Fassade unzulässig.

#### Das Objekt **Status deaktivieren Beschattung Fassade x** ermöglicht es, den Objektstatus **Beschattung Fassade x deaktivieren** zu übermitteln.

#### Kommunikationsobjekte (Fassade 1):

- **17 Sonnenschutz Fassade 1 Position in % Ausgang** (1 Byte 5.001 DPT\_Scaling)
- **18 Sonnenschutz Fassade 1 Lamellenwinkel in % Ausgang** (1 Byte 5.001 DPT\_Scaling)
- **19 Beschattung Fassade 1 deaktivieren Eingang** (1 Bit 1.003 DPT\_Enable)
- **20 Status deaktivieren Beschattung Fassade 1 Ausgang** (1 Bit 1.003 DPT\_Enable)

Kommunikationsobjekte (Fassade 2):

- **21 Sonnenschutz Fassade 2 Position in % Ausgang** (1 Byte 5.001 DPT\_Scaling)
- **22 Sonnenschutz Fassade 2 Lamellenwinkel in % Ausgang** (1 Byte 5.001 DPT\_Scaling)
- **23 Beschattung Fassade 2 deaktivieren Eingang** (1 Bit 1.003 DPT\_Enable)
- **24 Status deaktivieren Beschattung Fassade 2 Ausgang** (1 Bit 1.003 DPT\_Enable)

\* Defaultwert

### Kommunikationsobjekte (Fassade 3):

- **25 Sonnenschutz Fassade 3 Position in % Ausgang** (1 Byte 5.001 DPT\_Scaling)
- **26 Sonnenschutz Fassade 3 Lamellenwinkel in % Ausgang** (1 Byte 5.001 DPT\_Scaling)
- **27 Beschattung Fassade 3 deaktivieren Eingang** (1 Bit 1.003 DPT\_Enable)
- **28 Status deaktivieren Beschattung Fassade 3 Ausgang** (1 Bit 1.003 DPT\_Enable)

Kommunikationsobjekte (Fassade 4):

- **29 Sonnenschutz Fassade 4 Position in % Ausgang** (1 Byte 5.001 DPT\_Scaling)
- **30 Sonnenschutz Fassade 4 Lamellenwinkel in % Ausgang** (1 Byte 5.001 DPT\_Scaling)
- **31 Beschattung Fassade 4 deaktivieren Eingang** (1 Bit 1.003 DPT\_Enable)
- **32 Status deaktivieren Beschattung Fassade 4 Ausgang** (1 Bit 1.003 DPT\_Enable)

#### Festwert je Fassade:

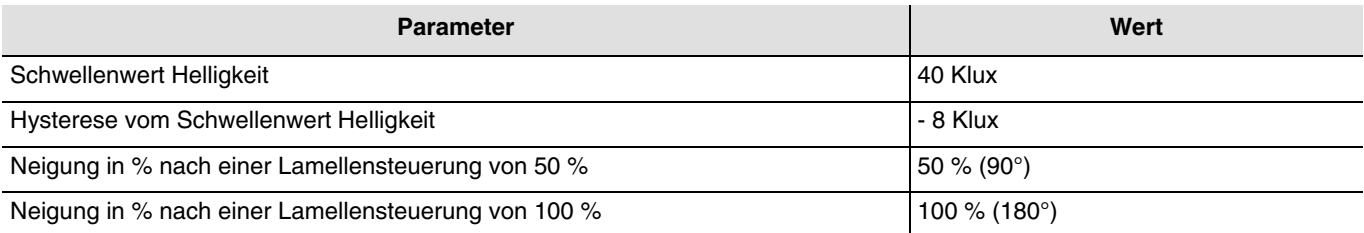

### <span id="page-22-0"></span>**3.1.4 Wärmeschutz/-Wärmegewinnung**

Diese Funktion ermöglicht es, die Innentemperatur in Abhängigkeit der Sonnenstrahlen und der Jahreszeit zu steuern. Der Wärmeschutz ermöglicht es, im Sommer die Jalousien so zu positionieren, dass die Raumerwärmung eingeschränkt wird. Die Wärmegewinnung ermöglicht es, im Winter die Jalousien so zu positionieren, dass der Raum mithilfe der Sonnenstrahlen erwärmt wird, und so von kostenloser Energiezufuhr zu profitieren.

Diese beiden Funktionen führen entweder eine vollständige Öffnung oder Schließung der Rollläden oder Jalousien herbei. Es wird empfohlen, diese Funktionen bei Abwesenheit der Bewohner zu nutzen.

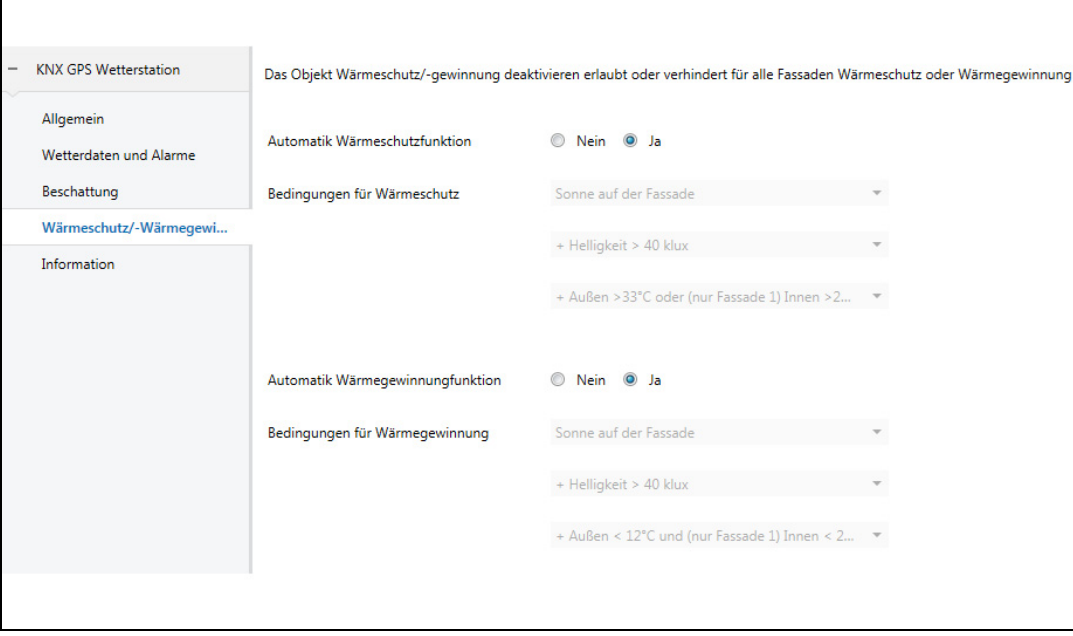

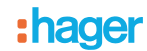

### **Wärmeschutz**

Die Wärmeschutzfunktion wird verwendet, um eine Überwärmung des Wohnraums zu vermeiden und die Nutzung der Klimaanlage einzuschränken.

Sie ist abhängig von:

- der helligkeit auf der fassade (mehr als 40 klux)
- dem sonnenstand auf der fassade
- der außentemperatur für alle fassaden<br>- oder von der innentemperatur für fassa
- oder von der innentemperatur für fassade 1

### Betrieb des Wärmeschutzes:

**Wenn** der Helligkeitswert ausreichend ist (mehr als 40 Klux über eine Zeitspanne von mehr als einer Minute) **und** die Sonne auf die Fassade scheint **und** die Außentemperatur 33 °C übersteigt **oder** die Innentemperatur für Fassade 1 28°C übersteigt:

- Der Wärmeschutz ist aktiviert. Die Rollläden und Jalousien schließen sich vollständig. Diese Funktion hat Vorrang in der Beschattungssteuerung.

**Wenn** der Helligkeitswert ungenügend ist (weniger als 40 Klux über eine Zeitspanne von mehr als 10 Minuten) **oder** die Sonne nicht mehr auf die Fassade scheint **oder** die Außentemperatur unter 28 °C liegt **und** die Innentemperatur für Fassade 1 über eine Zeitspanne von mehr als 15 Minuten unter 25°C liegt:

- Der Wärmeschutz ist deaktiviert. Die Rollläden und Jalousien bleiben in ihrer Position.

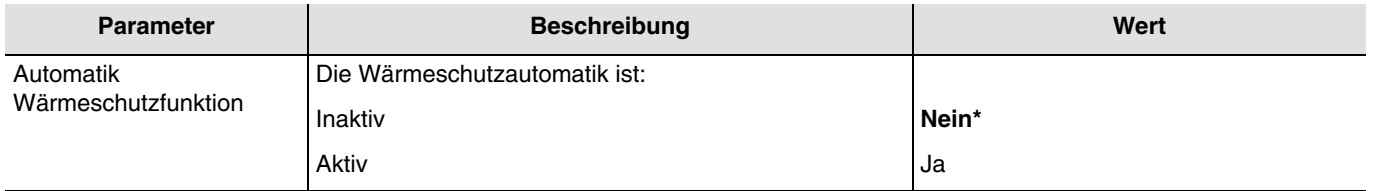

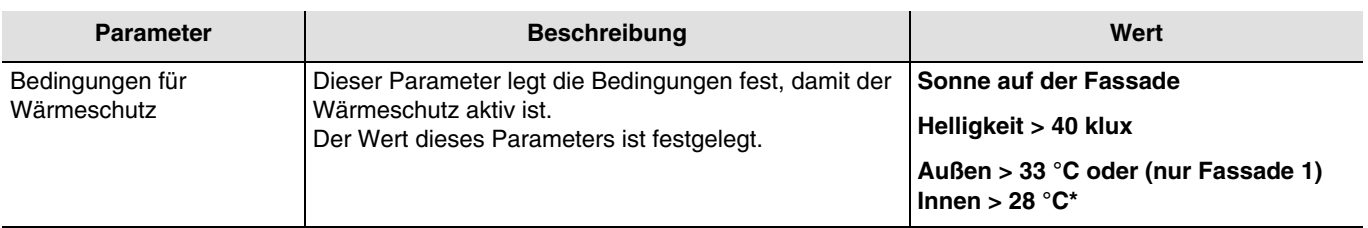

#### **Wärmegewinnung**

Aus Energiespargründen ermöglicht es die Wärmegewinnungsfunktion, durch Nutzung der Sonnenenergie zur Beheizung des Wohnraums beizutragen.

Sie ist abhängig von:

- der helligkeit auf der fassade
- dem sonnenstand auf der fassade
- der außentemperatur für alle fassaden
- oder von der innentemperatur für fassade 1

<sup>\*</sup> Defaultwert

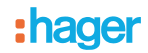

### Betrieb der Wärmegewinnung:

**Wenn** der Helligkeitswert ausreichend ist (mehr als 40 Klux über eine Zeitspanne von mehr als einer Minute) **und** die Sonne auf die Fassade scheint **und** die Außentemperatur unter 12 °C liegt **und** die Innentemperatur für Fassade 1 unter 22 °C liegt:

- Die Wärmegewinnung ist aktiviert. Die Rollläden und Jalousien öffnen sich vollständig. **Achtung**: Diese Funktion darf nicht bei Tür- und Fensteröffnungen verwendet werden, die Bestandteil des Einbruchschutzes sind.

**Wenn** der Helligkeitswert ungenügend ist (weniger als 40 Klux über eine Zeitspanne von mehr als 10 Minuten) **oder** die Sonne nicht mehr auf die Fassade scheint **oder** die Außentemperatur 28 °C übersteigt **oder** die Innentemperatur für Fassade 1 25 °C übersteigt:

- Die Wärmegewinnung ist deaktiviert. Die Rollläden und Jalousien schließen sich vollständig.

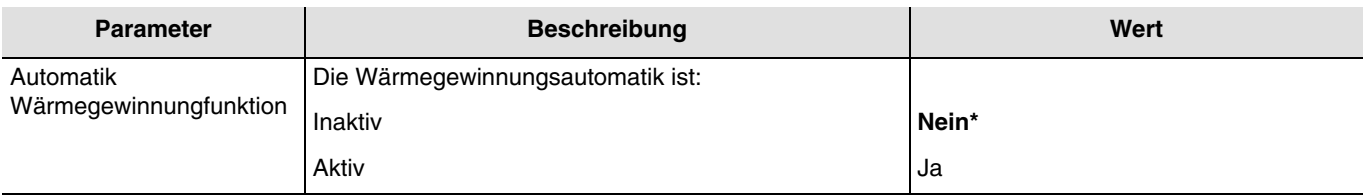

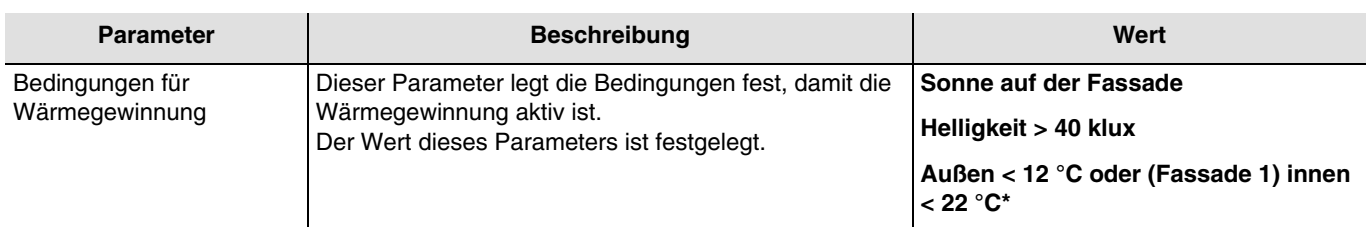

Das Objekt **Wärmeschutz/-gewinnung deaktivieren** ermöglicht, den Wärmeschutz oder die Wärmegewinnung für die 4 Fassaden zu deaktivieren. Die Deaktivierungssteuerung kann von einem Überwachungssystem oder einem Taster kommen. Dieses Objekt wird von den 4 Fassaden gemeinsam genutzt.

Wenn die Verwendung des Wärmeschutzes oder der Wärmegewinnung in den Parametern angegeben ist, funktioniert der Deaktivierungsbefehl folgendermaßen:

- Wenn das Objekt **Wärmeschutz/-gewinnung deaktivieren** den Wert 0 empfängt, ist der Wärmeschutz oder die Wärmegewinnung deaktiviert.
- Wenn das Objekt **Wärmeschutz/-gewinnung deaktivieren** den Wert 1 empfängt, ist der Wärmeschutz oder die Wärmegewinnung aktiviert.

Das Objekt **Wärmeschutz/-gewinnung deaktivieren Status** ermöglicht es, den Objektstatus **Wärmeschutz/-gewinnung deaktivieren** zu übermitteln.

Das Objekt **Wärmeschutz/-gewinnung Status** ermöglicht, anzuzeigen, ob:

- die wärmeschutzfunktion aktiv ist (beispiel: sehr sonniger tag im sommer).
- die wärmegewinnungsfunktion aktiv ist (beispiel: sehr sonniger tag im winter).
- keine der 2 funktionen aktiv ist (bit =  $0$ ).

#### Kommunikationsobjekte:

- **33 Wärmeschutz/-gewinnung deaktivieren Eingang** (1 Bit 1.003 DPT\_Enable)
- **34 Wärmeschutz/-gewinnung deaktivieren Status Ausgang** (1 Bit 1.003 DPT\_Enable)
- **35 Wärmeschutz/-gewinnung Status Ausgang** (1 Bit 1.011 DPT\_State)
- 3**6 Innentemperatur für Fassade 1 Eingang** (2 Byte 9.001 DPT\_Value\_Temp)

# <span id="page-25-0"></span>**3.2 Kommunikationsobjekte**

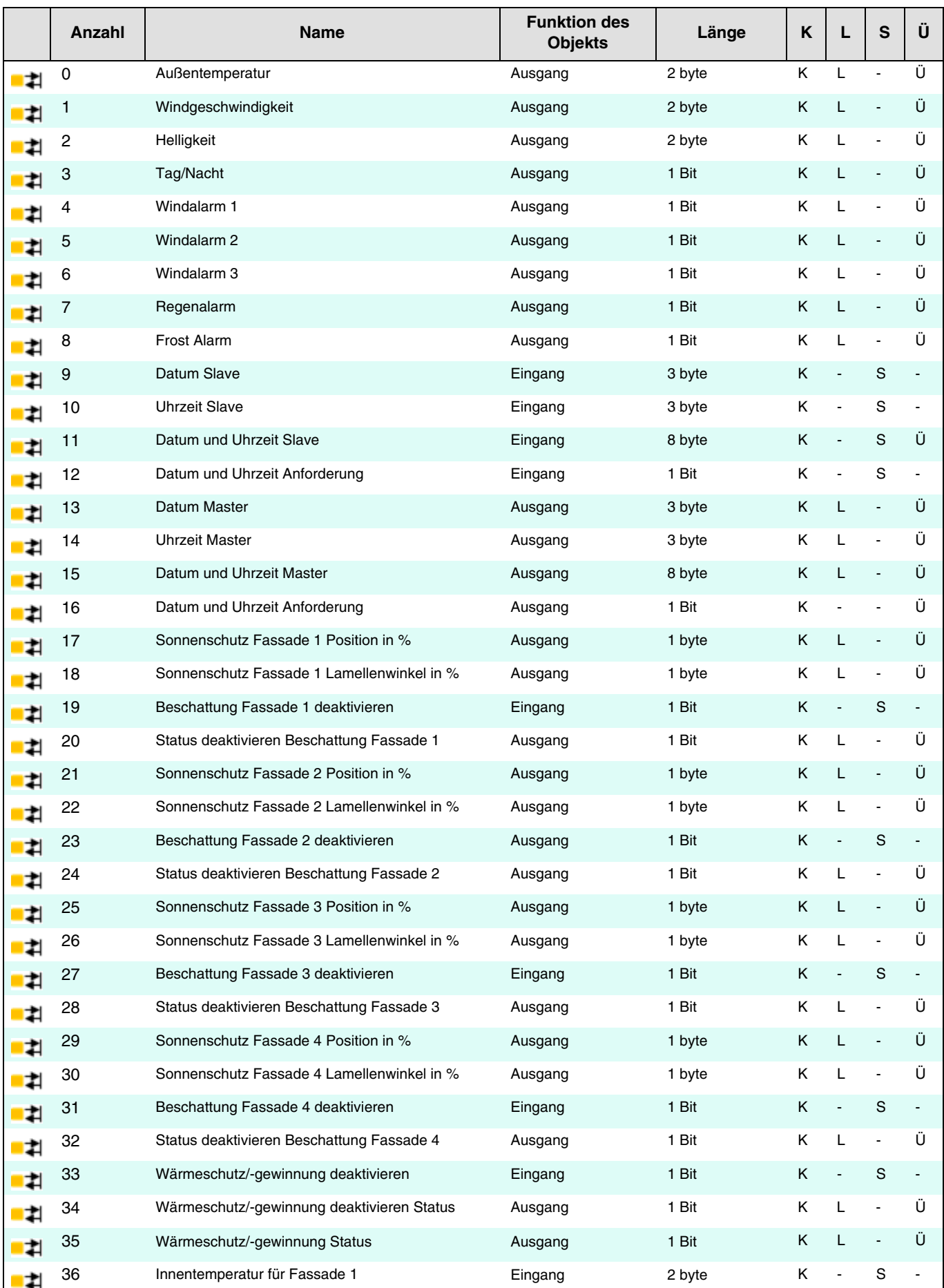

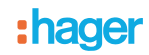

### <span id="page-26-0"></span>**3.2.1 Wetterdaten und Alarme**

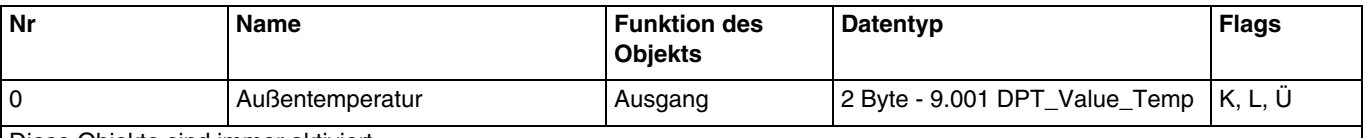

<span id="page-26-1"></span>Diese Objekte sind immer aktiviert.

Dieses Objekt ermöglicht, die Außentemperatur von der Wetterstation an den KNX-Bus zu senden.

Der Temperaturwert wird zyklisch alle 30 Minuten und bei jeder Veränderung gesendet, bei der die Abweichung von der letzten Messung größer als +/- 0.5 °C ist.

Messbereich Temperatur: -30 bis +80 °C Auflösung: 0.1 °C

Weiterführende Informationen, siehe: [Temperaturmessung.](#page-13-0)

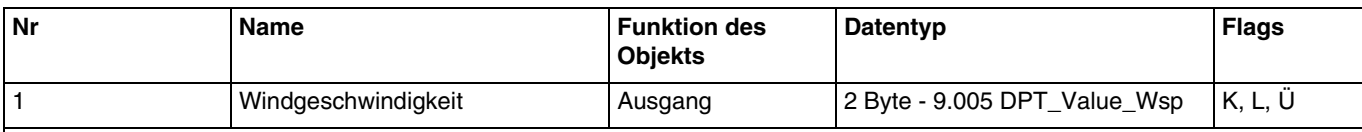

<span id="page-26-2"></span>Diese Objekte sind immer aktiviert.

Dieses Objekt ermöglicht, die Windgeschwindigkeit von der Wetterstation an den KNX-Bus zu senden.

Der Windgeschwindigkeitswert wird zyklisch alle 30 Minuten und bei jeder Veränderung gesendet, bei der die Abweichung von der letzten Messung größer als 20 % ist.

Messbereich Wind: 0 bis 35 m/s Auflösung: 0.1 m/s

Weiterführende Informationen, siehe: [Windgeschwindigkeit.](#page-14-0)

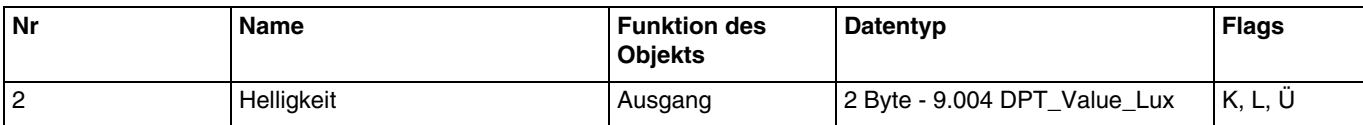

<span id="page-26-3"></span>Diese Objekte sind immer aktiviert.

Dieses Objekt ermöglicht, die Helligkeit von der Wetterstation an den KNX-Bus zu senden.

Der Helligkeitswert wird zyklisch alle 30 Minuten und bei jeder Veränderung gesendet, bei der die Abweichung von der letzten Messung größer als 20 % ist.

Messbereich Helligkeit: 0 bis 150 000 lux

Auflösung: 1 lux für 0 bis 120 lux

2 lux für 121 bis 1 046 lux 63 lux für 1 047 bis 52 363 lux 423 lux für 52 364 bis 150 000 lux

Weiterführende Informationen, siehe: [Helligkeit](#page-13-1).

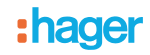

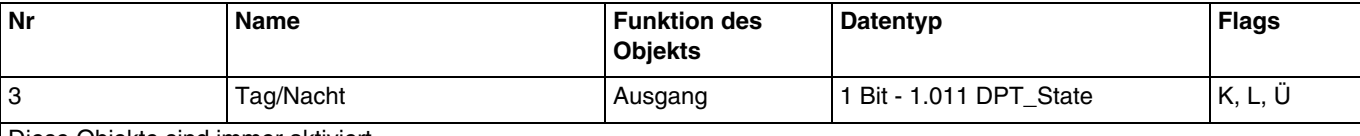

Diese Objekte sind immer aktiviert.

Dieses Objekt ermöglicht, die Information "Tag/Nacht" von der Wetterstation an den KNX-Bus zu senden.

- <span id="page-27-0"></span>Die Information "Tag" ist aktiv (Bit = 0), wenn der gemessene Wert über den Zeitraum von mehr als einer Minute größer ist als der Schwellenwert + Hysterese (12 Lux) (festwert).
- Die Information "Nacht" ist aktiv (Bit = 1), wenn der gemessene Wert über den Zeitraum von einer Minute kleiner ist als der Schwellenwert (10 Lux).

Die Information wird 2 mal alle 24 Stunden übermittelt (übergang tag/nacht und nacht/tag).

Weiterführende Informationen, siehe: [Helligkeit](#page-13-1).

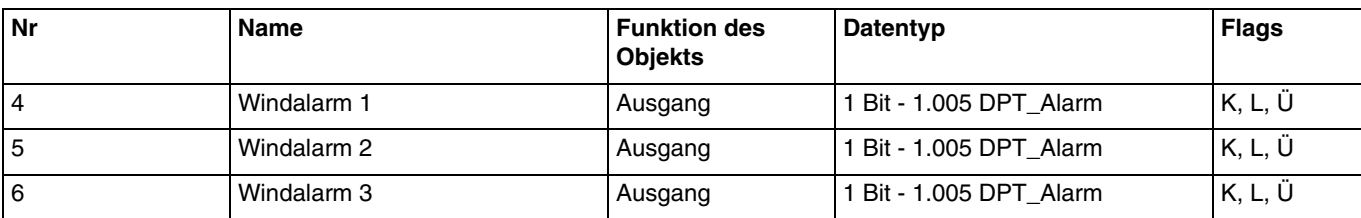

Diese Objekte sind immer aktiviert.

Dieses Objekt ermöglicht, den Alarmbefehl von der Wetterstation an den KNX-Bus zu senden.

- Der Windalarm ist aktiv (Bit = 1), wenn der gemessene Wert länger als 2 Sekunden größer ist als der Schwellenwert. Er wird umgehend und alle 10 Minuten übermittelt.
- Der Windalarm ist inaktiv (Bit = 0), wenn der gemessene Wert länger als 5 Minuten kleiner ist als der Schwellenwert. Er wird umgehend und alle 10 Minuten übermittelt.

Windalarm 1: Der Schwellenwert des Alarms ist auf 4 m/s festgelegt.

Windalarm 2: Der Schwellenwert des Alarms ist auf 8 m/s festgelegt.

Windalarm 3: Der Schwellenwert des Alarms ist auf 12 m/s festgelegt.

Weiterführende Informationen, siehe: [Windgeschwindigkeit.](#page-14-0)

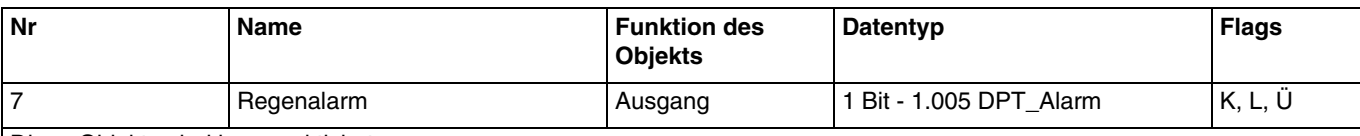

Diese Objekte sind immer aktiviert.

Dieses Objekt ermöglicht, den Alarmbefehl von der Wetterstation an den KNX-Bus zu senden.

- <span id="page-27-1"></span>- Der Regenalarm ist aktiv (Bit = 1), wenn Regen festgestellt wird. Er wird umgehend und alle 10 Minuten übermittelt.
- Der Regenalarm ist inaktiv (Bit = 0) nach einer Zeitspanne von 5 Minuten, nachdem der Regen aufgehört hat. Er wird umgehend und alle 10 Minuten übermittelt.

Weiterführende Informationen, siehe: [Regenalarm.](#page-15-0)

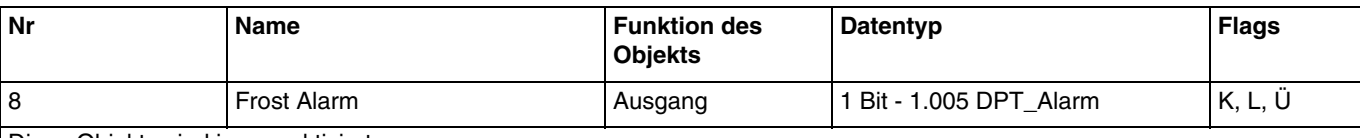

Diese Objekte sind immer aktiviert.

Dieses Objekt ermöglicht, den Alarmbefehl von der Wetterstation an den KNX-Bus zu senden.

- <span id="page-27-2"></span>Der Frostalarm ist aktiv (Bit = 1), wenn der gemessene Wert über den Zeitraum von 5 Minuten kleiner ist als der Schwellenwert (3 °C). Er wird umgehend und alle 10 Minuten übermittelt.
- Der Frostalarm ist inaktiv (Bit = 0), wenn der gemessene Wert 5 °C übersteigt. Er wird umgehend und alle 10 Minuten übermittelt.

Weiterführende Informationen, siehe: [Temperaturmessung.](#page-13-0)

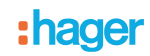

### <span id="page-28-1"></span><span id="page-28-0"></span>**3.2.2 Allgemeine Parameter**

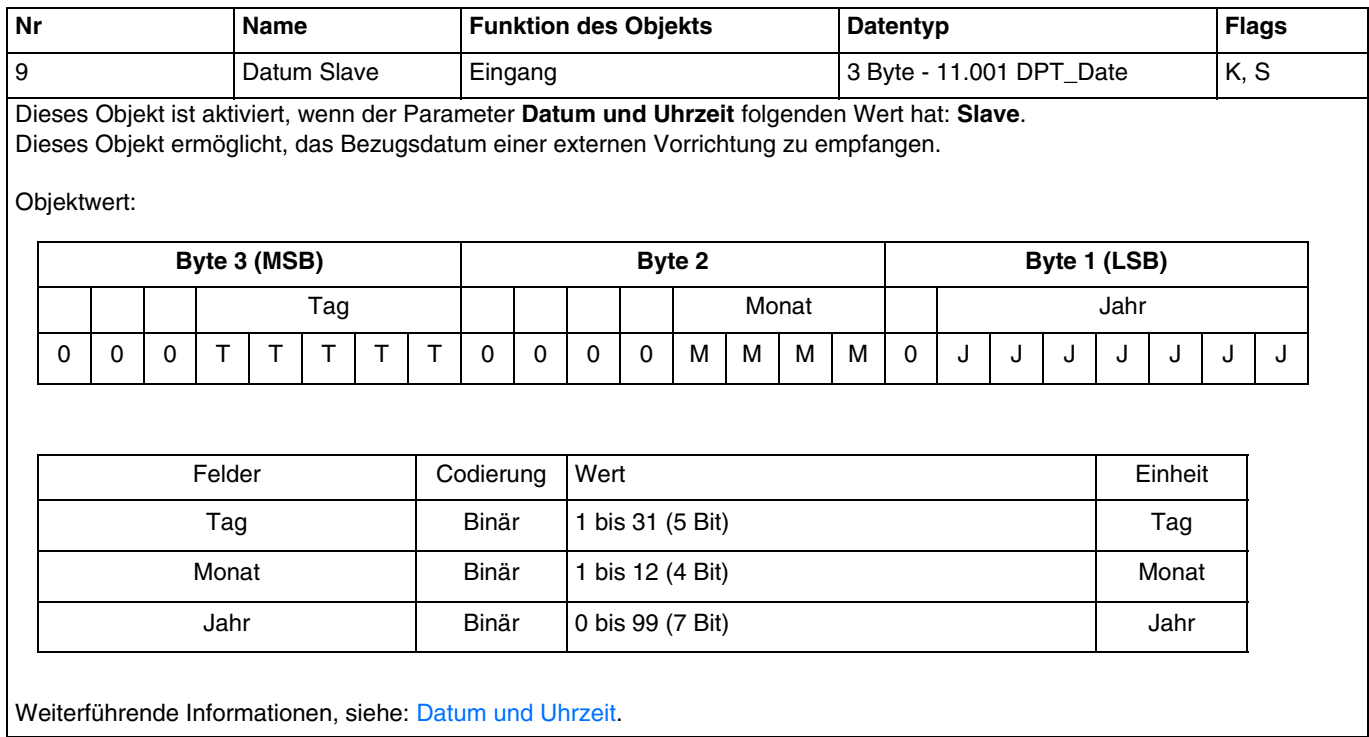

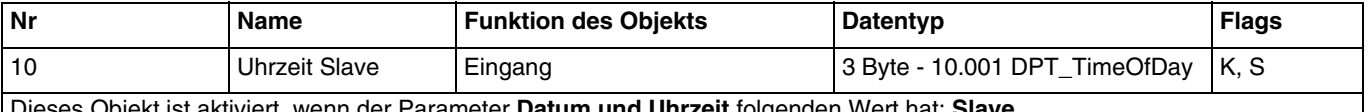

<span id="page-28-2"></span>Dieses Objekt ist aktiviert, wenn der Parameter **Datum und Uhrzeit** folgenden Wert hat: **Slave**. Dieses Objekt ermöglicht, die Bezugsuhrzeit einer externen Vorrichtung zu empfangen.

Objektwert:

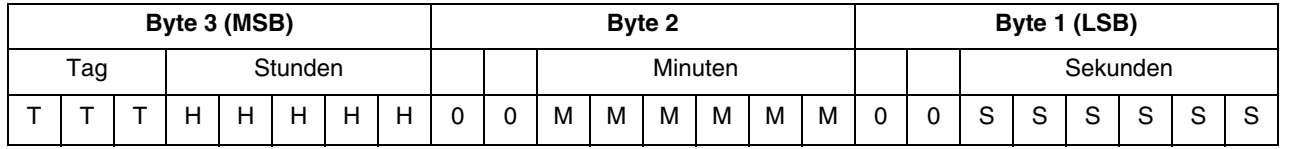

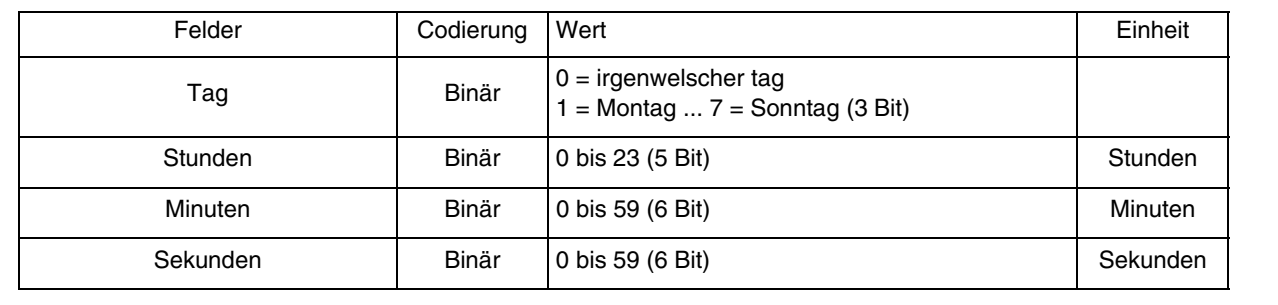

# :hager

<span id="page-29-0"></span>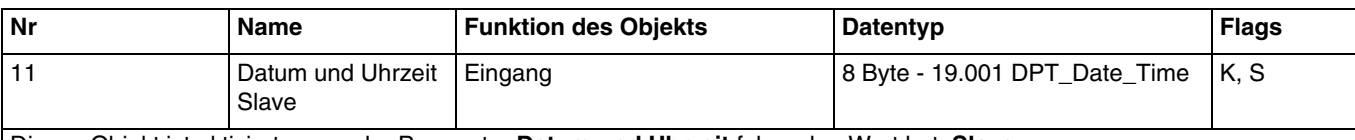

Dieses Objekt ist aktiviert, wenn der Parameter **Datum und Uhrzeit** folgenden Wert hat: **Slave**. Dieses Objekt ermöglicht, Bezugsdatum und -uhrzeit einer externen Vorrichtung zu empfangen.

Objektwert:

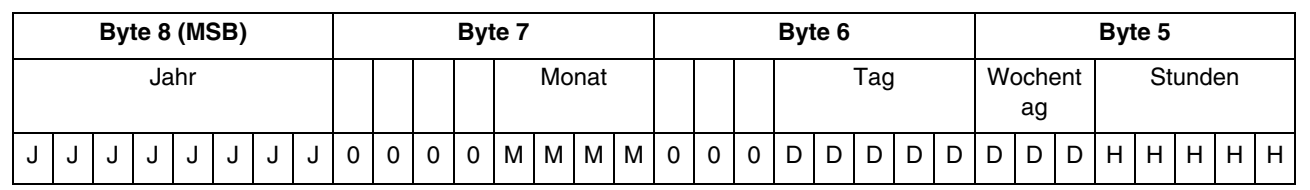

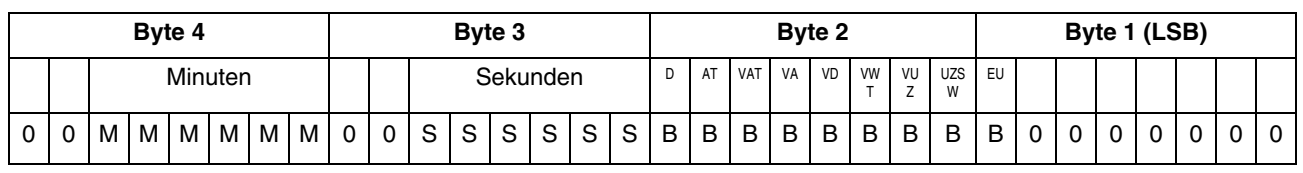

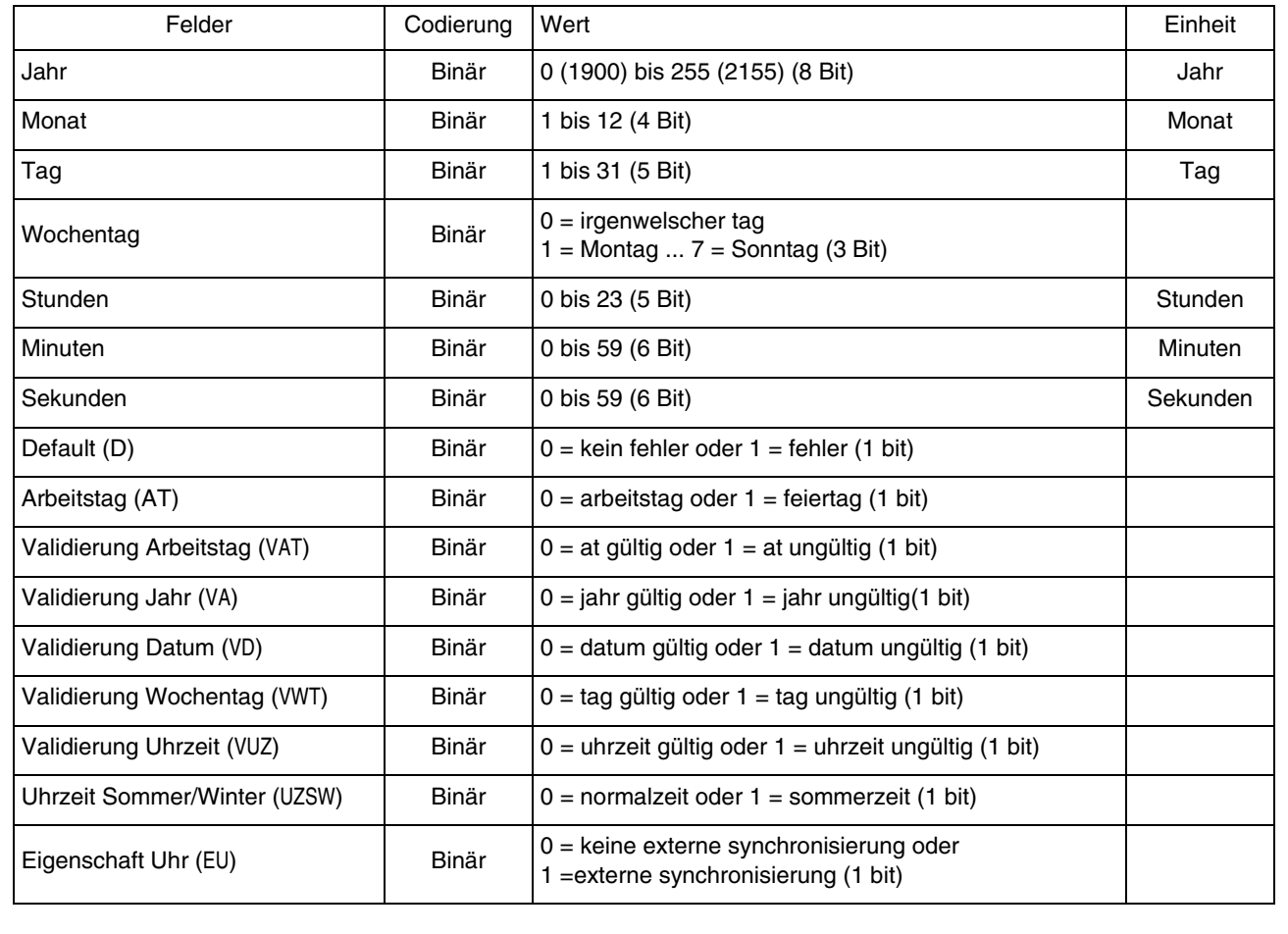

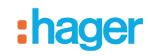

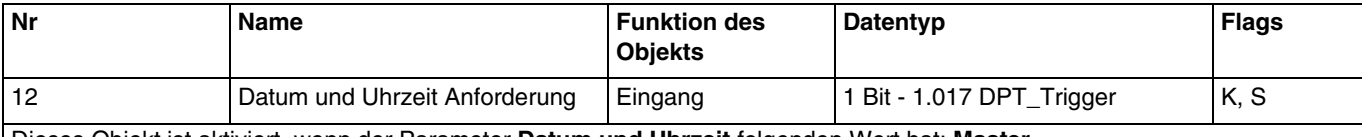

<span id="page-30-0"></span>Dieses Objekt ist aktiviert, wenn der Parameter **Datum und Uhrzeit** folgenden Wert hat: **Master**. Dieses Objekt ermöglicht, eine Anfrage zu Datum und Uhrzeit von einer externen Vorrichtung zu empfangen.

Objektwert:

- Wenn das Objekt den Wert 1 empfängt, werden Datum und Uhrzeit von der Wetterstation an den KNX-Bus gesendet.

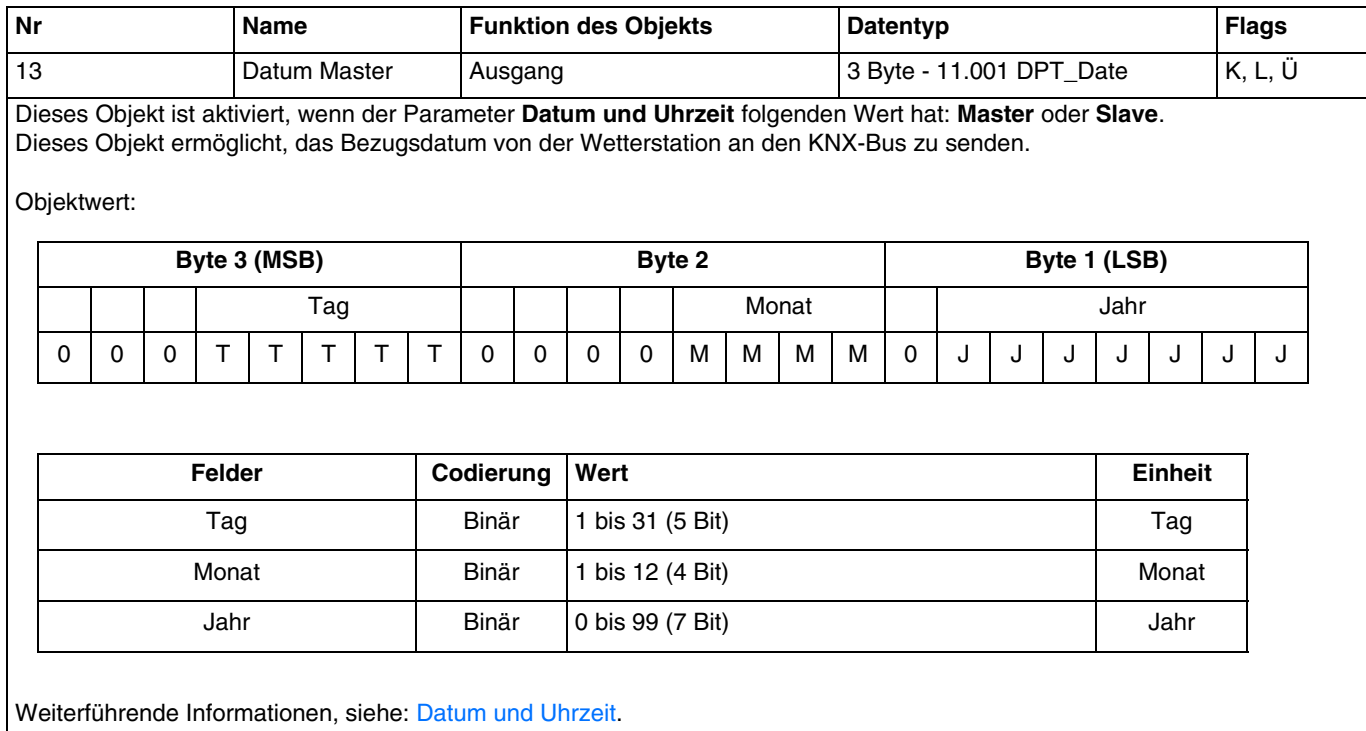

# :hager

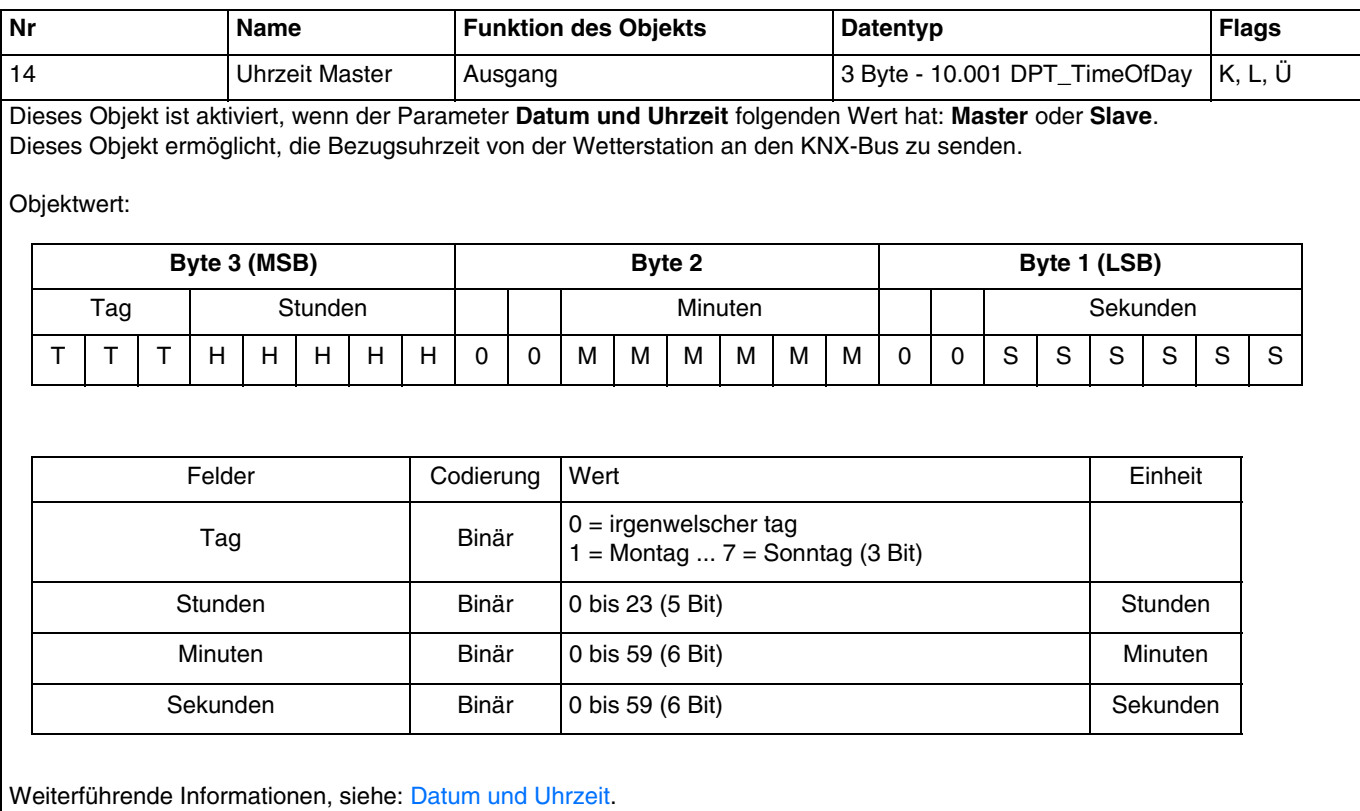

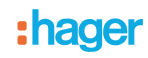

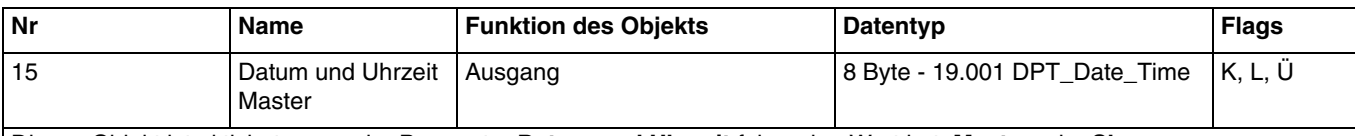

Dieses Objekt ist aktiviert, wenn der Parameter **Datum und Uhrzeit** folgenden Wert hat: **Master** oder **Slave**. Dieses Objekt ermöglicht, Bezugsdatum und -uhrzeit von der Wetterstation an den KNX-Bus zu senden.

Objektwert:

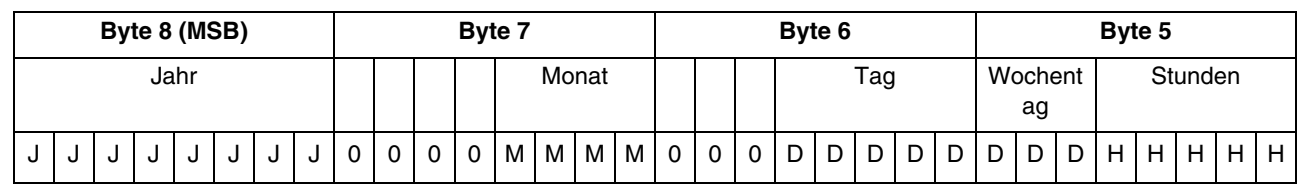

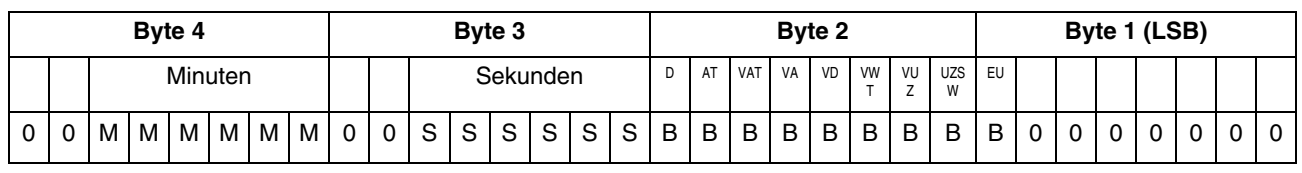

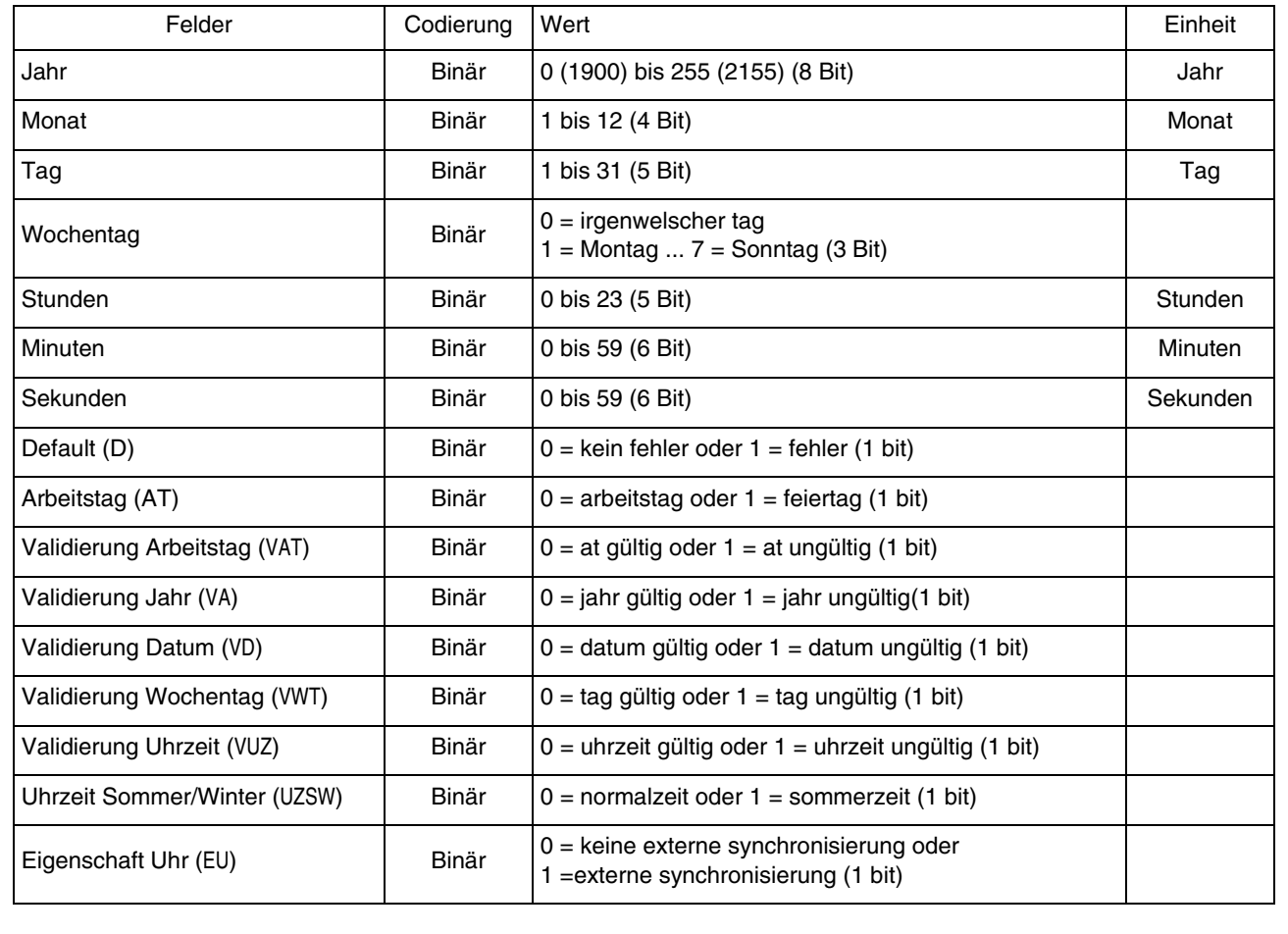

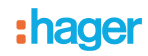

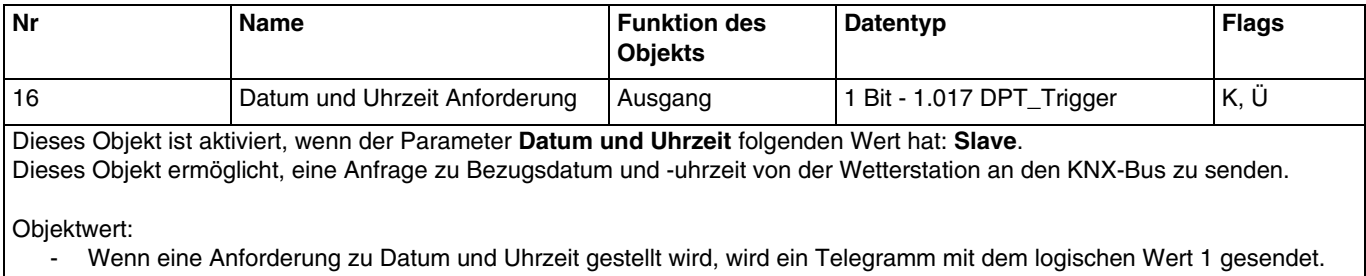

Weiterführende Informationen, siehe: [Datum und Uhrzeit.](#page-8-3)

### <span id="page-33-0"></span>**3.2.3 Beschattung**

<span id="page-33-1"></span>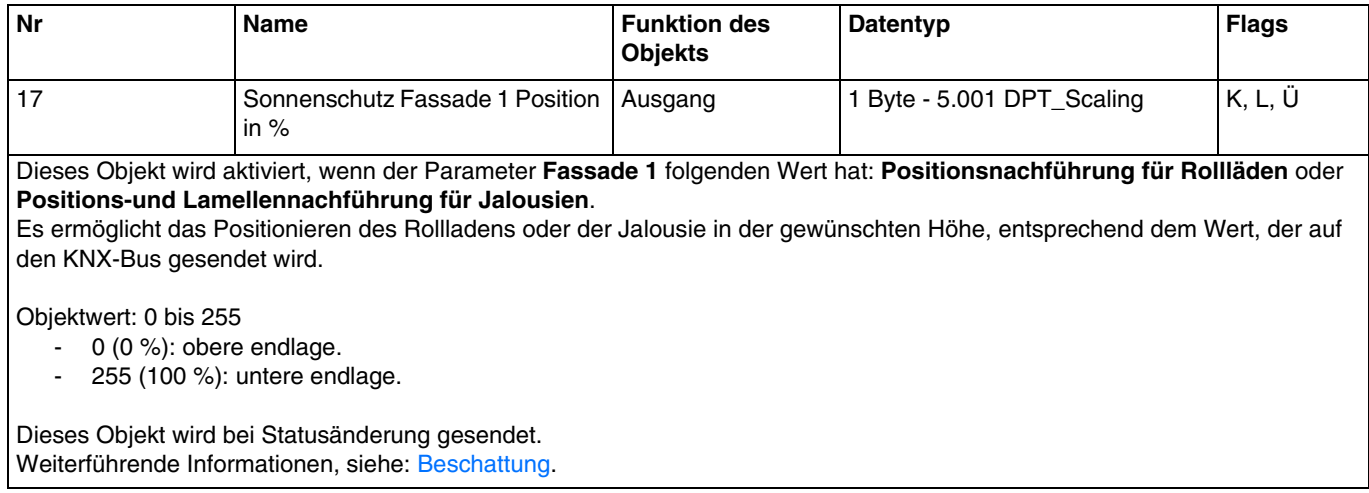

<span id="page-33-2"></span>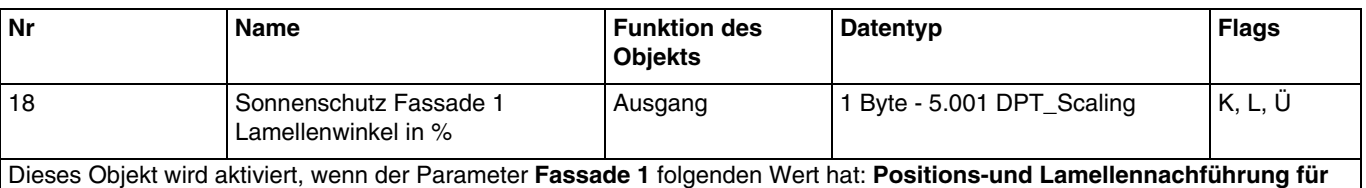

### **Jalousien**.

Es ermöglicht das Positionieren der Jalousie-Lamellen in Abhängigkeit vom Wert, der an den KNX-Bus gesendet wird.

Objektwert: 0 bis 255

- .<br>- 0 (0 %): lamellen offen.<br>- 255 (100 %): lamellen d
- 255 (100 %): lamellen geschlossen.

Dieses Objekt wird bei Statusänderung gesendet. Weiterführende Informationen, siehe: [Beschattung.](#page-15-1)

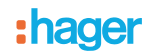

<span id="page-34-0"></span>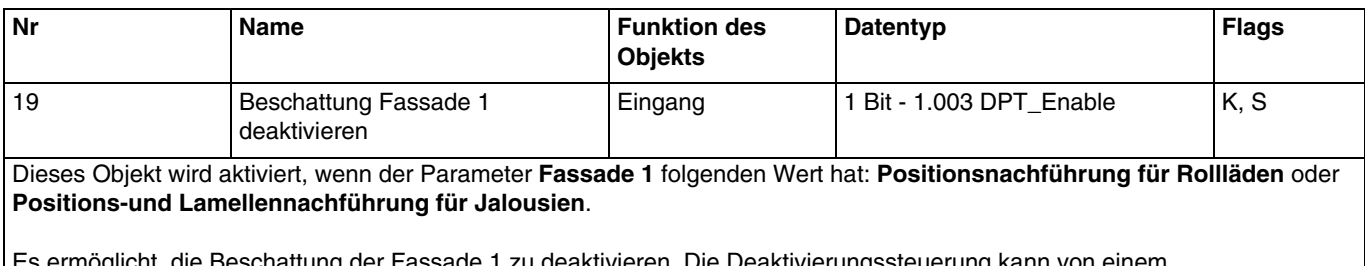

ìg der Fassade 1 zu deaktivieren. Die Deaktivierungssteuer Überwachungssystem oder einem Taster kommen.

Objektwert:

- Wenn das Objekt **Beschattung Fassade 1 deaktivieren** den Wert 0 empfängt, ist der Sonnenschutz der betreffenden Fassade zulässig.
- Wenn das Objekt **Beschattung Fassade 1 deaktivieren** den Wert 1 empfängt, ist der Sonnenschutz der betreffenden Fassade unzulässig.

Weiterführende Informationen, siehe: [Beschattung.](#page-15-1)

<span id="page-34-1"></span>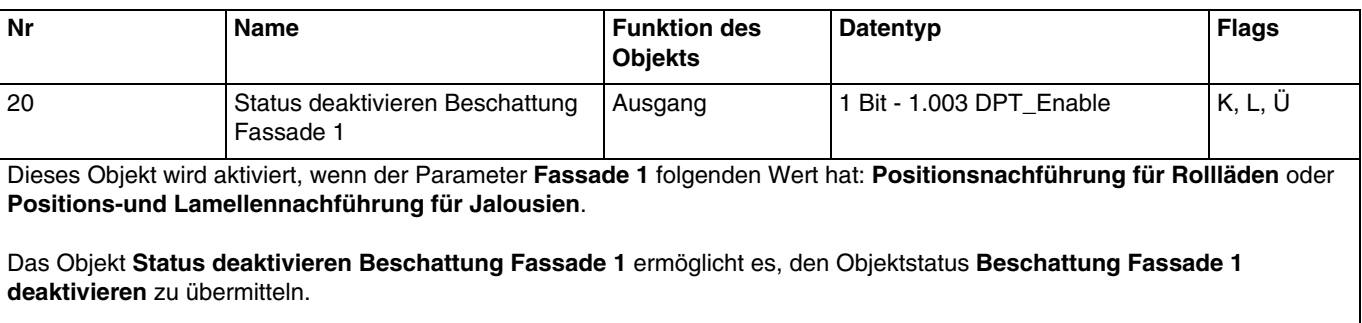

Objektwert:

- Wenn die Deaktivierung der Beschattung der Fassade 1 zulässig ist, wird ein Telegramm mit dem logischen Wert 1 gesendet.
- Wenn die Deaktivierung der Beschattung der Fassade 1 unzulässig ist, wird ein Telegramm mit dem logischen Wert 0 gesendet.

Weiterführende Informationen, siehe: [Beschattung.](#page-15-1)

<span id="page-34-2"></span>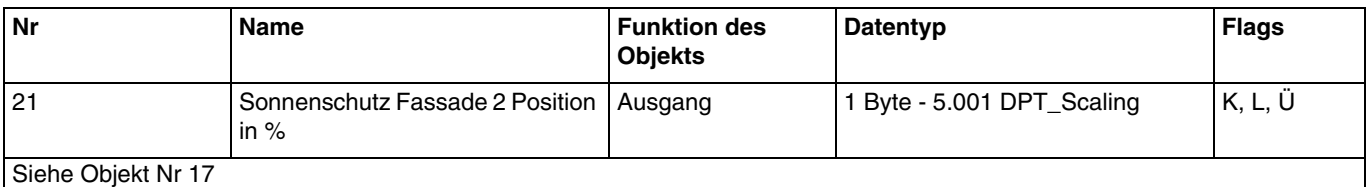

<span id="page-34-3"></span>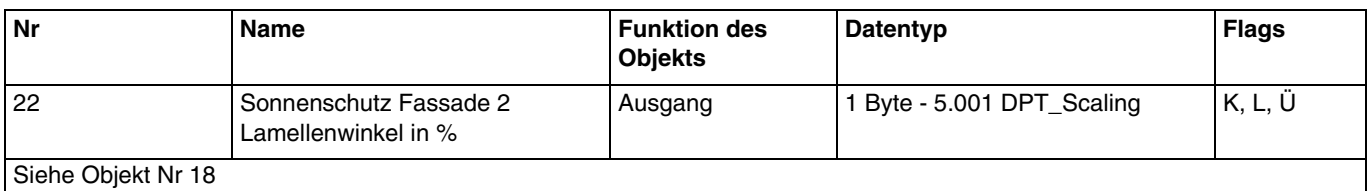

<span id="page-34-4"></span>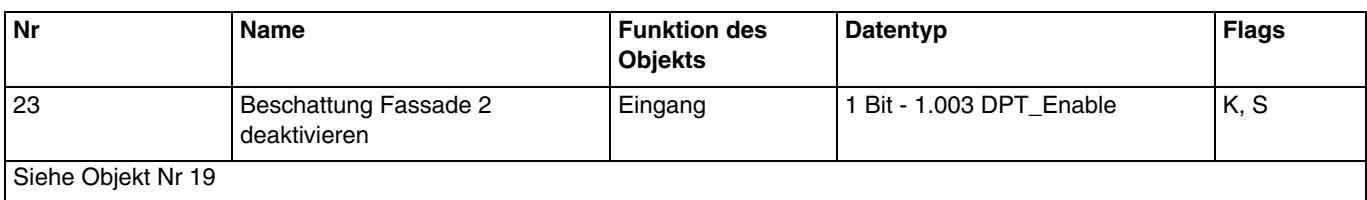

# :hager

<span id="page-35-0"></span>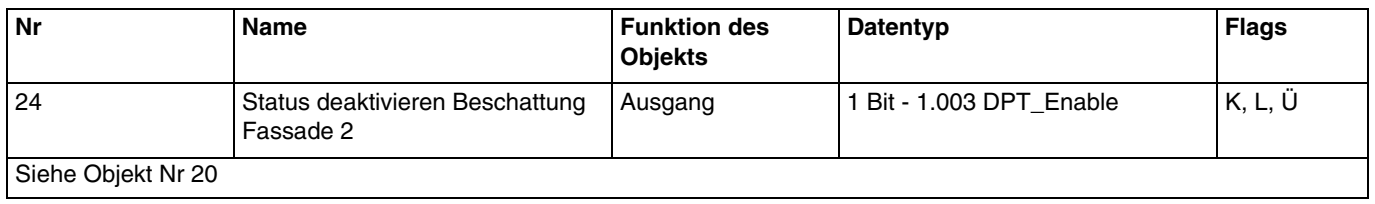

<span id="page-35-1"></span>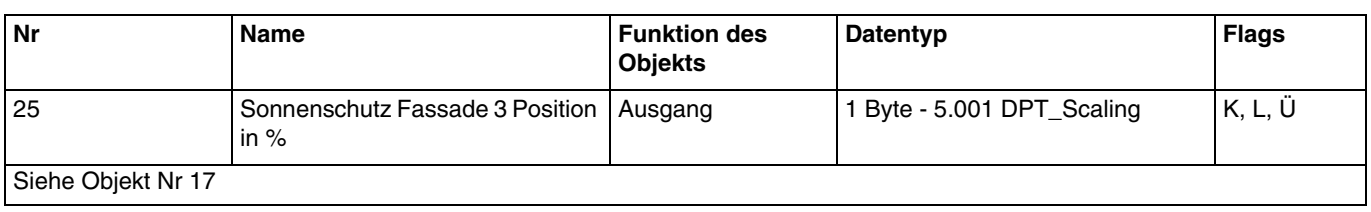

<span id="page-35-2"></span>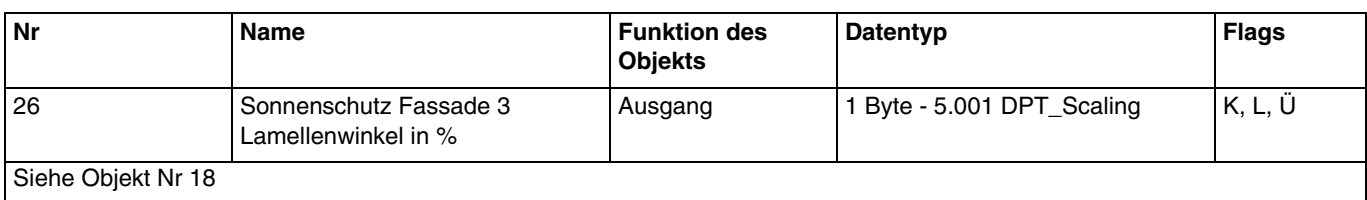

<span id="page-35-3"></span>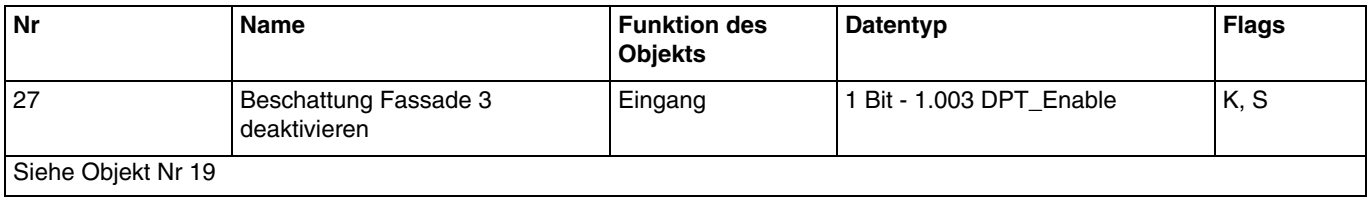

<span id="page-35-4"></span>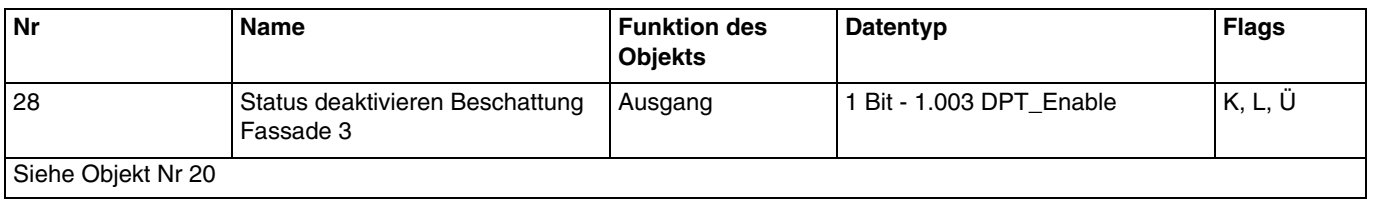

<span id="page-35-5"></span>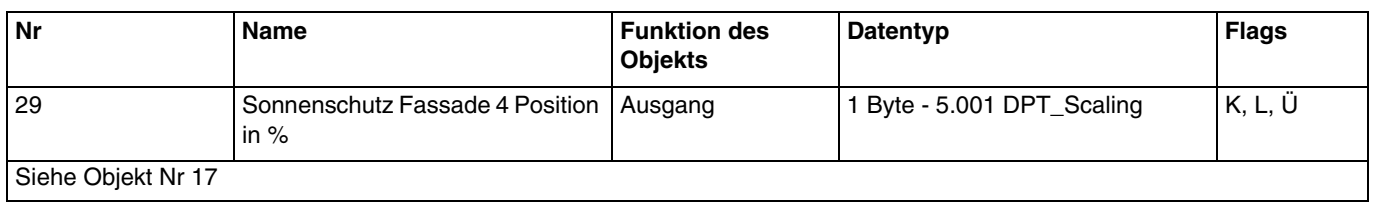

<span id="page-35-6"></span>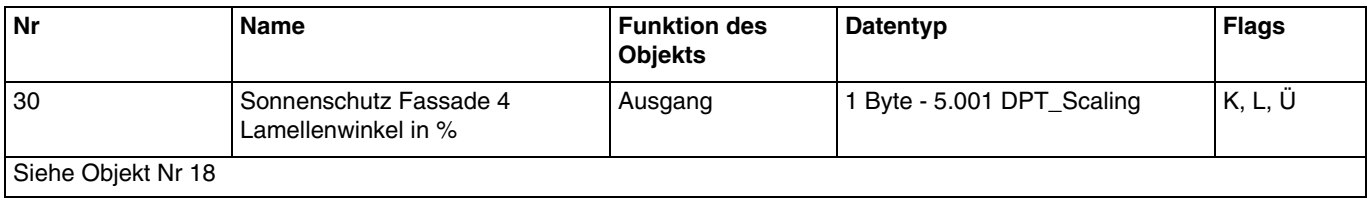

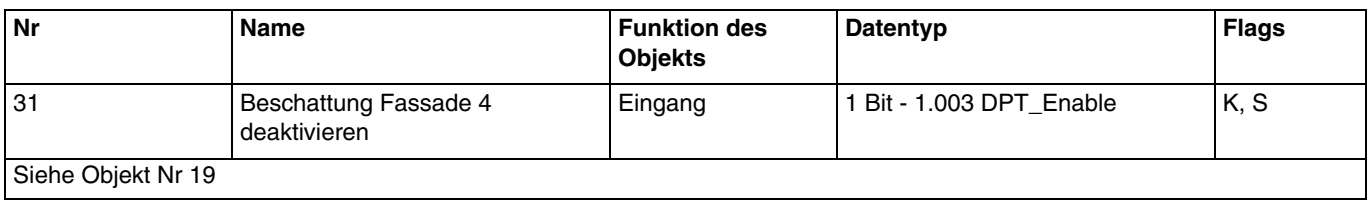

<span id="page-35-7"></span>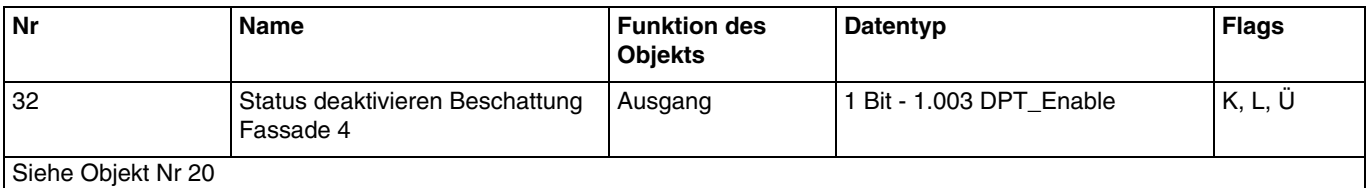

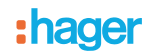

### <span id="page-36-1"></span><span id="page-36-0"></span>**3.2.4 Automatik**

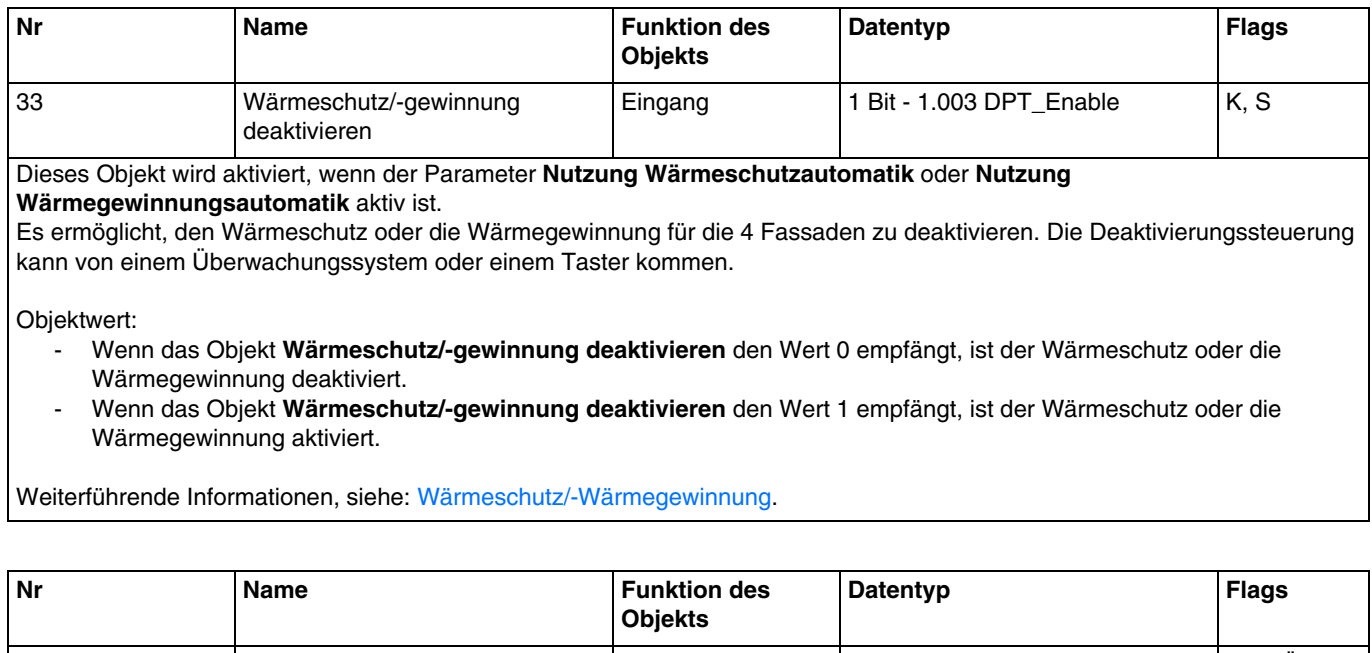

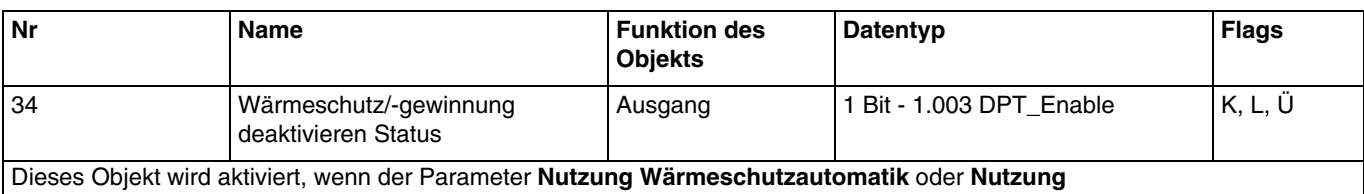

<span id="page-36-2"></span>**Wärmegewinnungsautomatik** aktiv ist.

Das Objekt **Wärmeschutz/-gewinnung deaktivieren Status** ermöglicht es, den Objektstatus **Wärmeschutz/-gewinnung deaktivieren** zu übermitteln.

Objektwert:

- .<br>- Wenn die Funktion Wärmeschutz/Wärmegewinnung aktiviert ist, wird ein Telegramm mit dem logischen Wert 1 gesendet.
- Wenn die Funktion Wärmeschutz/Wärmegewinnung deaktiviert ist, wird ein Telegramm mit dem logischen Wert 0 gesendet.

Weiterführende Informationen, siehe: [Wärmeschutz/-Wärmegewinnung.](#page-22-0)

<span id="page-36-3"></span>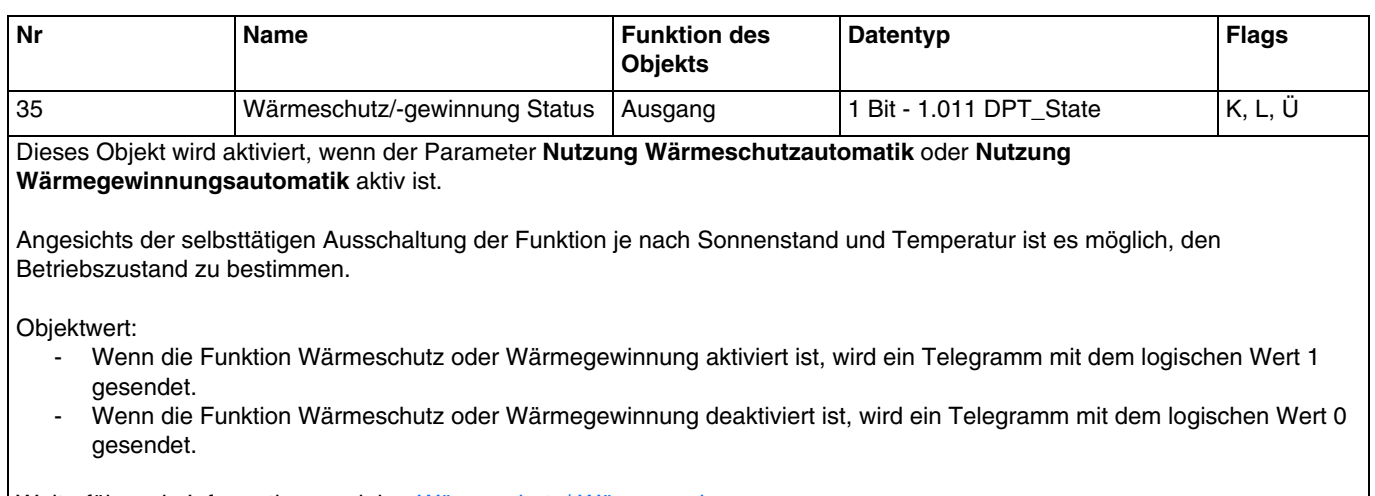

Weiterführende Informationen, siehe: [Wärmeschutz/-Wärmegewinnung.](#page-22-0)

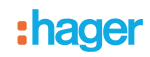

<span id="page-37-0"></span>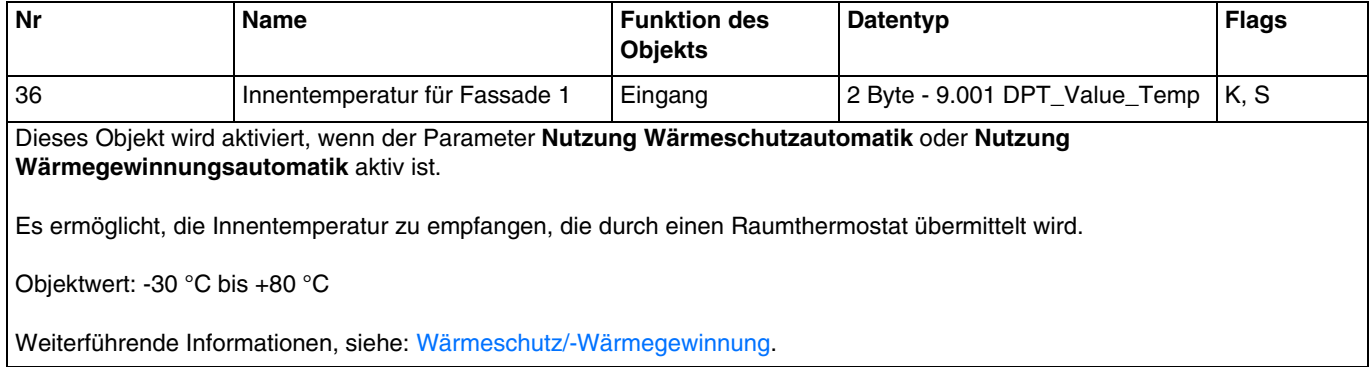

# <span id="page-38-0"></span>**4. Programmierung durch Easy Tool**

# <span id="page-38-1"></span>**4.1 Einführung in das Produkt**

### **TXE530: Wetterstation**

Übersicht Produkt:

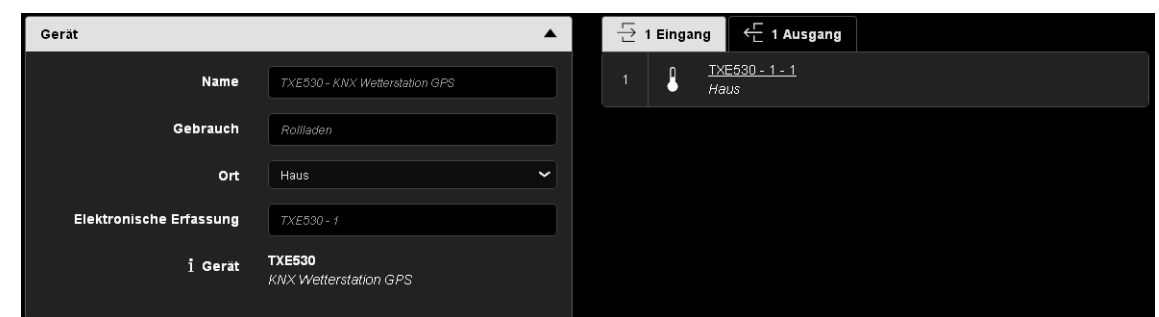

### Übersicht der Kanäle:

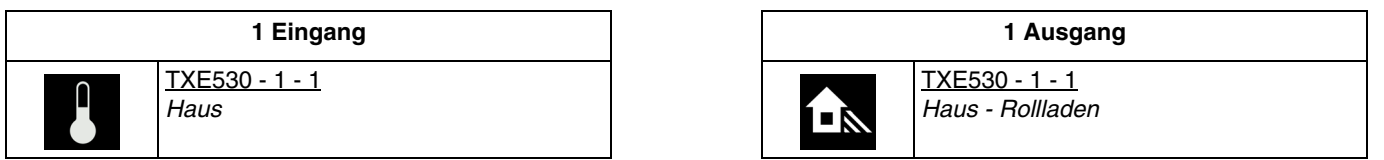

### Produktparameter:

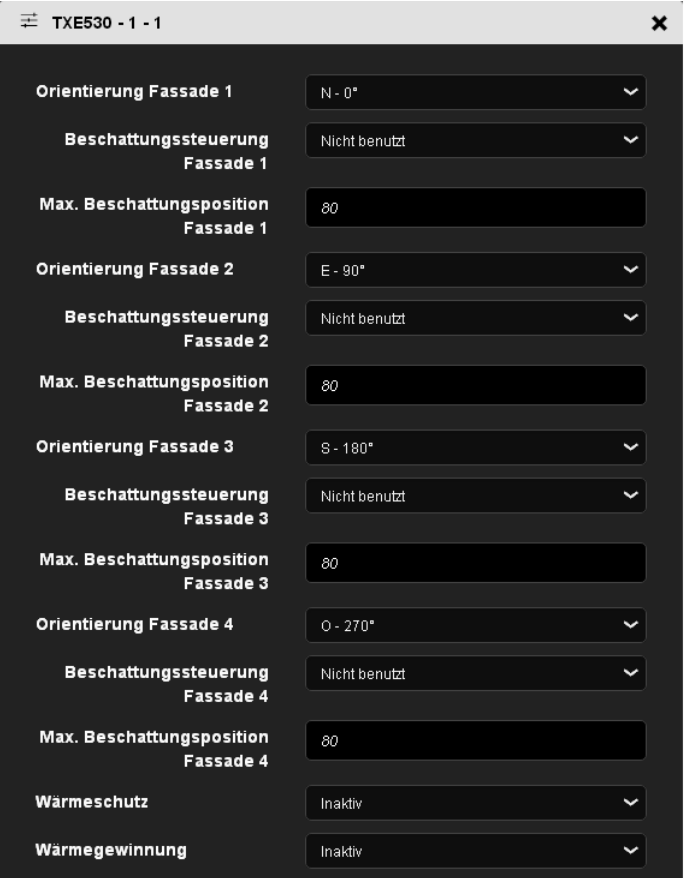

# <span id="page-39-0"></span>**4.2 Datum und Uhrzeit**

Das im Gerät eingebaute GPS-Modul ist in der Lage, Datum und Uhrzeit an den Bus zu senden. Wenn die Wetterstation auf Master eingestellt ist, werden ihre Daten alle 12 Stunden gesendet (Festwert), sowie bei Zeitumstellung Sommer/Winter.

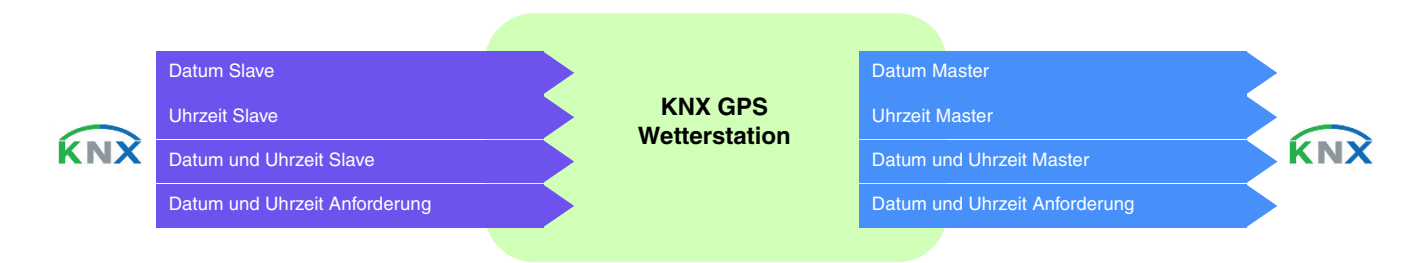

### **Datum und Uhrzeit im Master-Modus**

Das Gerät verwendet die Zeitdaten einer anderen auf dem Bus vorhandenen Vorrichtung.

Zunächst können Datum und Uhrzeit über ETS eingestellt werden. Die Wetterstation arbeitet mit diesen Daten, bis zum ersten Mal ein gültiges GPS-Signal empfangen wird.

### **Datum und Uhrzeit im Slave-Modus**

Das Gerät empfängt die Zeitdaten über GPS und sendet diese alle 12 Stunden an den KNX-Bus. Im Slave-Modus synchronisiert sich die Wetterstation mit Datum und Uhrzeit des Master-Systems. Dennoch funktioniert sie für die Berechnung von Azimut und Höhe der Sonne weiterhin mit ihrer eigenen Einstellung von Datum und Uhrzeit. Wenn die Wetterstation die Informationen zu Datum und Uhrzeit 2 mal hintereinander nicht empfängt (Festwert), sendet sie eine Anfrage. Bei Nicht-Antwort geht die Wetterstation automatisch in den Master-Modus über. Wenn das Master-Element erneut Datum und Uhrzeit sendet, übernimmt die Wetterstation wieder die Slave-Rolle.

### **Datum und Uhrzeit im autonomen Modus**

Das Gerät empfängt die Zeitdaten über GPS, ohne diese an den KNX-Bus zu senden. Die Wetterstation funktioniert für die Berechnung von Azimut und Höhe der Sonne mit ihrer eigenen Einstellung von Datum und Uhrzeit. Es wird kein Objekt auf den KNX-Bus übermittelt oder gelesen.

Die Zeitumstellung wird automatisch gemäß der für Mitteleuropa festgelegten Kriterien durchgeführt.

### ■ Verknüpfungen

Für diese Funktion erfolgt die Verknüpfung automatisch, wenn kompatible Produkte in der Installation vorhanden sind.

Diese automatische Verknüpfung wird von mehreren Produkten verwendet. Sie setzen sich aus mehreren Objekten zusammen, die da sind:

- datum und uhrzeit
- stunde
- datum

Die Information dieser Objekte kann aus 3 verschiedenen Quellen kommen, von denen jede ihre eigene Priorität hat:

- domovea-System (priorität 1 höchste)
- Wetterstation (priorität 2 mittlere)
- Schaltuhr (priorität 3 niedrigste)

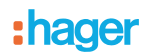

Wenn ein domovea-System in der Installation vorhanden ist, kommen Bezugsdatum und -uhrzeit aus diesem System (priorität 1). Anderenfalls liefert die Wetterstation Bezugsdatum und -uhrzeit (priorität 2). Und zuletzt, wenn keines dieser Produkte in der Installation vorhanden ist, werden Bezugsdatum und -uhrzeit von einer Schaltuhr geliefert (Siehe unten stehende Illustration).

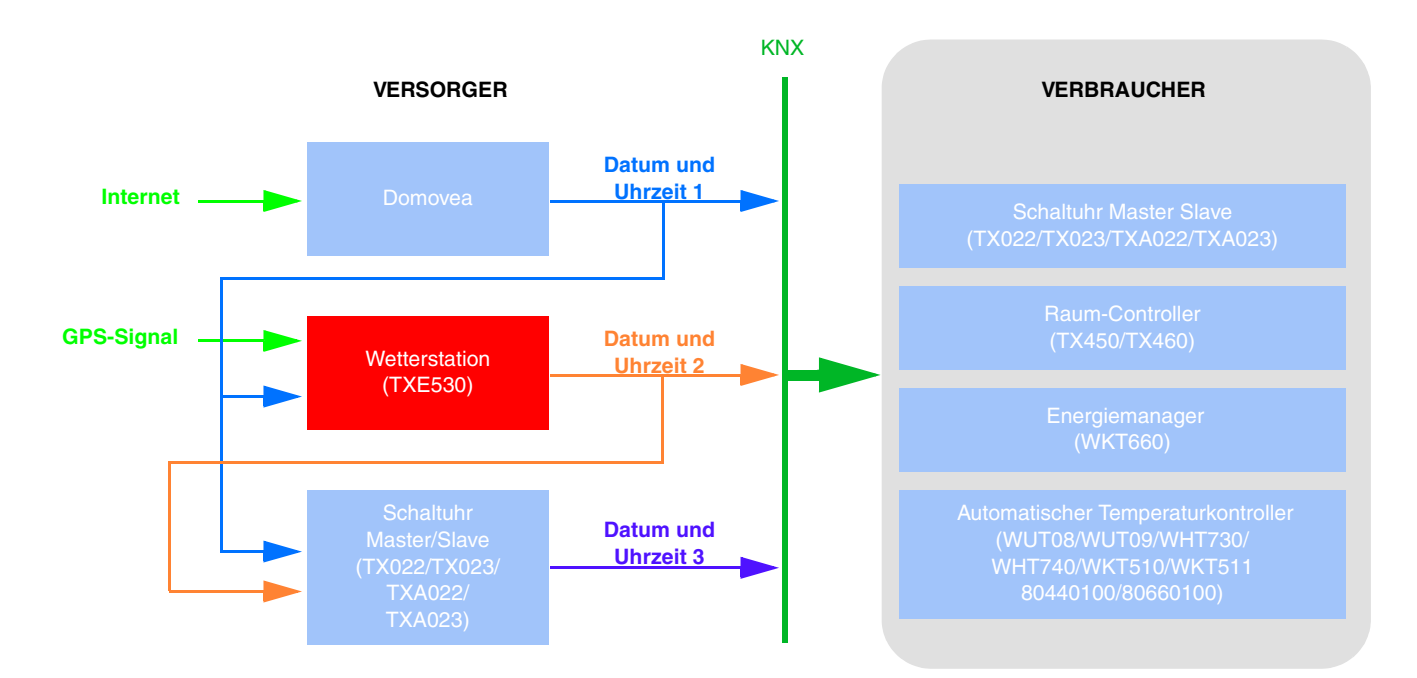

*Hinweis: Am Ende der Einführung sendet das Konfigurationstool Datum und Uhrzeit an die vordefinierte Gruppenadresse Datum und Uhrzeit 3, Uhrzeit 3 und Datum 3. So sind, sobald der Scanvorgang abgeschlossen ist, alle Produkte, die Uhrzeit und Datum benötigen, sofort aktualisiert.*

*Ein Anfragesystem (Anfrage Datum und Uhrzeit) ist implementiert, um die automatische Verwaltung von Datum und Uhrzeit sicherzustellen*.

### ■ Gruppenadresse

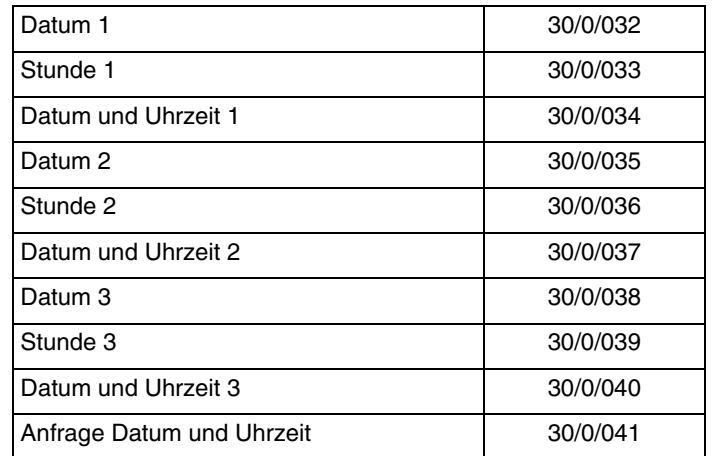

### <span id="page-41-0"></span>**4.3 Außentemperatur - frost alarm**

Die Außentemperatur wird hauptsächlich für die Systeme von Heizung, Lüftung und Klimaanlage verwendet. Sie kann auch für die Anzeige auf den Touchscreens verwendet werden.

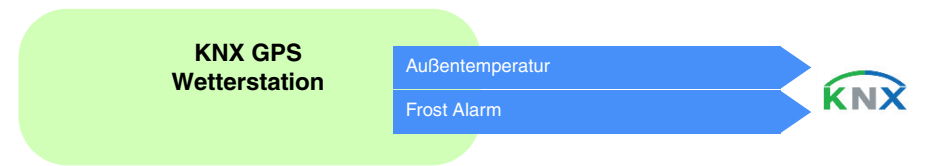

Der Temperaturwert wird zyklisch alle 30 Minuten und bei jeder Veränderung gesendet, bei der die Abweichung von der letzten Messung größer als +/- 0.5 °C ist.

Der Frostalarm funktioniert folgendermaßen:

- Der Frostalarm ist aktiv (Bit = 1), wenn der gemessene Wert über den Zeitraum von 5 Minuten kleiner ist als der Schwellenwert (3 °C). Er wird umgehend und alle 10 Minuten übermittelt.
- Der Frostalarm ist inaktiv (Bit = 0), wenn der gemessene Wert 5 °C übersteigt. Er wird umgehend und alle 10 Minuten übermittelt.

### ■ Verknüpfungen

Für diese Funktion erfolgt die Verknüpfung automatisch auf 2 Arten:

- durch das vorhandensein anderer kompatibler produkte
	- durch parametrierung
		- Automatische Verknüpfungen

Diese automatische Verknüpfung wird von mehreren Produkten verwendet. Sie verfügen über einen Kanal, der es ermöglicht, die Außentemperatur sowie den Frostalarm anzuzeigen oder zu verwenden.

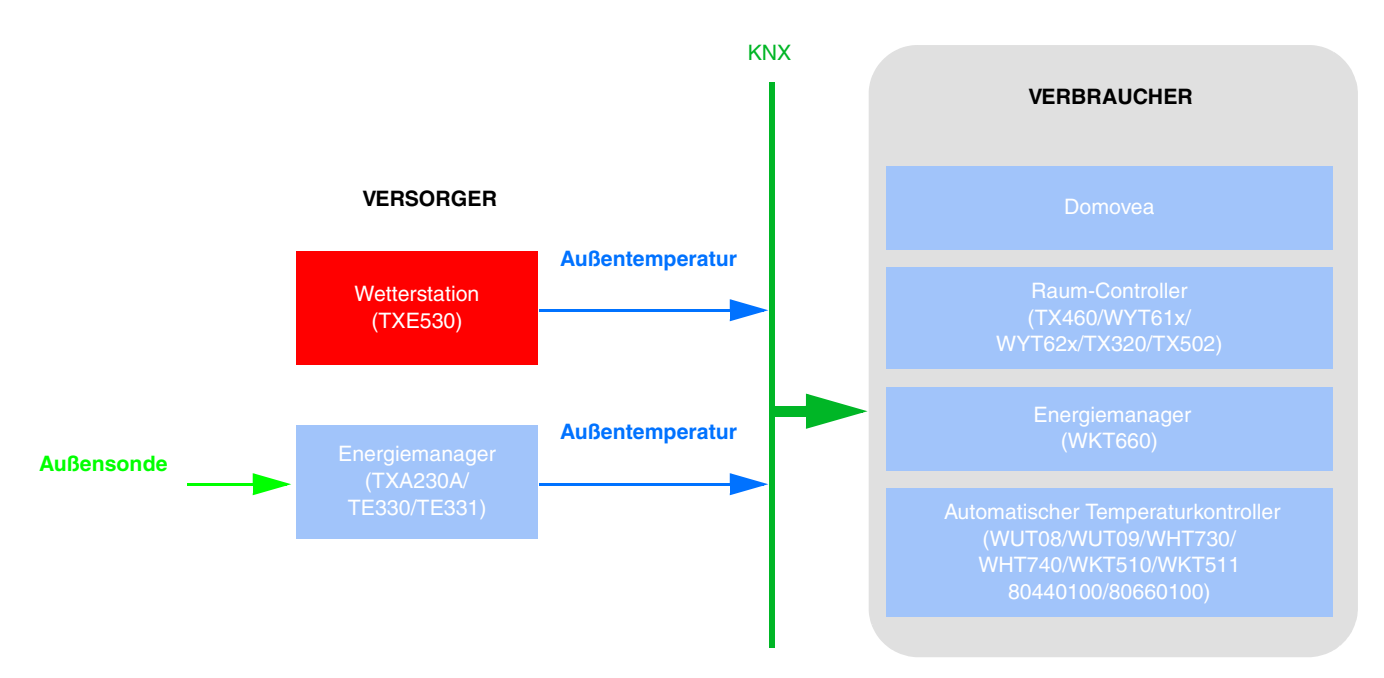

*Hinweis: Das Vorhandensein der Wetterstation impliziert, dass der Energiemanager keine Sonde benötigt. Eine einzige Außentemperatursonde ist ausreichend.*

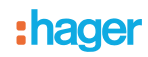

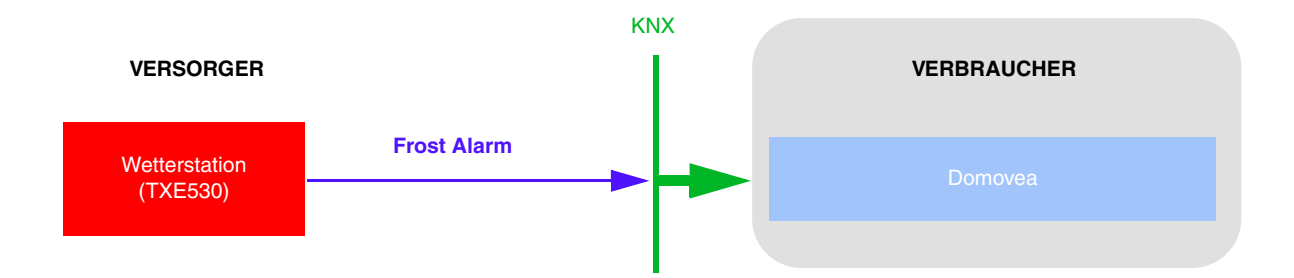

# ■ Gruppenadresse

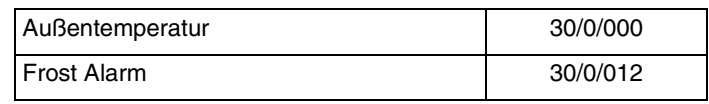

# <span id="page-43-0"></span>**4.4 Helligkeit - Tag/Nacht**

Die Außenhelligkeit wird hauptsächlich für die Kontrollsysteme von Beleuchtung und Beschattungssteuerung verwendet, unter Berücksichtigung des Sonnenstandes. Sie kann auch für die Anzeige auf den Touchscreens verwendet werden.

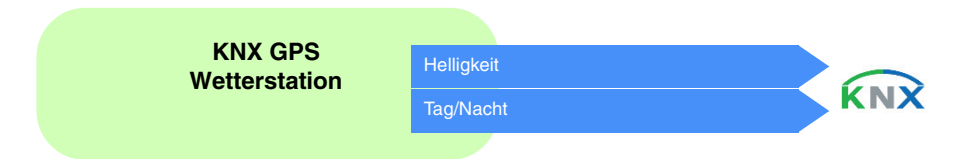

Der Helligkeitswert wird zyklisch alle 30 Minuten und bei jeder Veränderung gesendet, bei der die Abweichung von der letzten Messung größer als 20 % ist.

Der Schwellenwert ist auf 10 Lux festgelegt (Festwert), mit einer Hysterese von 2 Lux (festwert).

Die Information wird 2 mal alle 24 Stunden übermittelt (übergang tag/nacht und nacht/tag).

Die Information Tag/Nacht funktioniert folgendermaßen:

- Die Information "Tag" ist aktiv (Bit = 0), wenn der gemessene Wert über den Zeitraum von mehr als einer Minute größer ist als der Schwellenwert + Hysterese (12 Lux) (festwert).
- Die Information "Nacht" ist aktiv (Bit = 1), wenn der gemessene Wert über den Zeitraum von einer Minute kleiner ist als der Schwellenwert (10 Lux).

### ■ Verknüpfungen

Für diese Funktion erfolgt die Verknüpfung automatisch, wenn kompatible Produkte in der Installation vorhanden sind.

Diese automatische Verknüpfung wird von Dämmerungsschaltern verwendet. Sie verfügen über einen Master- und Slave-Helligkeitskanal.

Das domovea-Überwachungssystem verwendet ebenfalls diese Verknüpfung, allerdings nur für den Slave-Kanal.

Standardmäßig sind die Produkte Slaves. Sie werden Master, sobald eine Helligkeitssonde mit dem Produkt verbunden wird.

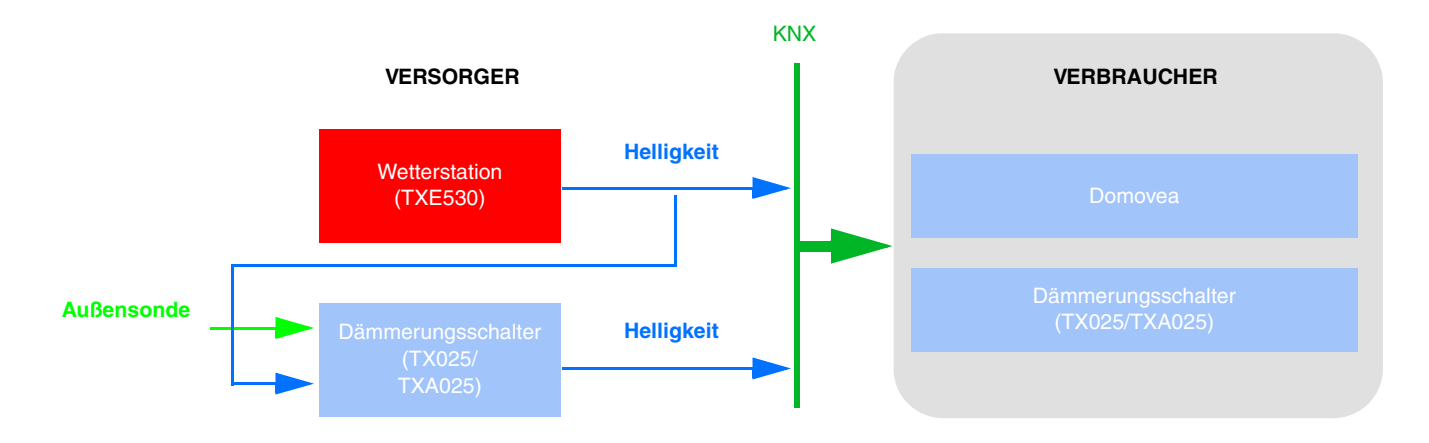

*Hinweis: Das Vorhandensein der Wetterstation impliziert, dass der Dämmerungsschalter keine Sonde benötigt. Eine einzige Helligkeitssonde ist ausreichend.*

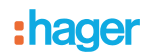

Diese automatische Verknüpfung wird von den LED-Tastern, Thermostaten und dem domovea-Überwachungssystem verwendet. Sie verfügen über einen Kanal, der es ermöglicht, die frontseitigen Lichtsignale zu steuern.

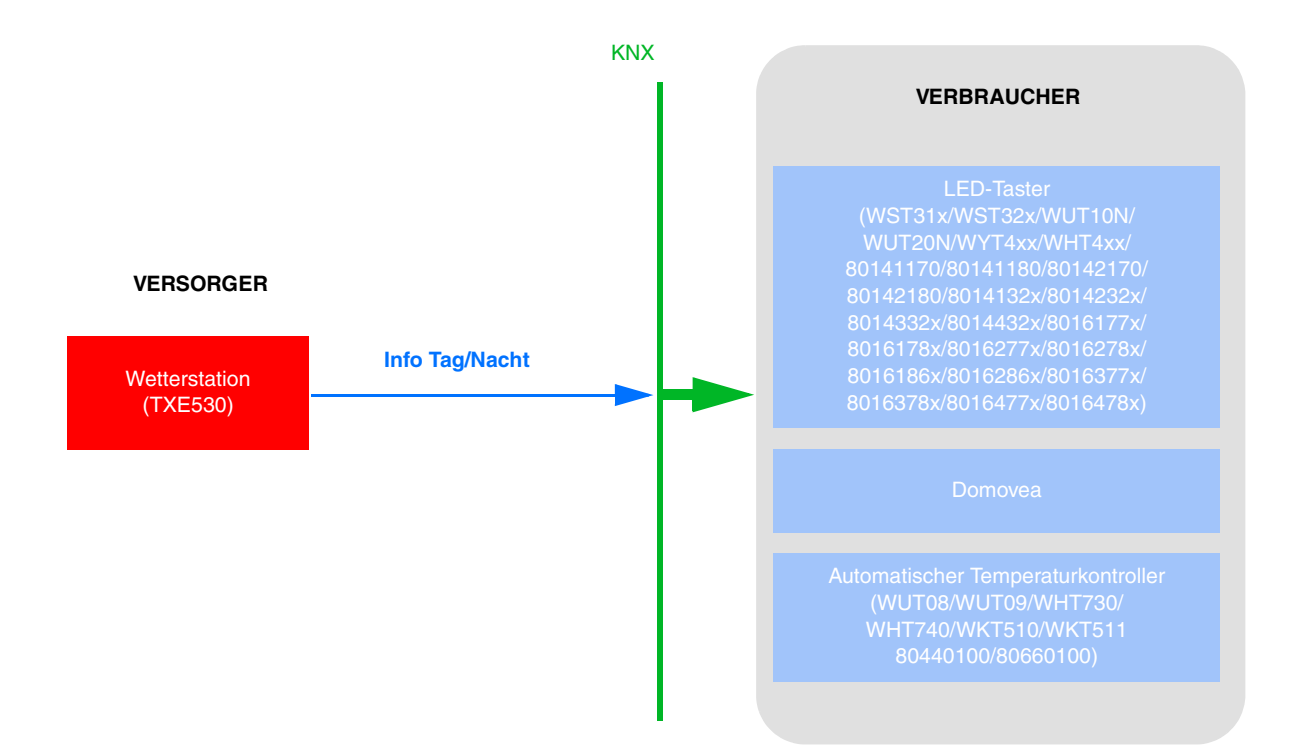

Um mithilfe der Information Tag/Nacht die Beleuchtung der Taster zu steuern, muss die FPL-Funktion in Bezug auf das Produkt parametriert werden.

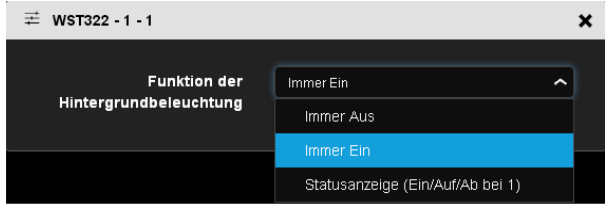

Um mithilfe der Information Tag/Nacht die LEDs der Taster zu steuern, muss die Status-LED-Funktion in Bezug auf das Produkt parametriert werden.

*Hinweis: Damit der Parameter Status-LED-Funktion erscheint, muss eine Funktion auf dem zugehörigen Eingang definiert werden.*

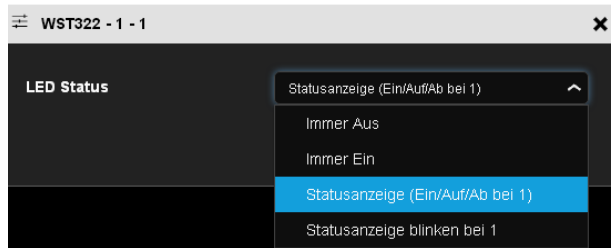

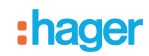

### - Andere mögliche Verknüpfung:

Es ist möglich, über die Tag/Nacht-Funktion einen Schaltausgang (Außenbeleuchtung) zu steuern.

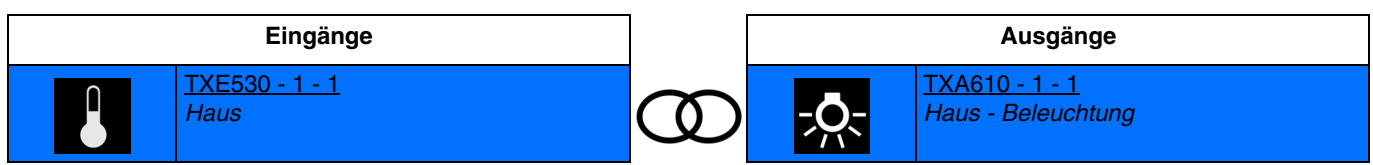

### ■ Gruppenadresse

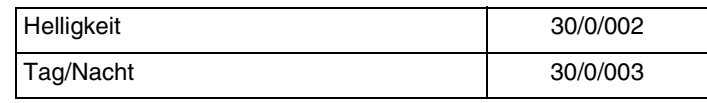

# <span id="page-46-0"></span>**4.5 Windgeschwindigkeit - windalarm**

Der Windgeschwindigkeitswert wird hauptsächlich für die Sicherung der Rollläden und Jalousien verwendet. Sie kann auch für die Anzeige auf den Touchscreens verwendet werden.

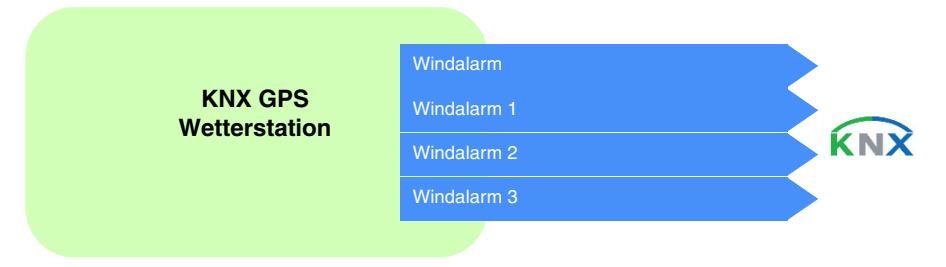

Der Windgeschwindigkeitswert wird zyklisch alle 30 Minuten und bei jeder Veränderung gesendet, bei der die Abweichung von der letzten Messung größer als 20% ist.

Der Windalarm (1 bis 3) funktioniert folgendermaßen:

- Der Windalarm ist aktiv (Bit = 1), wenn der gemessene Wert über eine Zeitspanne von mehr als 2 Sekunden größer ist als der Schwellenwert. Er wird umgehend und alle 10 Minuten übermittelt.
- Der Windalarm ist aktiv (Bit = 0), wenn der gemessene Wert über eine Zeitspanne von mehr als 5 Sekunden größer ist als der Schwellenwert. Er wird umgehend und alle 10 Minuten übermittelt.

Windalarm 1: Alarm aktiv, wenn die Windgeschwindigkeit > 4 m/s (14.4km/h) Windalarm 2: Alarm aktiv, wenn die Windgeschwindigkeit > 8 m/s (28.8km/h) Windalarm 3: Alarm aktiv, wenn die Windgeschwindigkeit > 12 m/s (43.2km/h)

### ■ Verknüpfungen

Für diese Funktion erfolgt die Verknüpfung automatisch auf 2 Arten:

- Durch das Vorhandensein anderer kompatibler Produkte
- Durch Parametrierung
	- Automatische Verknüpfungen

Diese automatische Verknüpfung wird vom domovea-Überwachungssystem verwendet. Sie verfügt über einen Kanal, der es ermöglicht, die Windgeschwindigkeit und die Windalarme anzuzeigen.

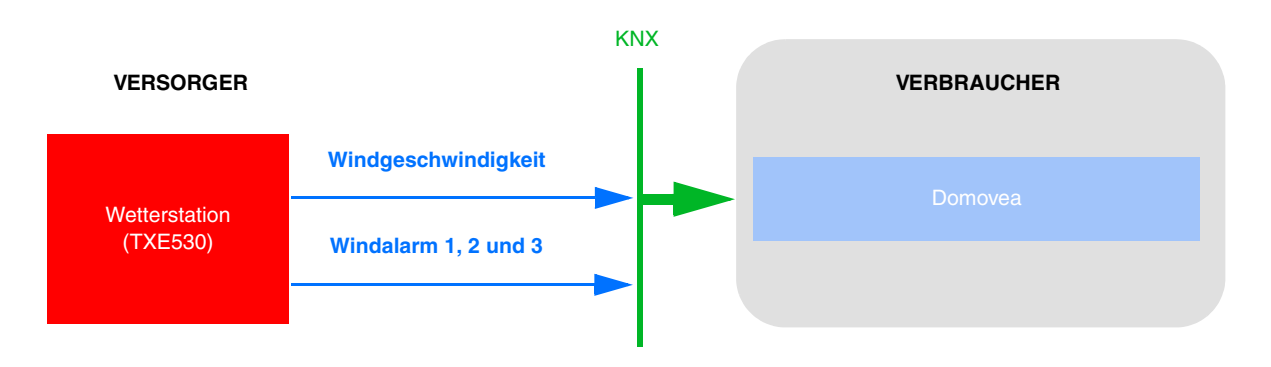

- Automatische Verknüpfungen über Parametrierungen

Diese Verknüpfung wird entsprechend der Produktparameter hergestellt. Für den Windalarm muss auf die Parametrierung der Rollläden Bezug genommen werden.

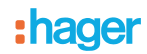

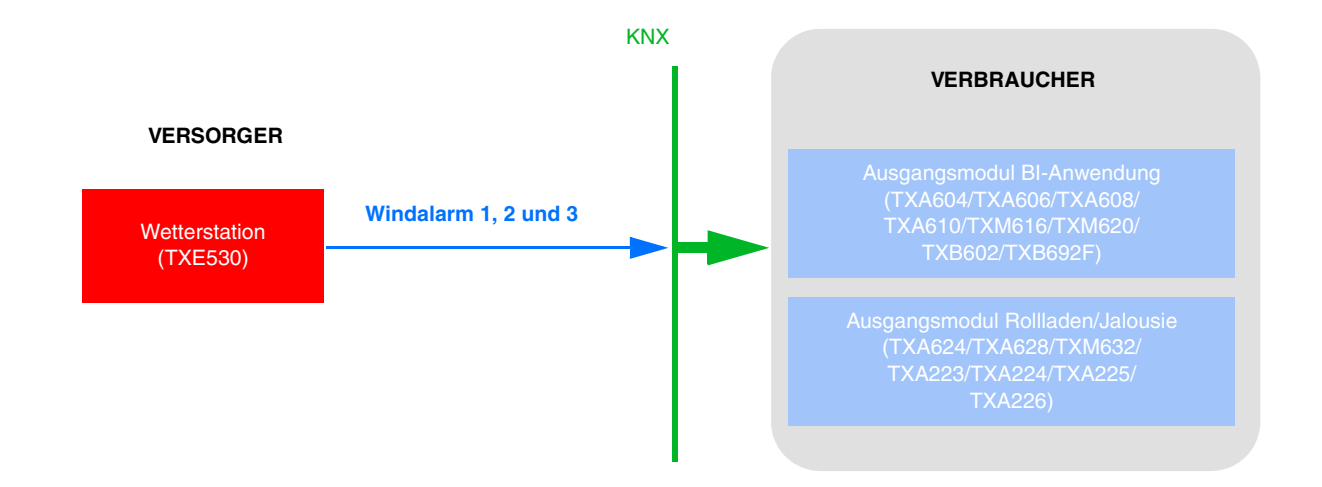

- Parametrierung von TXA624:

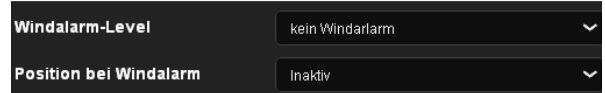

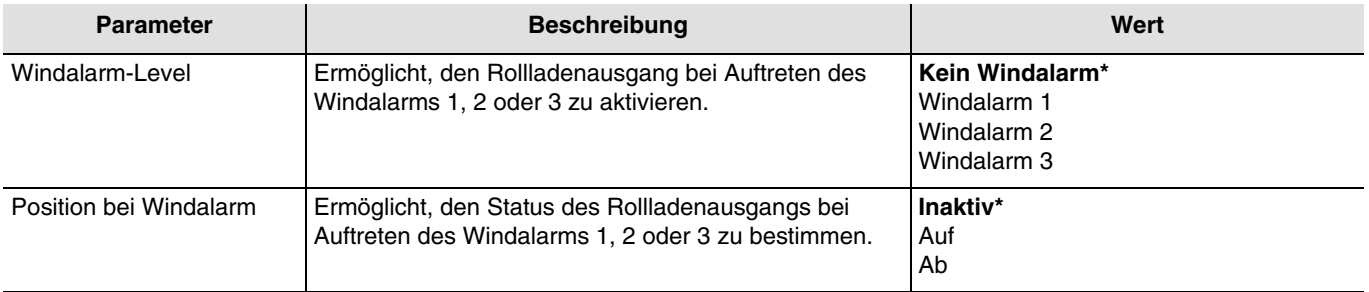

*Hinweis:* Für die Module des Rollladenausgangs *TXA223 TXA224 TXA225* und *TXA226* ist lediglich der Windalarm *1* verfügbar.

### ■ Gruppenadresse

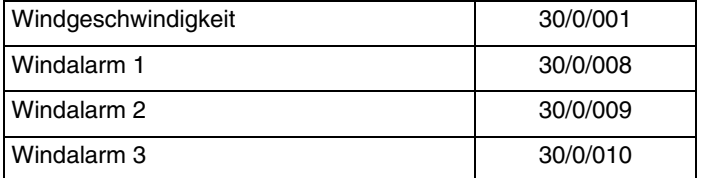

<sup>\*</sup> Defaultwert

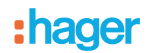

# <span id="page-48-0"></span>**4.6 Regenalarm**

Der Regenalarm ermöglicht hauptsächlich, das Öffnen und Schließen der Vordächer oder der Lichtschächte zu steuern. Sie kann auch für die Anzeige auf den Touchscreens verwendet werden.

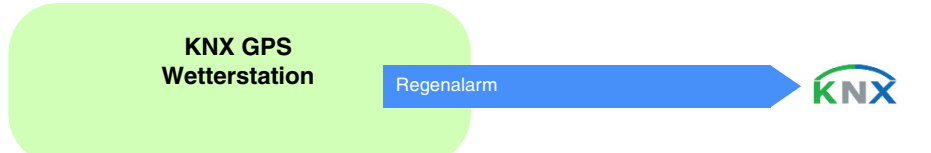

Der Regenalarm funktioniert folgendermaßen:

- Der Regenalarm ist aktiv (Bit = 1), wenn Regen festgestellt wird. Er wird umgehend und alle 10 Minuten übermittelt.
- Der Regenalarm ist inaktiv (Bit = 0) nach einer Zeitspanne von 5 Minuten, nachdem der Regen aufgehört hat. Er wird umgehend und alle 10 Minuten übermittelt.

### ■ Verknüpfungen

Für diese Funktion erfolgt die Verknüpfung automatisch auf 2 Arten:

- durch das vorhandensein anderer kompatibler produkte
- durch parametrierung
	- Automatische Verknüpfungen

Diese automatische Verknüpfung wird von mehreren Produkten verwendet. Sie verfügen über einen Kanal, der es ermöglicht, den Regenalarm anzuzeigen oder zu verwenden.

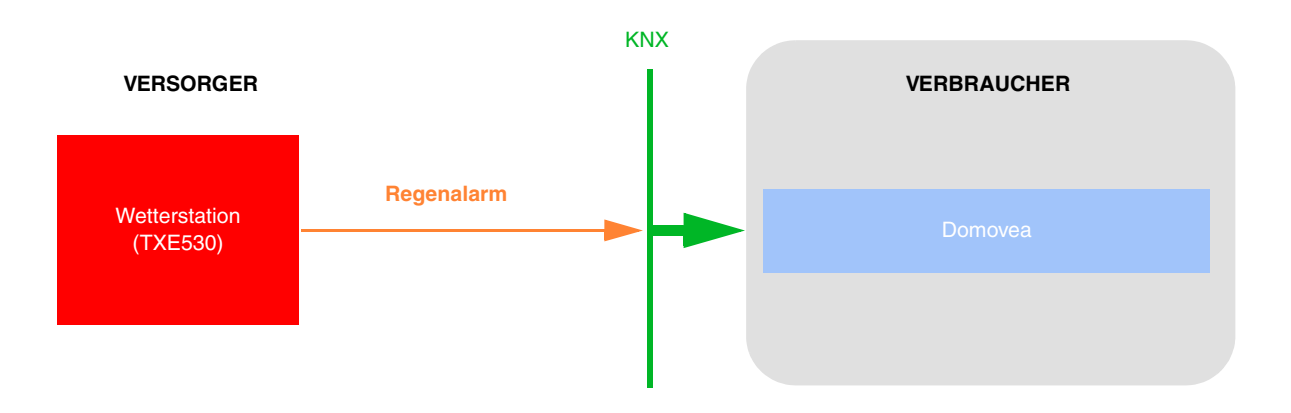

- Automatische Verknüpfungen über Parametrierungen

Diese Verknüpfung wird entsprechend der Produktparameter hergestellt. Für den Regenalarm muss auf die Parametrierung der Rollläden Bezug genommen werden.

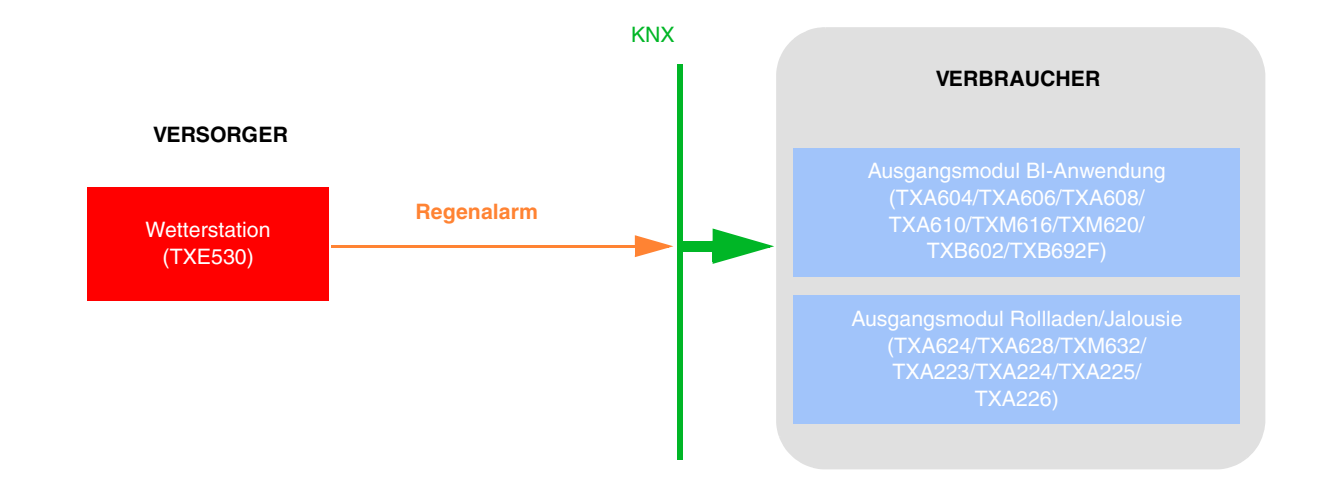

- Parametrierung von TXA624:

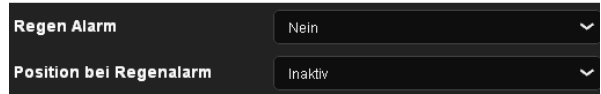

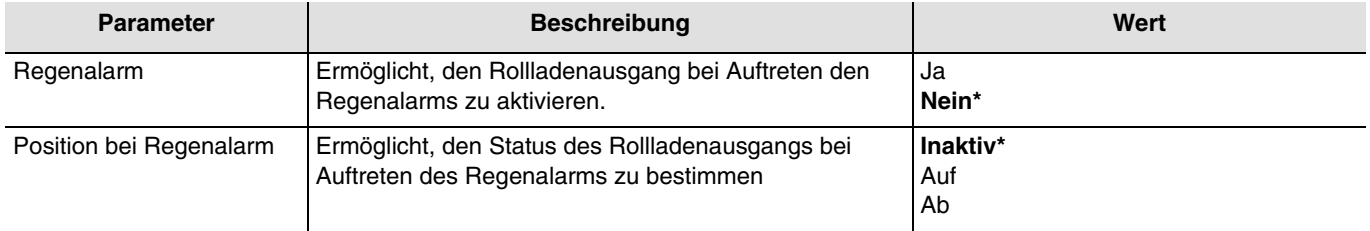

■ Gruppenadresse

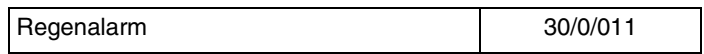

<sup>\*</sup> Defaultwert

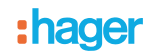

# <span id="page-50-0"></span>**4.7 Beschattung**

Das Ziel der Beschattungsfunktion ist, den sich im Raum aufhaltenden Personen mehr Komfort zu bieten, indem ein Blenden durch die Sonne vermieden wird. Um die Nutzung und Konfiguration der Wetterstation zu vereinfachen, empfehlen wir, mit Fassaden zu arbeiten, die entweder nur mit Rollläden oder nur mit Jalousien ausgestattet sind.

Die Möglichkeiten der Beschattungssteuerung (Positionierung der Jalousie oder des Klappladens und der Lamellenwinkelpositionen) sind mit den Fassaden verknüpfte Funktionen.

Die Wetterstation ist besonders geeignet für die folgenden Verwendungszwecke:

- Die Beschattungsfunktion (Priorität Komfort) bei Anwesenheit.
- Der Wärmeschutz und die Wärmegewinnung (Priorität Energieeinsparung) bei Abwesenheit.

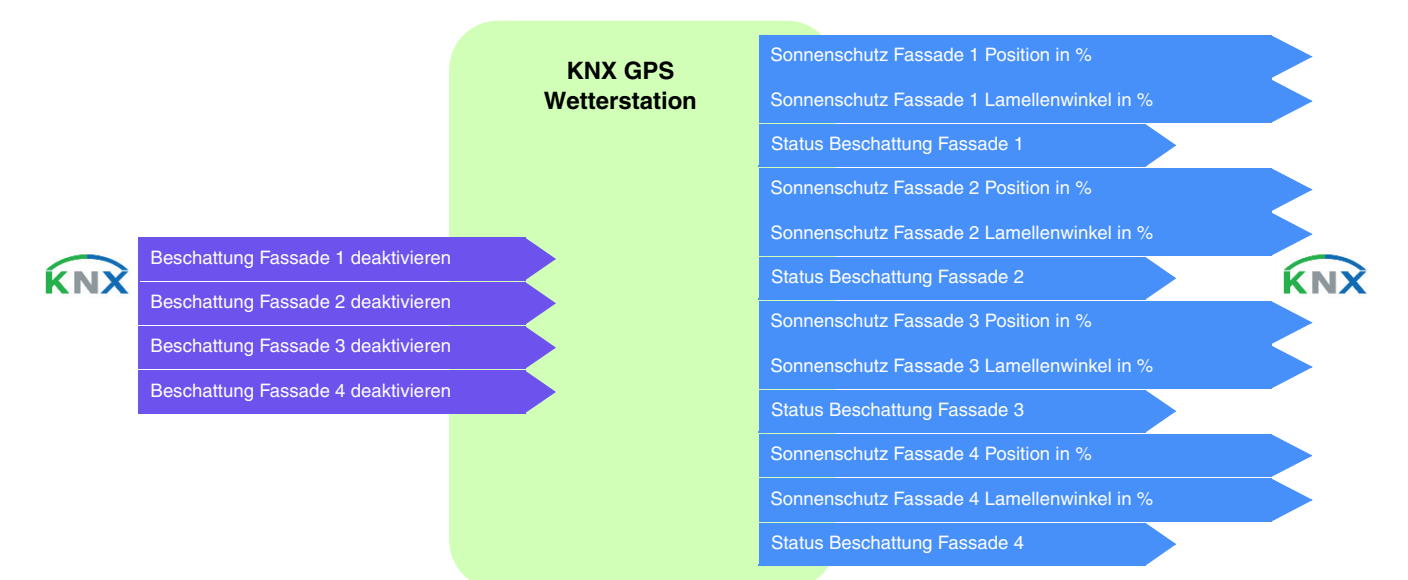

### Fassadenüberwachung

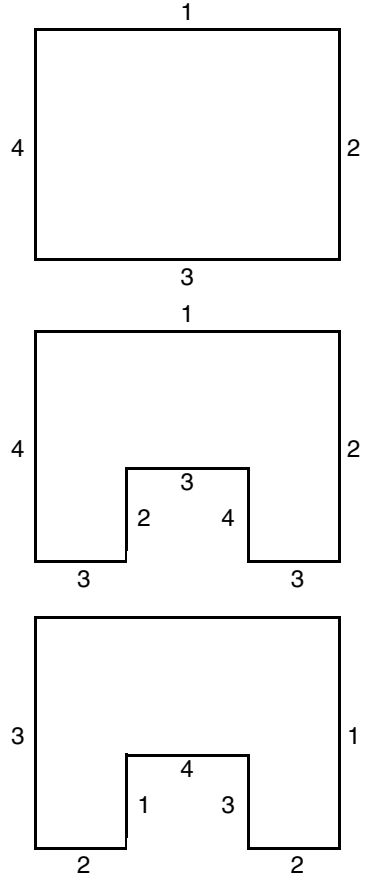

Die meisten Gebäude weisen 4 Fassaden auf. Es wird empfohlen, für jede Fassade eine gesonderte Steuerung für den Sonnenschutz zu erstellen.

Für Gebäude mit einem U-Grundriss müssen ebenfalls nur 4 Fassaden gesondert gesteuert werden, sofern mehrere in die gleiche Richtung weisen.

Wenn die Beschattung auf einer Fassade gesteuert werden soll, die sowohl über Jalousien als auch über Rollläden verfügt, müssen zwei Fassaden angegeben werden: Eine für die Jalousien und eine für die Rollläden. In diesem Beispiel Fassade 2 für die Rollläden und Fassade 4 für die Jalousien.

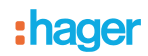

### **Ausrichtung der Fassade**

Die Ausrichtung einer jeden Fassade muss für die Funktionsfähigkeit der Beschattungsfunktion durch Parametrierung bestimmt werden.

- Bestimmen der Ausrichtung von jeder verwendeten Fassade.

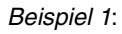

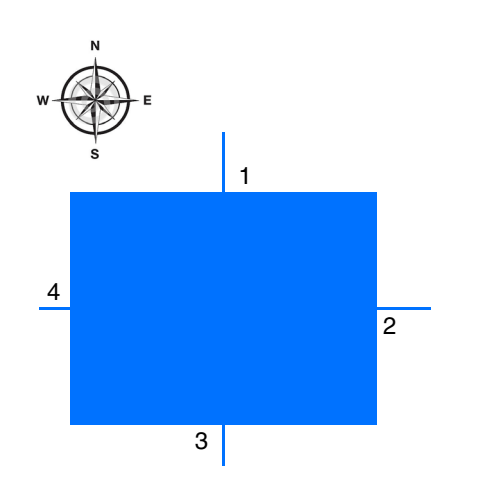

Ausrichtung:

Fassade 1:  $N = 0^\circ$ Fassade 2:  $O = 90^\circ$ Fassade 3:  $S = 180^\circ$ Fassade 4:  $W = 270^\circ$ 

*Beispiel 2*:

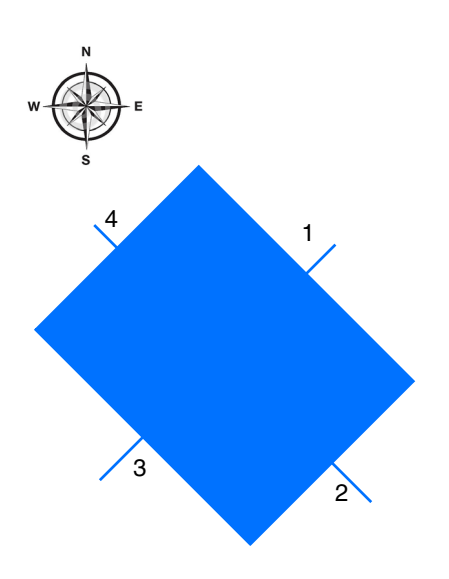

Ausrichtung:

Fassade 1:  $NO = 45^\circ$ Fassade 2:  $SO = 135^\circ$ Fassade 3:  $SW = 225^\circ$ Fassade 4:  $NW = 315^\circ$ 

# :hager

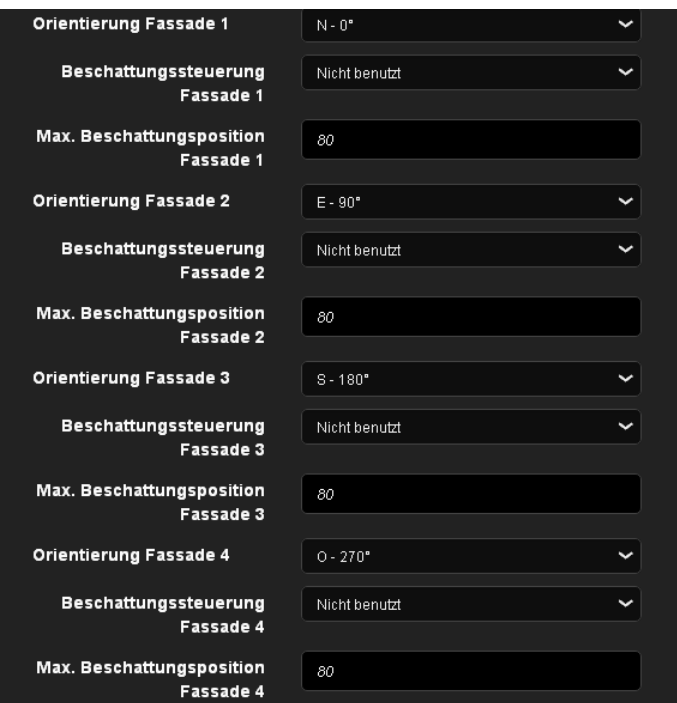

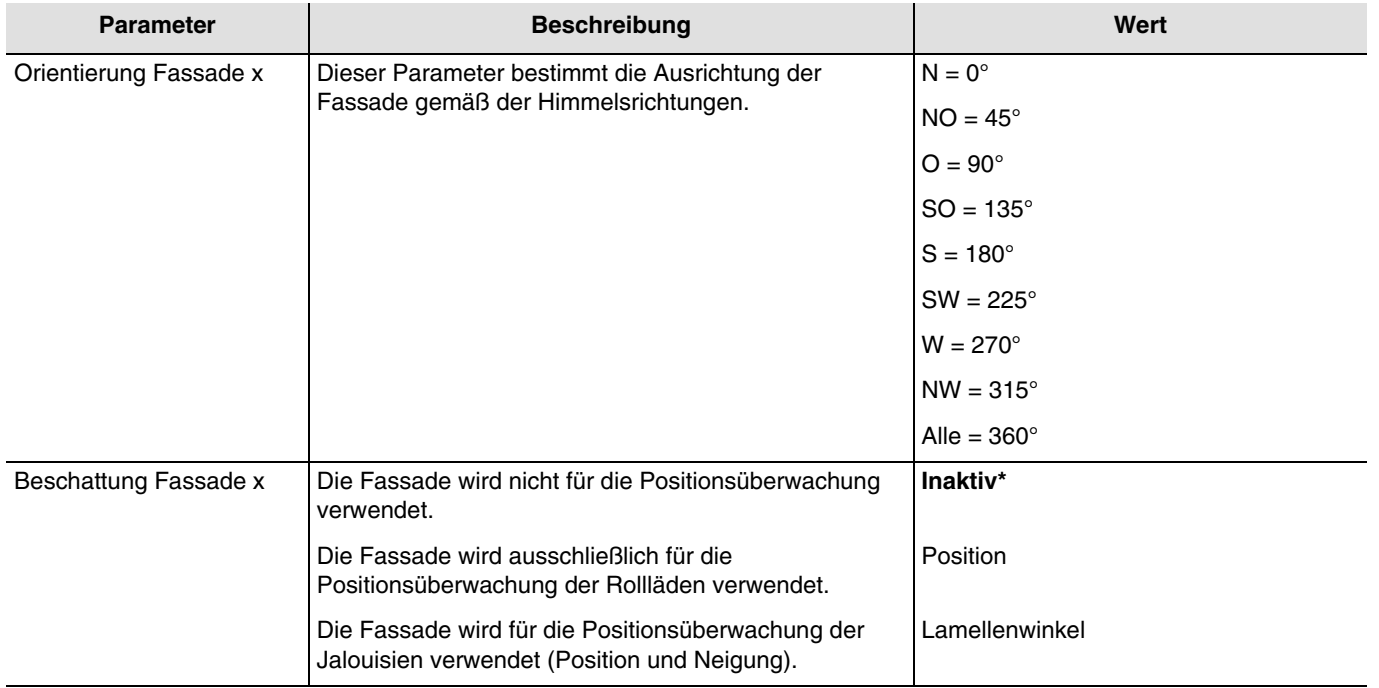

### *x = 1 bis 4*

*Hinweis: Für die Steuerung eines ganz oder teilweise verglasten Dachs muss das Dach als eine der Fassaden mit dem Parameter Alle = 360° angegeben werden.*

*Hinweis: Der Betrieb ist lediglich für Jalousien mit horizontalen Lamellen vorgesehen.*

<sup>\*</sup> Defaultwert

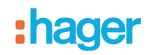

### **Beschattungsprinzip für die Rollläden und Lamellenjalousien**:

Mit der Beschattungsüberwachung wird der Sonnenschutz nicht vollständig heruntergelassen, wodurch die Sonne in den Raum dringen kann. So hat der Raumnutzer weiterhin Ausblick ins Freie, und auf der Fensterbank stehende Pflanzen können weiterhin vom Sonnenlicht profitieren.

*Hinweis: Die Beschattungsüberwachung ist nur mit einem Sonnenschutz nutzbar, der sich von oben nach unten absenkt (wie z.b. bei rollläden, textilem sonnenschutz oder jalousien mit horizontalen lamellen). Diese Funktion ist bei einem Sonnenschutz, der von einer Seite aus oder von beiden Seiten vor ein Fenster gezogen wird, nicht nutzbar.*

### **Beschattung mittels Rollläden**

Die Beschattungsautomatik erfolgt automatisch, wenn die Beschattungsbedingungen auf der betreffenden Fassade erfüllt sind: helligkeitsschwellenwert > als 40 klux und sonne auf der fassade. Die Beschattung verändert sich also in Abhängigkeit der Sonnenbewegung. Sie startet mit einem Minimalwert der Rollladenschließung von 20 % und einer maximalen parametrierbaren Schließung von zwischen 20 und 80 %. Die vollständige Schließung im Automatik-Modus kann nur erreicht werden, wenn die Wärmeschutz-Funktion aktiviert ist.

### **Beispiel für die maximale Schließung von 80% (defaultwert):**

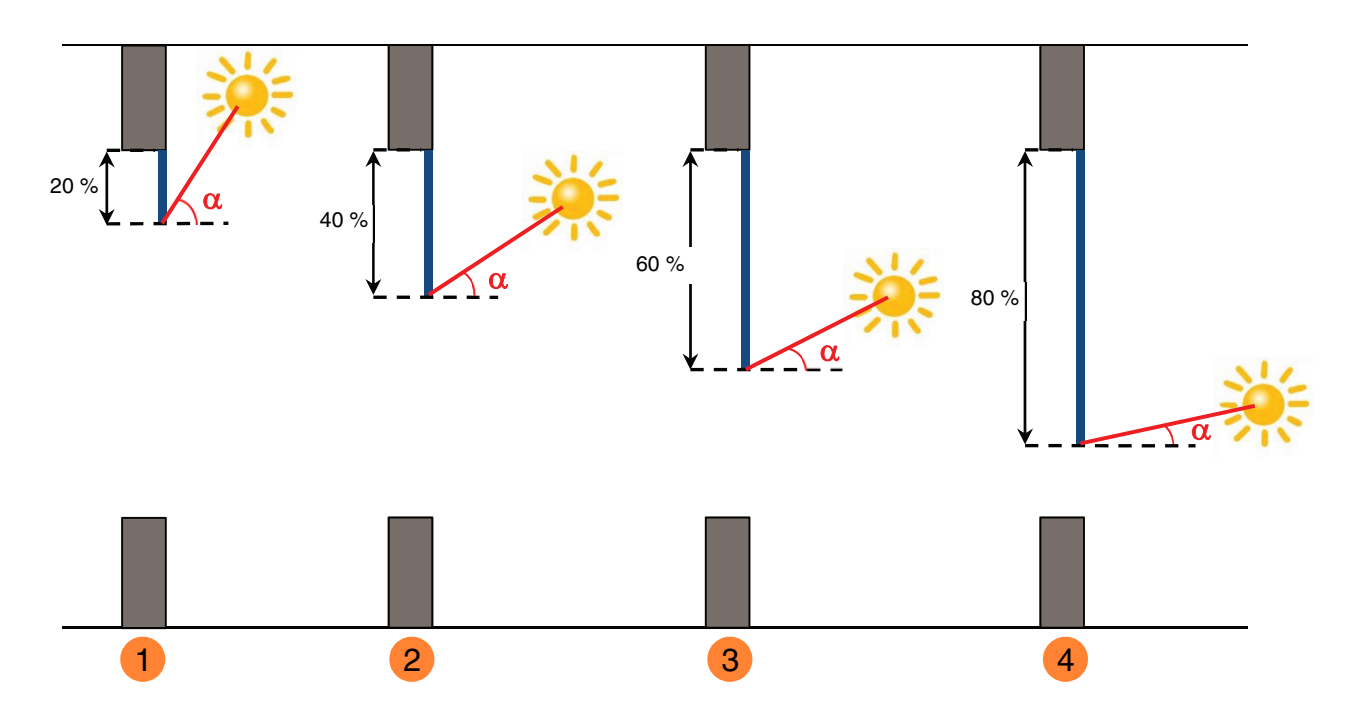

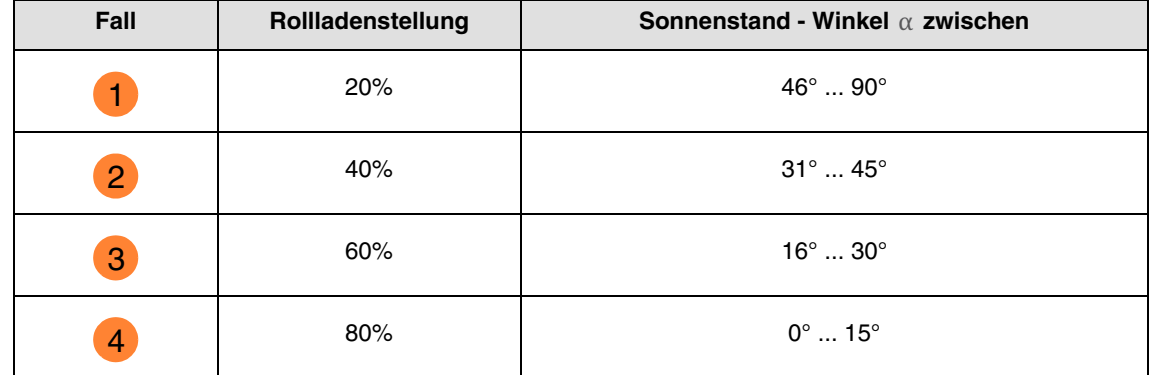

### **Beispiel mit Maximalschließungsparameter auf 40% eingestellt:**

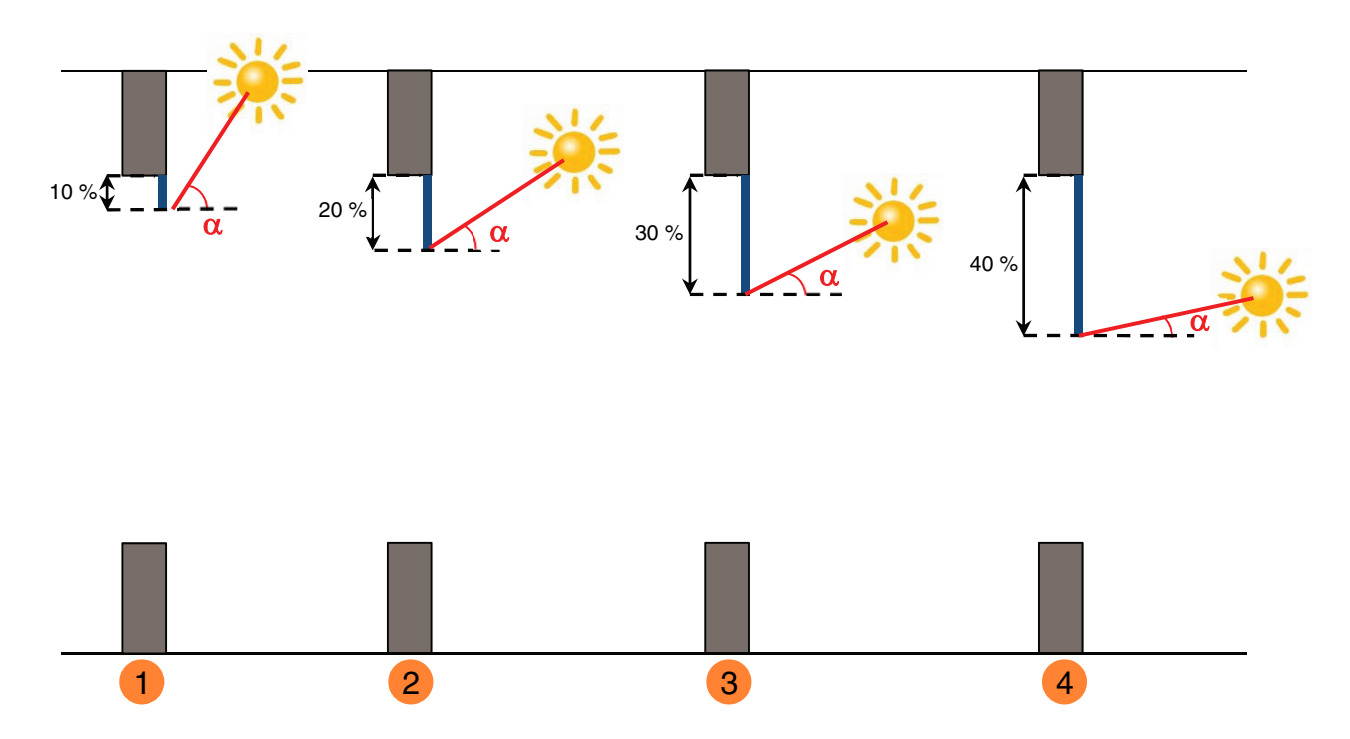

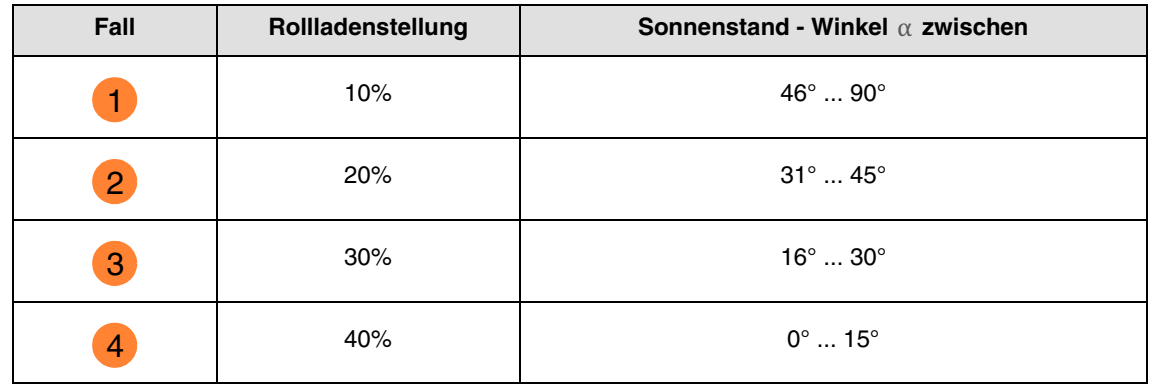

### Betrieb des Sonnenschutzes für die Rollläden:

**Wenn** der Helligkeitswert ausreichend ist (mehr als 40 Klux über die Zeitspanne von mehr als einer Minute) **und** die Sonne auf die Fassade scheint:

- Der Rollladen positioniert sich abhängig vom Lauf der Sonne zwischen 20 % Schließung und der maximalen Beschattungsposition, die durch Parametrierung festgelegt wurde (20 bis 80 %).

**Wenn** der Helligkeitswert nicht ausreichend ist (weniger als 32 Klux über eine Zeitspanne von mehr als 15 Minuten) **oder** die Sonne nicht auf die Fassade scheint:

- Der Rollladen positioniert sich auf dem Festwert von 0 %.

# hadel

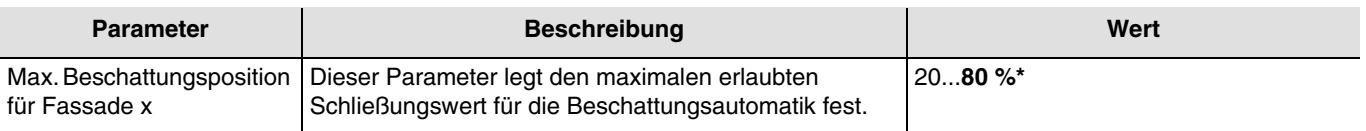

#### $x = 1$  bis 4

*Hinweis: Der Wert dieses Parameters wird nur berücksichtigt, wenn der Parameter Beschattung Fassade x folgenden Wert hat: Positionsnachführung für Rollläden.*

### **Beschattung mit Lamellenjalousien**

Bei der Lamellennachführung werden die waagerechten Lamellen von Jalousien nicht vollständig geschlossen, sondern dem Sonnenstand angepasst und automatisch so gestellt, dass die Sonne nicht direkt in den Raum scheinen kann.

Zwischen den Lamellen kann jedoch weiterhin diffuses Tageslicht in den Raum fallen und zur blendfreien Raumbeleuchtung beitragen. Durch die Lamellennachführung bei einer außen liegenden Jalousie werden ein Wärme-Eintrag durch Sonnenschein in den Raum vermieden und gleichzeitig die Stromkosten der Raumbeleuchtung gesenkt.

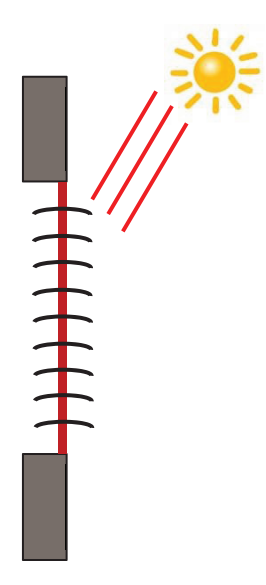

### **Sonnenschutz bei hohem Sonnenstand**

Die Beschattungsautomatik erfolgt automatisch, wenn die Beschattungsbedingungen auf der betreffenden Fassade erfüllt sind: helligkeitsschwellenwert > als 40 klux und sonne auf der fassade. Um die Anzahl an Verstellungen einzuschränken, startet die Beschattung mit einer vollständigen Absenkung der Jalousien, gefolgt von einer Lamellenausrichtung von 50 %.

Die untere Endlage wird beibehalten, solange die Beschattung aktiv ist, und die Einstellungen erfolgen jetzt nur durch Ausrichtung der Lamellen in Abhängigkeit des Sonnenstandes.

Die Lamellen sind fast waagrecht gestellt, ohne dass die Sonne direkt in den Raum scheint.

Position: 100 % Betrieb des Sonnenschutzes für die Jalousien: 50 %

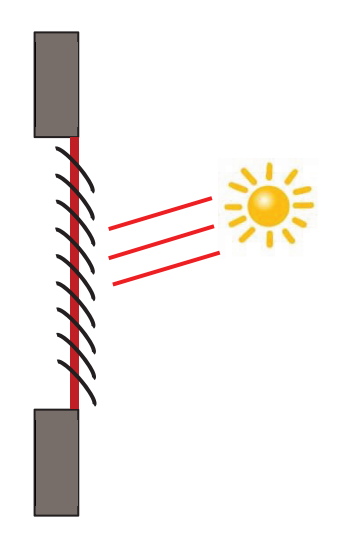

### **Sonnenschutz bei mittlerem Sonnenstand**

Die untere Endlage wird beibehalten und die Lamellen wurden etwas weiter geschlossen, um zu vermeiden, dass die Sonnenstrahlen direkt in den Raum scheinen. Trotzdem kann diffuses Tageslicht weiterhin in den Raum gelangen und so zur Raumbeleuchtung beitragen (Tageslichtnutzung).

#### **Sonnenschutz bei tiefem Sonnenstand**

Die Lamellen wurden automatisch weiter geschlossen, damit die Sonne nicht direkt herein scheinen kann.

Position: 100 % Betrieb des Sonnenschutzes für die Jalousien: 80 %

\* Defaultwert

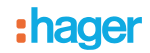

### Betrieb des Sonnenschutzes für die Jalousien:

**Wenn** der Helligkeitswert ausreichend ist (mehr als 40 Klux über die Zeitspanne von mehr als einer Minute) **und** die Sonne auf die Fassade scheint:

- Die Jalousie positioniert sich auf dem Festwert von 100 % (untere endlage).
- Die Jalousie neigt sich um den von der Wetterstation berechneten, dem Sonnenstand entsprechenden Wert.

**Wenn** der Helligkeitswert ungenügend ist (weniger als 40 klux über eine zeitspanne von mehr als 10 minuten):

- Die Jalousie bleibt in der unteren Endlage bei 100 %.
- Die Jalousie neigt die Lamellen in die Waagerechte (wert von 50 %).

**Wenn** nach 30 Minuten der Helligkeitswert weiterhin ungenügend ist (weniger als 40 Klux über eine Zeitspanne von mehr als 10 Minuten) **oder** die Sonne nicht mehr auf die Fassade scheint:

- Die Jalousie positioniert sich auf dem Festwert von 0 %.
- Die Jalousie neigt die Lamellen auf den Festwert von 0 %.

Für den Sonnenschutz durch die Jalousien wird eine untere Endlage (100%) festgelegt, solange die Beschattungsfunktion aktiv ist. Dadurch werden die Positionierungsbewegungen eingeschränkt, die Beschattung erfolgt lediglich über die Ausrichtung der Lamellen.

### *Hinweis: Der Parameterwert Max. Beschattungsposition für Fassade x hat keinerlei Auswirkung, wenn der Parameter Beschattung Fassade x folgenden Wert hat: Positions-und Lamellennachführung für Jalousien.*

Festwert je Fassade:

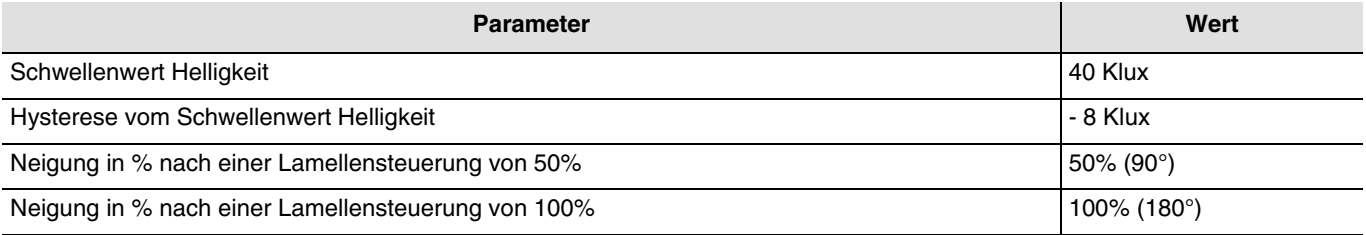

### ■ Verknüpfungen

Für diese Funktion erfolgt die Verknüpfung über Parametrierung. Dieser Parameter ermöglicht, die vordefinierten Gruppenadressen für den Sonnenschutz zu positionieren.

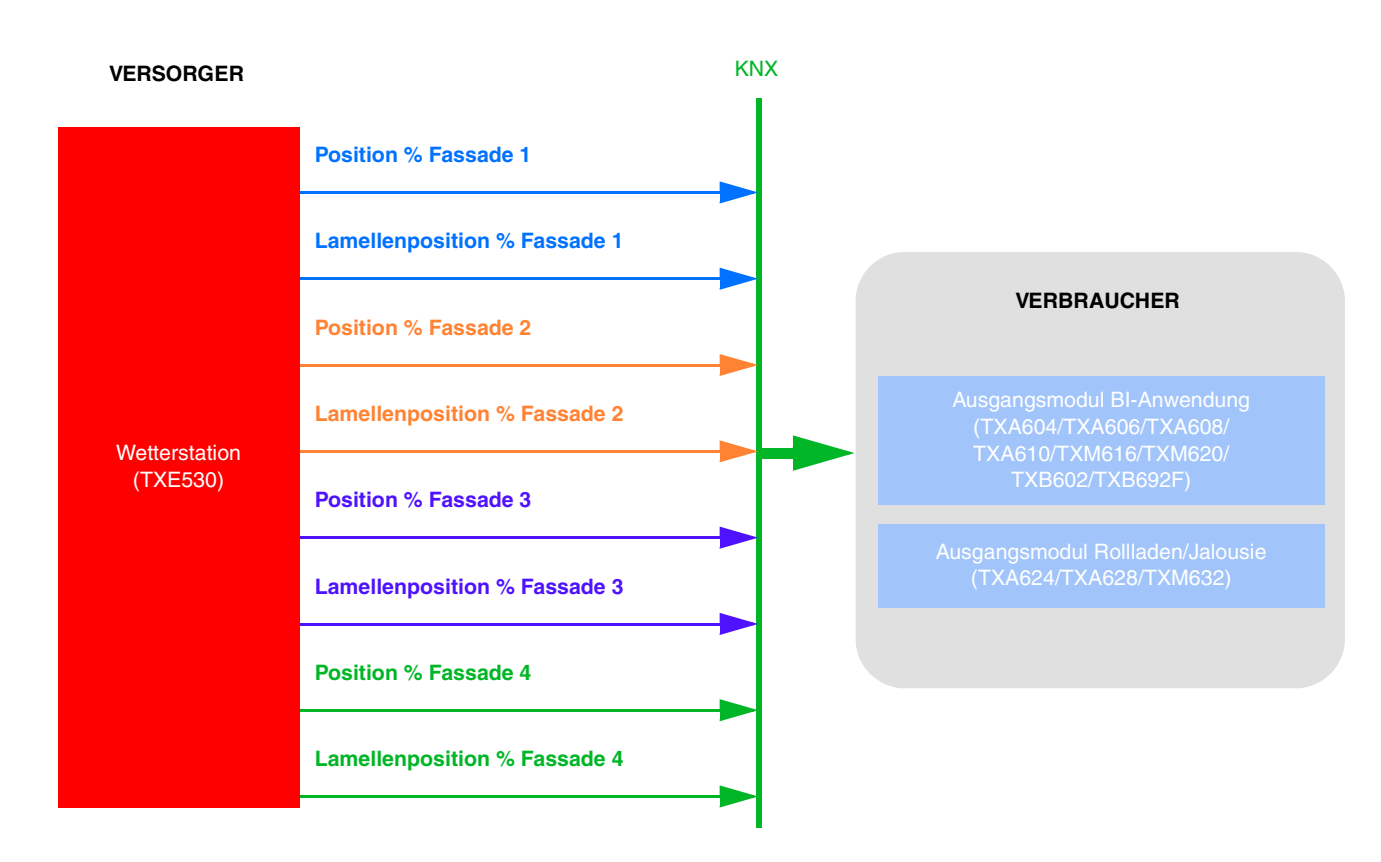

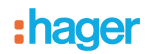

Die Parametrierung erfolgt auf 2 Mal:

- Auf der Wetterstation:

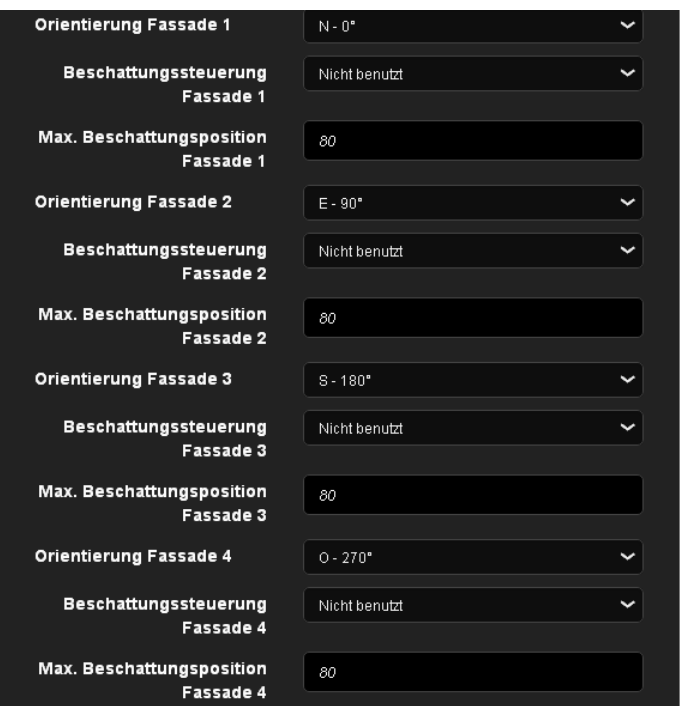

- Ausrichtung der verschiedenen Fassaden bestimmen (**Orientierung Fassade x**)
- Beschattungsart auf den verschiedenen Fassaden bestimmen (**Orientierung Fassade x**). Dieser Parameter legt fest, ob die Beschattung mithilfe des Rollladens durch Positionierung oder mithilfe der Jalousie durch Neigung erfolgt. *Hinweis: Der Betrieb ist lediglich für Jalousien mit horizontalen Lamellen vorgesehen*.
- Maximale Position der Rollladenbeschattung (20-80%) für jede Fassade festlegen. Dieser Parameter ist nur gültig, wenn die Beschattung mithilfe des Rollladens durch Positionierung erfolgt.
- Auf dem Ausgangsmodul Rollladen:

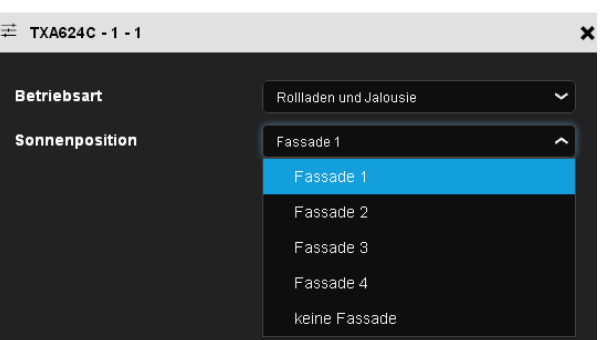

• Bestimmen, auf welcher Fassade sich der Rollladen befindet. Dieser Parameter löst die Beschattungsfunktion des Rollladens aus.

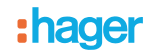

- Andere mögliche Verknüpfung:

Standardmäßig ist die Beschattungsfunktion aktiv. Die Aktivierung oder Deaktivierung der Beschattung kann über domovea erfolgen. Dies ist auch über den Taster machbar, wie unten stehend beschrieben:

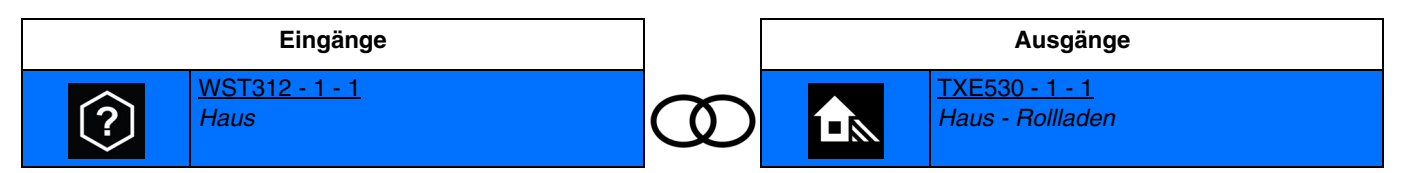

Diese Verknüpfung ermöglicht die Aktivierung der Beschattung über den Taster.

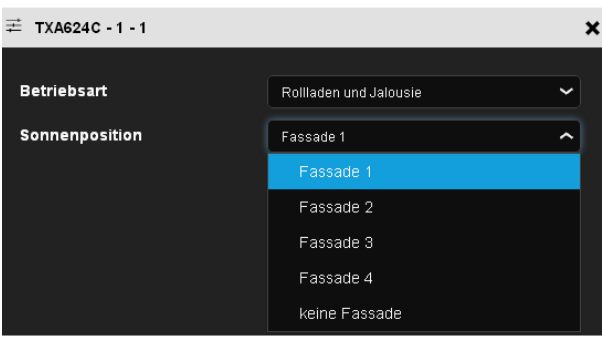

- Fassade auswählen und aktivieren.
- Gruppenadresse

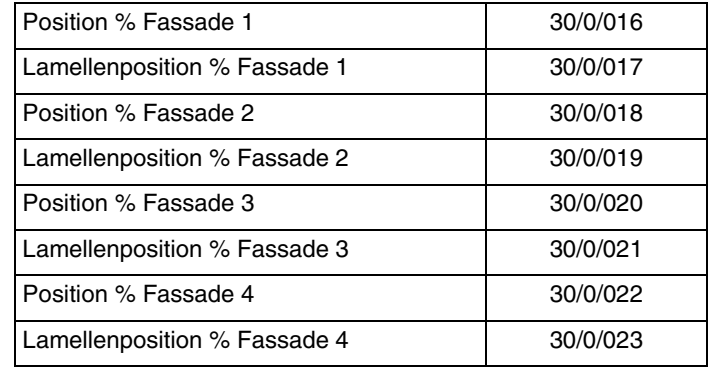

# <span id="page-59-0"></span>**4.8 Wärmegewinnung/Wärmeschutz**

Diese Funktion ermöglicht es, die Innentemperatur in Abhängigkeit der Sonnenstrahlen und der Jahreszeit zu steuern. Der Wärmeschutz ermöglicht es, im Sommer die Jalousien so zu positionieren, dass die Raumerwärmung eingeschränkt wird. Die Wärmegewinnung ermöglicht es, im Winter die Jalousien so zu positionieren, dass der Raum mithilfe der Sonnenstrahlen erwärmt wird, und so von kostenloser Energiezufuhr zu profitieren.

Diese beiden Funktionen führen entweder eine vollständige Öffnung oder Schließung der Rollläden oder Jalousien herbei. Im Gegensatz zur Beschattung werden sie hauptäschlich bei Abwesenheit der Bewohner verwendet.

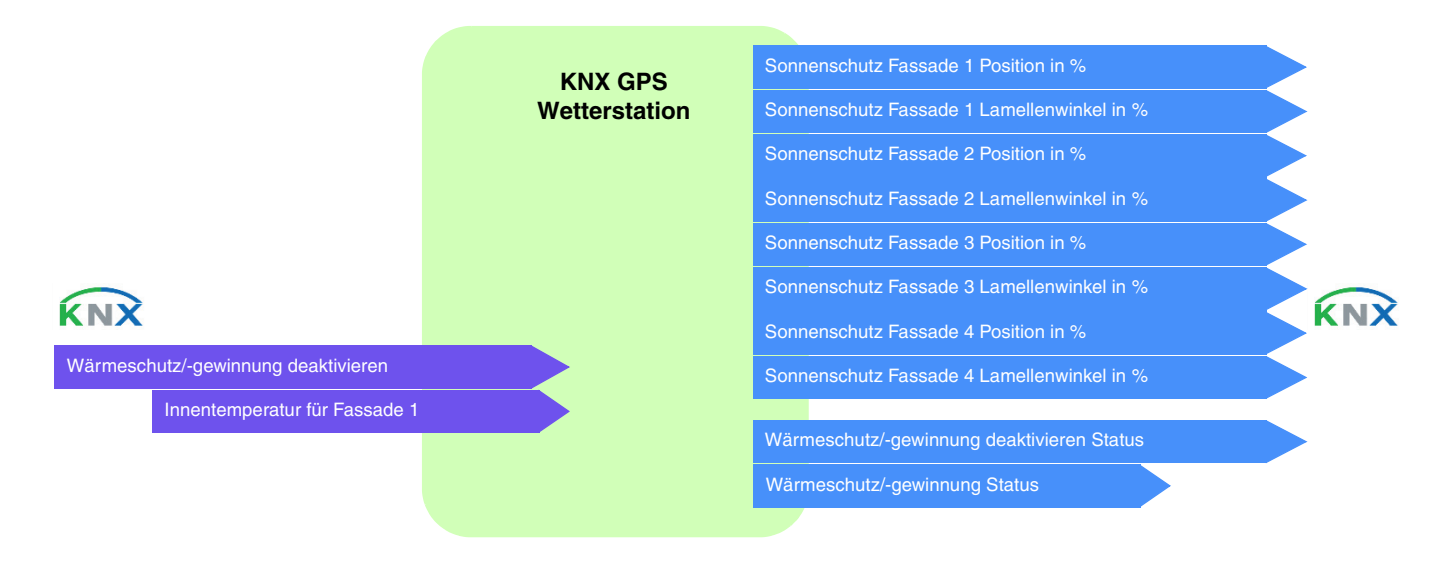

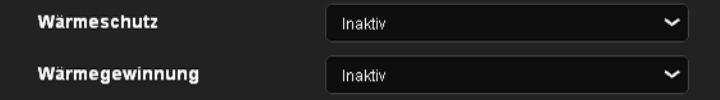

### **Wärmeschutz**

Die Wärmeschutzfunktion wird verwendet, um eine Überwärmung des Wohnraums zu vermeiden und die Nutzung der Klimaanlage einzuschränken.

Sie ist abhängig von:

- der helligkeit auf der fassade (mehr als 40 klux)
- dem sonnenstand auf der fassade
- der außentemperatur für alle fassaden
- oder von der innentemperatur für fassade 1

#### Betrieb des Wärmeschutzes:

**Wenn** der Helligkeitswert ausreichend ist (mehr als 40 Klux über eine Zeitspanne von mehr als einer Minute) **und** die Sonne auf die Fassade scheint **und** die Außentemperatur 33 °C übersteigt **oder** die Innentemperatur für Fassade 1 28°C übersteigt:

- Der Wärmeschutz ist aktiviert. Die Rollläden und Jalousien schließen sich vollständig. Diese Funktion hat Vorrang in der Beschattungssteuerung.

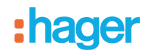

**Wenn** der Helligkeitswert ungenügend ist (weniger als 40 Klux über eine Zeitspanne von mehr als 10 Minuten) **oder** die Sonne nicht mehr auf die Fassade scheint **oder** die Außentemperatur unter 28 °C liegt **und** die Innentemperatur für Fassade 1 über eine Zeitspanne von mehr als 15 Minuten unter 25°C liegt:

- Der Wärmeschutz ist deaktiviert. Die Rollläden und Jalousien bleiben in ihrer Position.

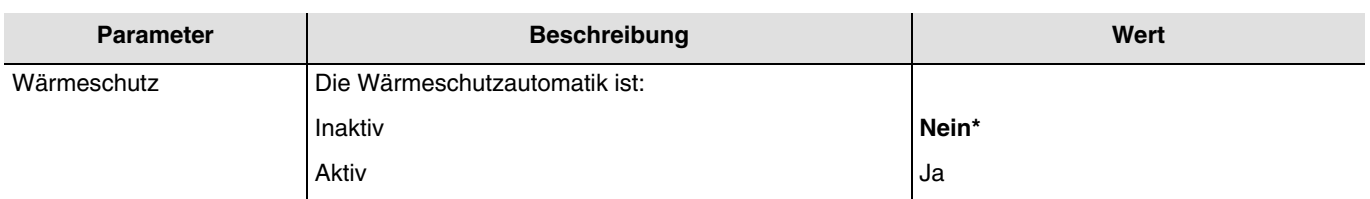

#### **Wärmegewinnung**

Aus Energiespargründen ermöglicht es die Wärmegewinnungsfunktion, durch Nutzung der Sonnenenergie zur Beheizung des Wohnraums beizutragen.

Sie ist abhängig von:

- der helligkeit auf der fassade
- dem sonnenstand auf der fassade
- der außentemperatur für alle fassaden
- oder von der innentemperatur für fassade 1

#### Betrieb der Wärmegewinnung:

**Wenn** der Helligkeitswert ausreichend ist (mehr als 40 Klux über eine Zeitspanne von mehr als einer Minute) **und** die Sonne auf die Fassade scheint **und** die Außentemperatur unter 12 °C liegt **und** die Innentemperatur für Fassade 1 unter 22 °C liegt:

- Die Wärmegewinnung ist aktiviert. Die Rollläden und Jalousien öffnen sich vollständig. **Achtung**: Diese Funktion darf nicht bei Tür- und Fensteröffnungen verwendet werden, die Bestandteil des Einbruchschutzes sind.

**Wenn** der Helligkeitswert ungenügend ist (weniger als 40 Klux über eine Zeitspanne von mehr als 10 Minuten) **oder** die Sonne nicht mehr auf die Fassade scheint **oder** die Außentemperatur 28 °C übersteigt **oder** die Innentemperatur für Fassade 1 25 °C übersteigt:

- Die Wärmegewinnung ist deaktiviert. Die Rollläden und Jalousien schließen sich vollständig.

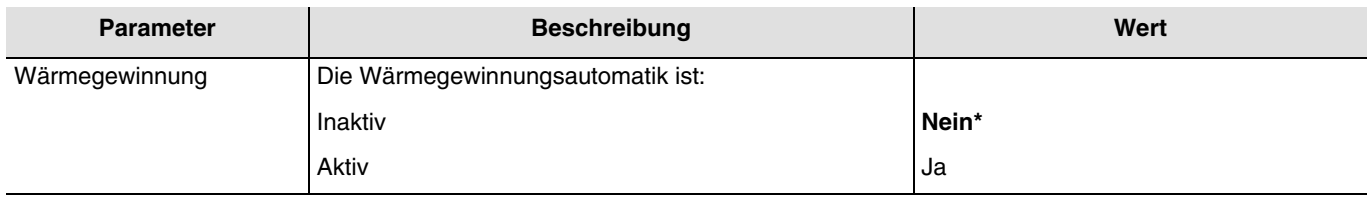

### ■ Verknüpfungen

Für diese Funktion erfolgt die Verknüpfung über Parametrierung. Dieser Parameter ermöglicht, die vordefinierten Gruppenadressen für Wärmegewinnung/Wärmeschutz zu positionieren.

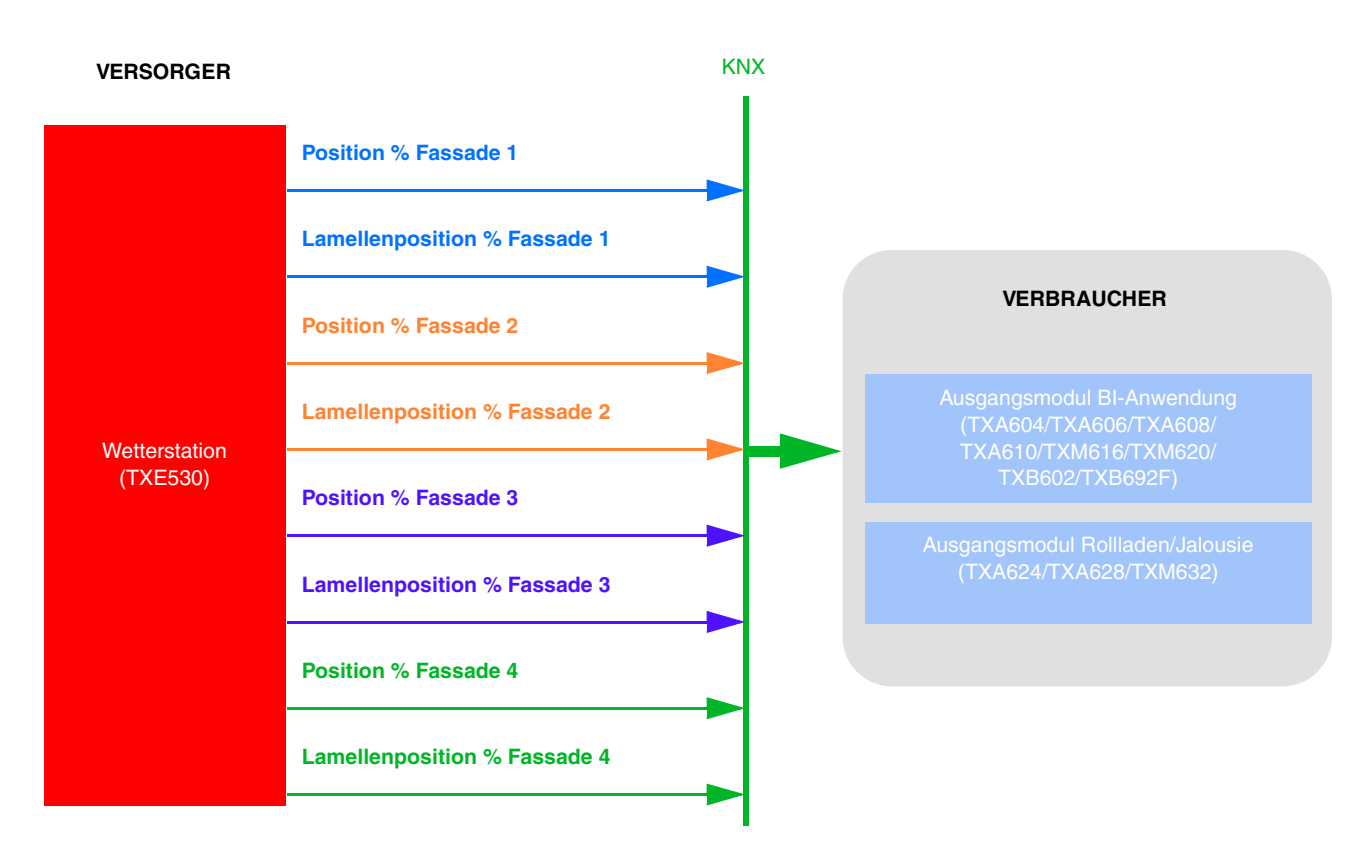

Die Parametrierung erfolgt auf der Wetterstation:

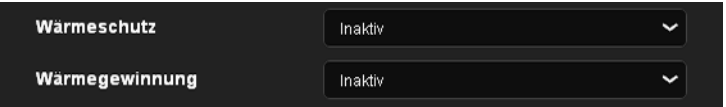

• Wärmeschutz und/oder Wärmegewinnung aktivieren.

Für die Innentemperatur von Fassade 1 muss eine Verknüpfung mit dem Thermostat hergestellt werden.

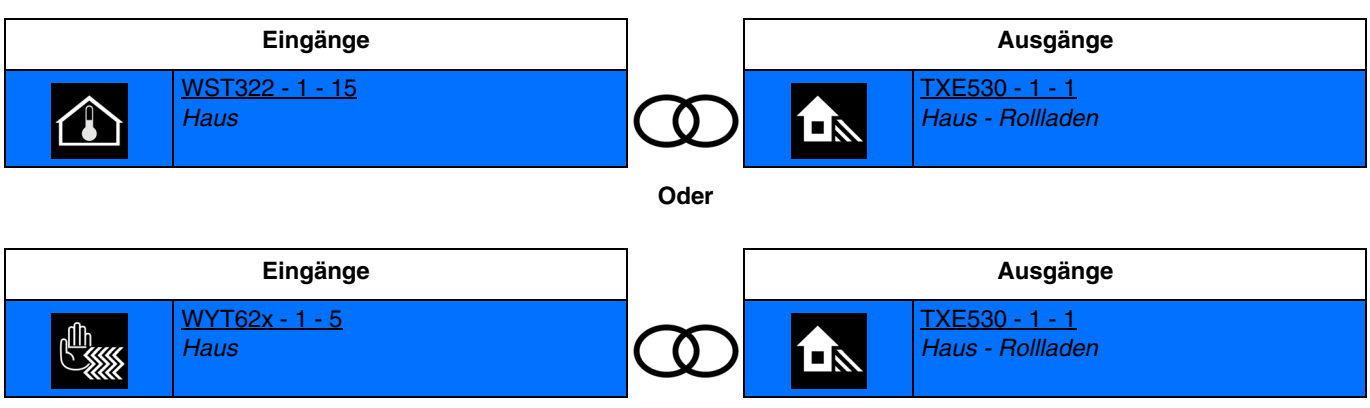

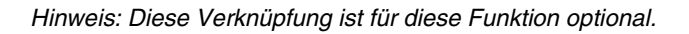

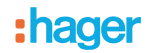

### - Andere mögliche Verknüpfung:

Standardmäßig ist die Funktion der Wärmegewinnung und des Wärmeschutzes aktiv. Die Aktivierung oder Deaktivierung der Wärmegewinnung und des Wärmeschutzes kann über domovéa erfolgen. Dies ist auch über den Taster machbar, wie unten stehend beschrieben:

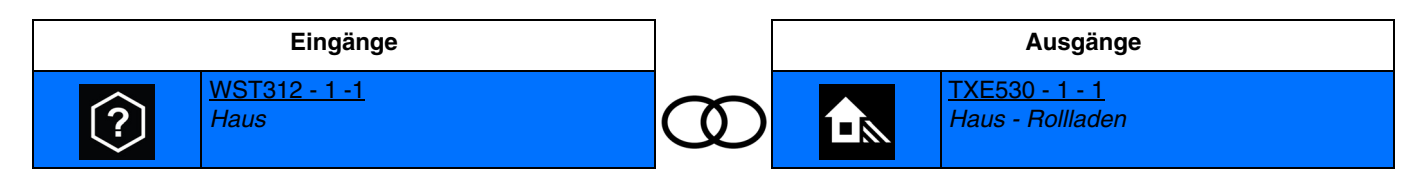

Diese Verknüpfung ermöglicht die Aktivierung der Wärmegewinnung/des Wärmeschutzes.

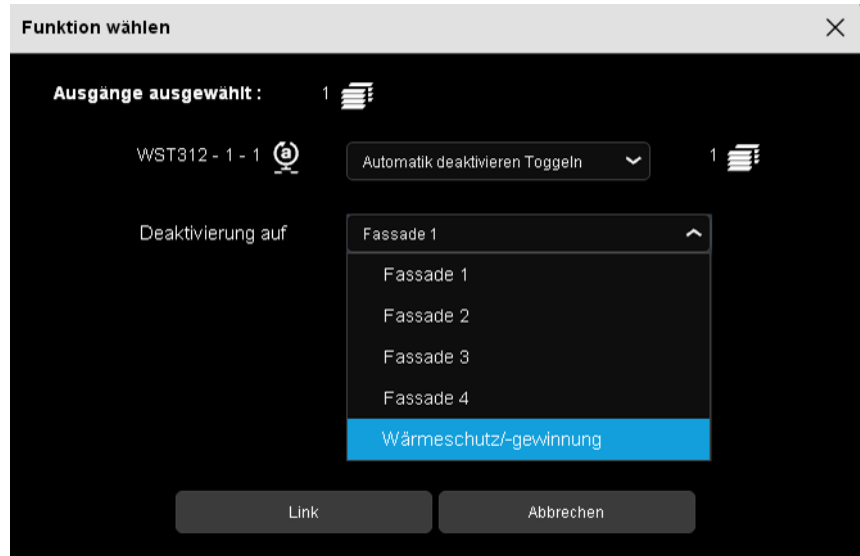

- Fassade auswählen und aktivieren.
- Gruppenadresse

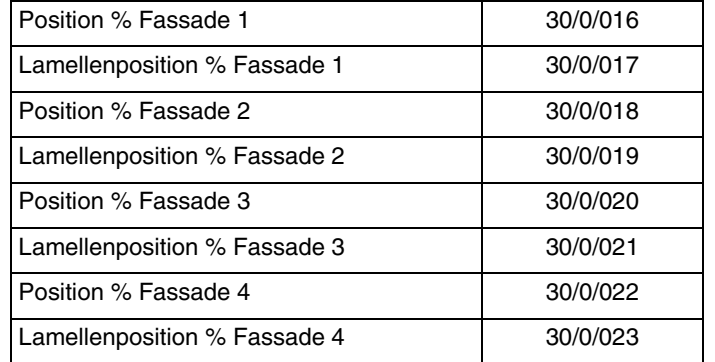

# <span id="page-63-0"></span>**5. Anhang**

# <span id="page-63-1"></span>**5.1 Spezifikationen**

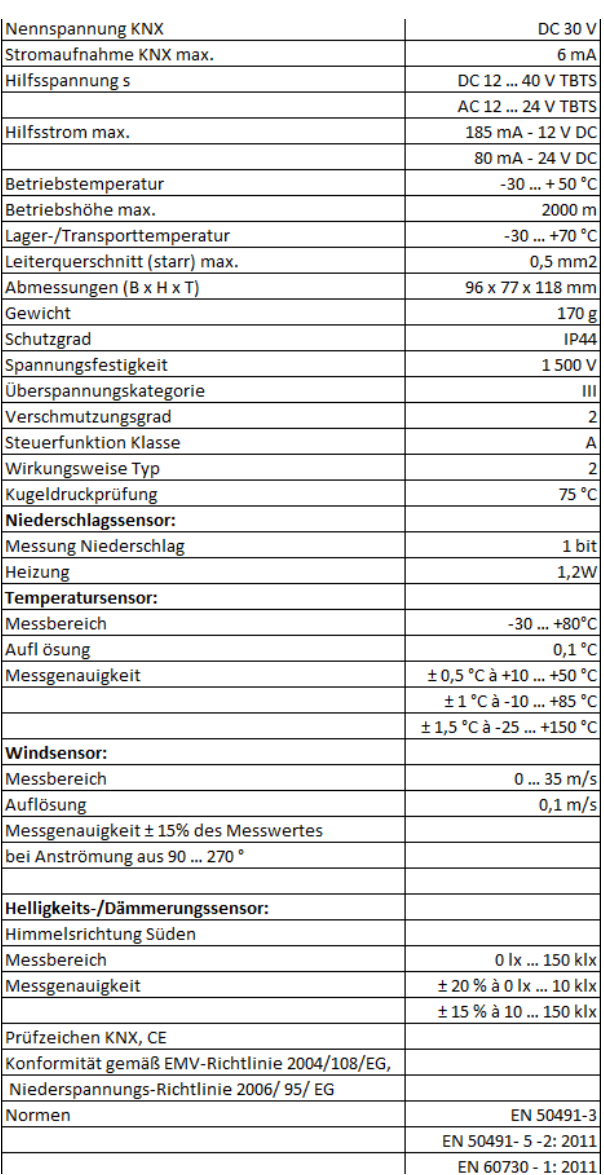

# <span id="page-63-2"></span>**5.2 Kenndaten**

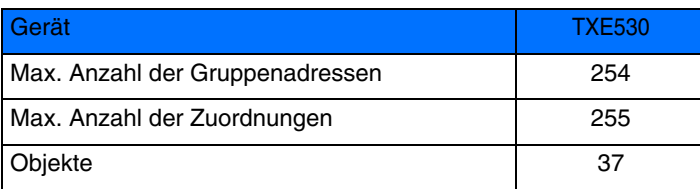

# <span id="page-64-0"></span>5.3 Index der Objekte

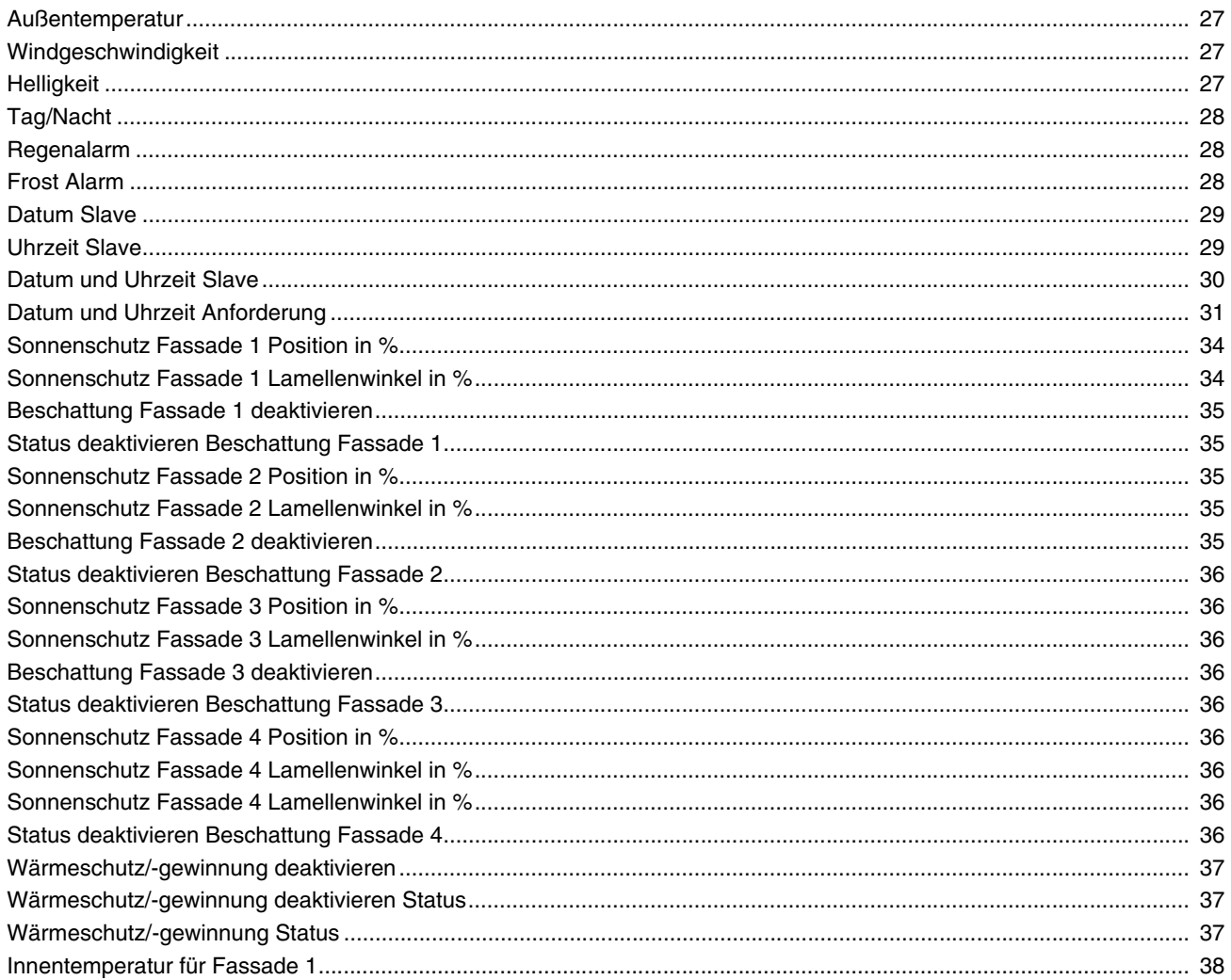

:hager

- $\odot$ Hager Vertriebsgesellschaft mbH & Co. KG Zum Gunterstal D-66440 Blieskastel http://www.hagergroup.de Tel.: 0049 (0)1 83/3 23 23 28
- Hager Electro GesmbH Dieselgasse 3 A-2333 Leopoldsdorf www.hagergroup.at Tel.: 0043 (0)2235/44 600
- Hager AG  $\bigoplus$ Sedelstrasse 2 6021 Emmenbrücke http://www.hager.ch Tel.: +41 (0)41 269 90 00